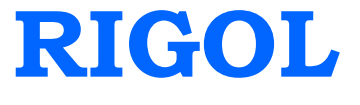

# 编程手册

# **DM3058/DM3058E** 数字万用表

**2012** 年 **08** 月

**RIGOL Technologies, Inc.**

# 版权信息

- 1. © 2008 北京普源精电科技有限公司版权所有。
- 2. 本公司的产品受已获准及尚在审批的中华人民共和国专利的保护。
- 3. 本手册提供的信息取代以往出版的所有资料。
- 4. 本公司保留改变规格及价格的权利。
- 注:**RIGOL** 是北京普源精电科技有限公司的注册商标。

# 本书内容

本手册用于指导用户使用远程命令控制 **RIGOL** DM3058/DM3058E 万用表进行测量工 作。我们认为本手册的读者已经详细阅读过 **RIGOL** DM3058/DM3058E 万用表用户手 册,并熟悉 **RIGOL** DM3058/DM3058E 万用表的使用方法。

本手册包含以下章节:

## [第](#page-6-0) **1** 章 [概述](#page-6-0)

对命令集的使用方法进行概述。

### [第](#page-12-0) **2** 章 [通用命令集](#page-12-0)

对通用的命令集进行介绍,包括 IEEE488 命令、状态子命令集和查询出错信息命令。

#### [第](#page-26-0) **3** 章 **[RIGOL](#page-26-0)** 命令集

对 **RIGOL** DM3058/DM3058E 万用表每个子命令集进行详细介绍。

#### [第](#page-92-0) **4** 章 兼容的 **[Agilent](#page-92-0)** 命令集

对 **RIGOL** DM3058/DM3058E 万用表兼容的 Agilent 命令集进行详细介绍。

#### [第](#page-146-0) **5** 章 兼容的 **Fluke** [命令集](#page-146-0)

对 **RIGOL** DM3058/DM3058E 万用表兼容的 Fluke 命令集进行详细介绍。

#### [第](#page-170-0) **6** 章 [命令集应用范例](#page-170-0)

对 **RIGOL** DM3058/DM3058E 万用表命令集的应用进行举例。

#### [附录](#page-186-0)

列出了 **RIGOL** DM3058/DM3058E 万用表不兼容的 Agilent 和 Fluke 命令。

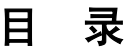

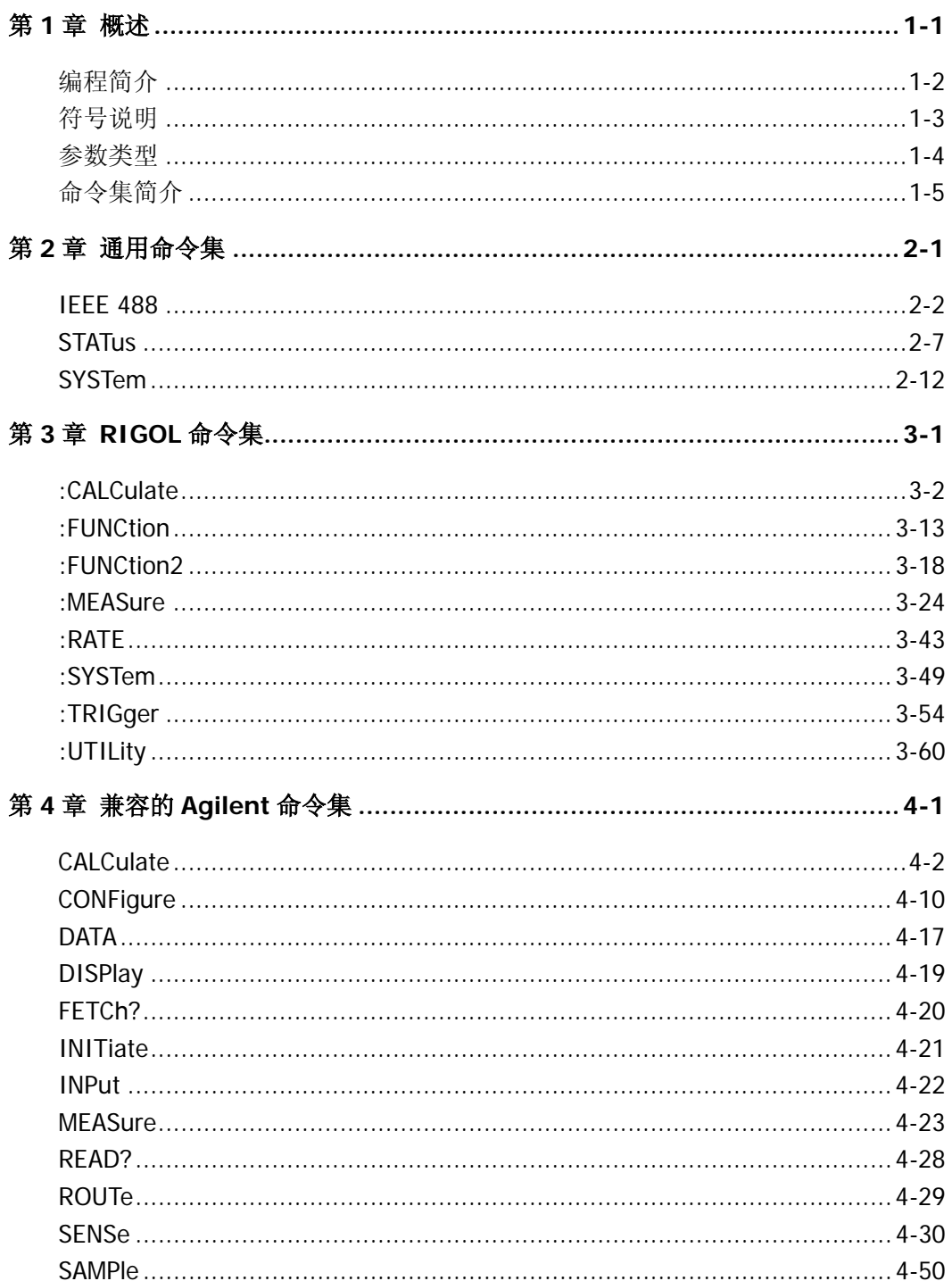

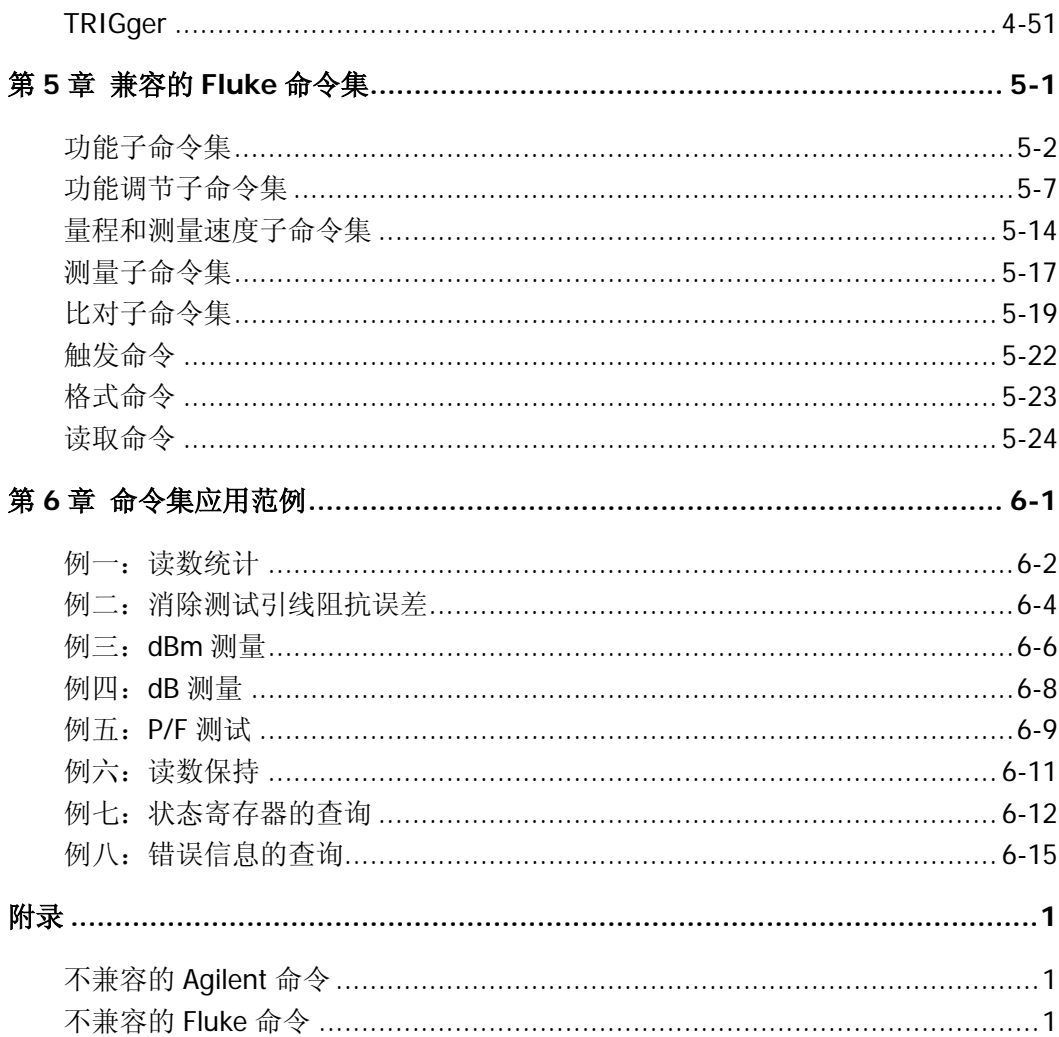

# <span id="page-6-1"></span><span id="page-6-0"></span>第**1**章 概述

本章对命令集的使用方法、命令格式中的符号和参数进行概述。

本章主要包括:

- [编程简介](#page-7-0)
- [符号说明](#page-8-0)
- [参数类型](#page-9-0)
- [命令集简介](#page-10-0)

# <span id="page-7-0"></span>编程简介

编程命令提供了远程控制万用表的手段,万用表可以通过如下接口与计算机通信:USB、 GPIB\*、LAN\*和 RS-232 接口。有关各接口的详细说明请参考本产品的用户手册。编程 时命令字是以 ASCII 字符串形式发送和识别,以便用户进行操控和二次开发。

通过命令,您可以进行的操作包括:

- 设定万用表
- 进行测量
- 从万用表获得数据(仪器工作状态和测量结果)

注**\***:仅 DM3058 支持 GPIB 和 LAN 接口。

# <span id="page-8-0"></span>符号说明

### **1.** 冒号 **:**

冒号"**:**"用来分隔命令关键字和下级关键字,表示万用表将要执行的操作。同时, **RIGOL** 指令行以"**:**"开始。

#### **2.** 问号 **?**

指令行后面添加问号,表示对此功能进行查询。查询指令通常会包含不同的数据, 数据与指令以空格分开。

## **3.** 大括号 **{ }**

大括号表示其中的内容每次只能选择一个,各个选项间以竖线"**|**"分隔。例如: {ON|OFF},表示可选择 ON 或 OFF 作为数据项使用。

### **4.** 三角括号 **< >**

三角括号表示您必须为其中的参数指定一个有效值,该值将作为命令的数据参数使 用。

## **5.** 方括号 **[ ]**

参数或者命令中的关键字被放在方括号"[ ]"中,表示这些参数或关键字是可选的 或者可以忽略。方括号"[ ]"并不会在实际的命令行中出现。如果你没有设置参数, 仪器就会选择一个默认的值。例如:

CALCulate:LIMit:LOWer? [MINimum|MAXimum]命令中的 MINimum|MAXimum 参 数可以省略,命令可简写成 CALCulate:LIMit:LOWer?

STATus:OPERation[:EVENt]? 命令中的关键字 EVENt 可以省略,命令可简写成 STATus:OPERation?

# <span id="page-9-0"></span>参数类型

### **1.** 连续整型参数

参数在有效值范围,可以取任意整数值。例如,设置屏幕亮度指令 "[:SYSTem:DISPlay:BRIGht](#page-77-0)"的参数取值范围为 0~32。注意,此时请不要设置参 数为小数格式,否则将出现异常。

## **2.** 连续实型参数

参数在有效值范围,按精度要求的条件下(通常默认精度为小数点以后取六位有效 值),可以任意进行取值。例如,相对运算偏移值设置指令"[:CALCulate:REL:OFFSet](#page-30-0)" 的参数取值为满足表 [3-2](#page-31-0) 所示范围的实数。

## **3.** 离散参数

参数取值只能为所列举的值。例如,交流电压测量量程设置指令 "[:MEASure:VOLTage:AC](#page-54-0)"的参数只能取值为 0,1,2 或 3,而不能取其它值。

## **4.** 布尔参数

参数取值只能为 ON, OFF, 0 或 1。例如, 蜂鸣器开关设置指令 "[SYSTem:BEEPer:STATe](#page-24-0)"。

## **5. ASCII** 字符串

参数取值为 ASCII 字符的组合。例如,仪器 IP 地址查询指令 "[:UTILity:INTErface:LAN:IP](#page-87-0)"的参数为用户自定义的字符串。

# <span id="page-10-0"></span>命令集简介

为满足不同用户需求,DM3058/DM3058E 提供了 **RIGOL** 命令集和两种兼容命令集:

- **RIGOL 命令集**
- 兼容的 Agilent 命令集
- 兼容的 Fluke 命令集

用户可发送 **CMDSET** 命令切换各命令集。该命令使用方法如下:

# 命令格式:

CMDSET {RIGOL|AGILENT|FLUKE} CMDSET?

# 功能:

设置命令集类型,查询返回命令集名称。

# 说明:

除非特别说明,Agilent 命令集指的是 Agilent 34401A 的命令集。Fluke 命令集指的是 Fluke 45 的命令集。

开机时若不设置命令集类型,则默认使用 **RIGOL** 命令集。

# <span id="page-12-1"></span><span id="page-12-0"></span>第**2**章 通用命令集

通用命令集系统可用于 DM3058/DM3058E 数字万用表命令集以及其兼容的 Agilent 和 Fluke 命令集, 它包括 IEEE488 通用命令, STATus 状态命令和 SYSTem 系统命令。

通用命令集主要包括以下命令子系统:

- $IEE488$
- **[STATus](#page-18-0)**
- **[SYSTem](#page-23-0)**

# <span id="page-13-0"></span>**IEEE 488**

用于查询仪器基本信息或执行常用基本操作。

这些命令主要包括:

- $\blacksquare$  [\\*CLS](#page-14-0)
- [\\*ESE](#page-14-1)
- $\blacksquare$  [\\*ESR?](#page-14-2)
- $\blacksquare$  [\\*IDN?](#page-15-0)
- [\\*OPC](#page-15-1)
- [\\*PSC](#page-15-2)
- [\\*RST](#page-16-0)
- [\\*SRE](#page-16-1)
- $\blacksquare$  [\\*STB?](#page-16-2)
- [\\*TRG](#page-17-0)
- $\blacksquare$  [\\*TST?](#page-17-1)
- [\\*WAI](#page-17-2)

#### <span id="page-14-0"></span>**1. \*CLS**

#### 命令格式:

\*CLS

#### 功能:

该命令用于将所有事件寄存器的值清零,同时清除错误队列信息。

<span id="page-14-1"></span>**2. \*ESE**

#### 命令格式:

\*ESE <enable\_value> \*ESE?

#### 功能:

该命令用于设置和查询事件状态寄存器(ESR)的使能值。

# 说明:

\*ESE <enable\_value>命令用于设置 ESR 的使能值。 \*ESE?命令用于查询 ESR 的使能值。 <enable\_value>取值范围:0~189。

#### 返回值:

查询命令返回 ESR 的使能值。

<span id="page-14-2"></span>**3. \*ESR?**

### 命令格式:

\*ESR?

#### 功能:

该命令用于查询事件状态寄存器(ESR)的事件值。

### 返回值:

查询命令返回 ESR 的事件值。

#### <span id="page-15-0"></span>**4. \*IDN?**

### 命令格式:

\*IDN?

### 功能:

该命令用于查询仪器 ID 字符串。

### 返回值:

查询命令返回表示仪器 ID 的 ASCII 字符串,该字符串至少包含 35 个字符。

#### <span id="page-15-1"></span>**5. \*OPC**

## 命令格式:

\*OPC

\*OPC?

### 功能:

当前操作完成后,\*OPC 命令用于将事件状态寄存器(ESR)的"Operation Complete" 位(位 0)置 1。 \*OPC? 命令用于查询当前操作是否完成,完成则返回"1"。

## 返回值:

查询命令返回"1",表示当前操作已经完成。

#### <span id="page-15-2"></span>**6. \*PSC**

## 命令格式:

\*PSC {0|1} \*PSC?

#### 功能:

该命令用于设置、查询"上电状态清除(power-on status clear)"的值。

## 说明:

\*PSC {0|1}命令用于启用或禁用在上电时寄存器的清零操作。"\*PSC 0",表示寄 存器上电时不被清零,即各寄存器的使能值保持掉电前状态; "\*PSC 1",表示寄 存器上电时清零,即所有寄存器的使能值都清零。 \*PSC? 命令用于查询"上电状态清除(power-on status clear)"的值。

#### 返回值:

查询命令返回 0 或 1。

#### <span id="page-16-0"></span>**7. \*RST**

#### 命令格式:

\*RST

#### 功能:

该命令用于复位仪器,使其恢复到出厂默认值。

#### <span id="page-16-1"></span>**8. \*SRE**

## 命令格式:

\*SRE <enable\_value> \*SRE?

#### 功能:

该命令用于设置、查询状态字节寄存器(STB)的使能值。

#### 说明:

\*SRE <enable\_value>命令用于设置 STB 的使能值。 \*SRE? 命令用于查询 STB 的使能值。 <enable\_value>取值范围:0~188。

#### 返回值:

查询命令返回 STB 的使能值。

#### <span id="page-16-2"></span>**9. \*STB?**

命令格式: \*STB?

#### 功能:

该命令用于查询状态字节寄存器(STB)的条件值。

## 返回值:

查询命令返回 STB 的条件值。

#### <span id="page-17-0"></span>**10. \*TRG**

#### 命令格式:

\*TRG

### 功能:

当仪器处于"等待触发(Wait-for-trigger)"状态时,该命令产生一次触发。

#### <span id="page-17-1"></span>**11. \*TST?**

#### 命令格式:

\*TST?

## 功能:

该命令用于自测试查询。

### 返回值:

自测试通过返回"0",否则返回"1"。

#### <span id="page-17-2"></span>**12. \*WAI**

## 命令格式:

\*WAI

## 功能:

该命令等待所有挂起的操作完成。

# <span id="page-18-0"></span>**STATus**

用于设置、查询仪器可疑状态寄存器和操作状态寄存器的内容。

这些命令主要包括:

- [STATus:OPERation:CONDition?](#page-20-0)
- [STATus:OPERation:ENABle](#page-20-1)
- [STATus:OPERation\[:EVENt\]?](#page-20-2)
- [STATus:PRESet](#page-21-0)
- [STATus:QUEStionable:CONDition?](#page-21-1)
- [STATus:QUEStionable:ENABle](#page-21-2)
- [STATus:QUEStionable\[:EVENt\]?](#page-22-0)

状态寄存器的原理如图 2-1 所示,它包括可疑状态寄存器,操作状态寄存器,事件状态 寄存器和状态字节寄存器,以及输出队列缓冲区和错误队列。状态子系统的命令用于设 置、查询状态寄存器中的可疑状态寄存器和操作状态寄存器;IEEE488 子系统的一些命 令可对状态寄存器的事件状态寄存器、状态字节寄存器以及输出队列,错误队列进行相 关的操作,请参考第 2 章 IEEE488 命令集。

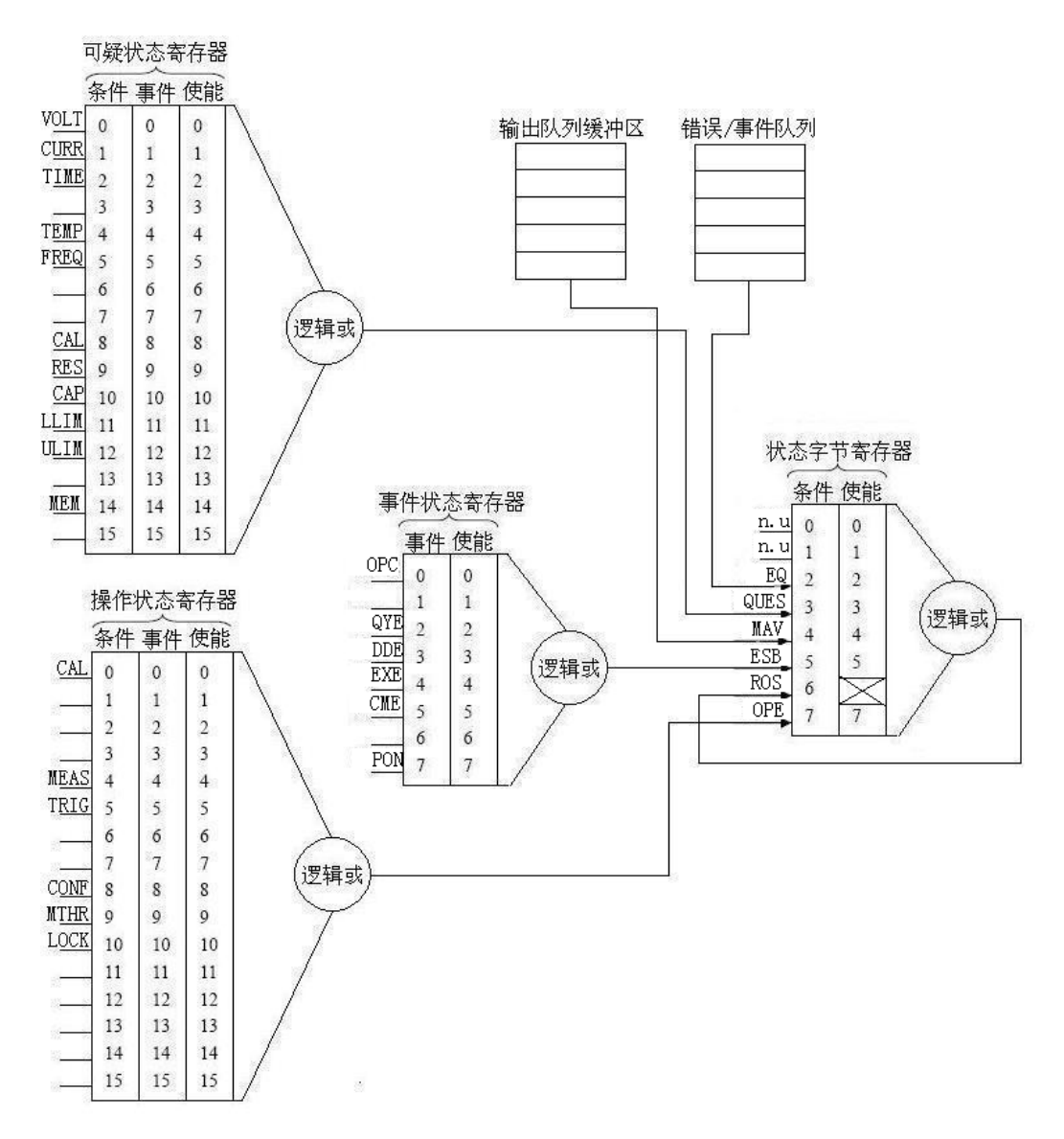

#### 图 2-1 状态寄存器原理框图

## <span id="page-20-0"></span>**1. STATus:OPERation:CONDition?**

# 命令格式:

STATus:OPERation:CONDition?

## 功能:

该命令用于查询操作状态寄存器中条件寄存器的状态值。

## 返回值:

查询命令返回操作状态寄存器中条件寄存器的状态值。

## <span id="page-20-1"></span>**2. STATus:OPERation:ENABle**

## 命令格式:

STATus:OPERation:ENABle <enable\_value> STATus:OPERation:ENABle?

## 功能:

该命令用于设置和查询操作状态寄存器中使能寄存器的值。

## 说明:

STATus:OPERation:ENABle <enable\_value>命令用于设置操作状态寄存器中使能 寄存器的值。 <enable\_value>取值范围为 0~1841。 STATus:OPERation:ENABle?命令用于查询操作状态寄存器中使能寄存器的值。

# 返回值:

查询命令返回标准操作状态寄存器中使能寄存器的值。

# <span id="page-20-2"></span>**3. STATus:OPERation[:EVENt]?**

## 命令格式:

STATus:OPERation[:EVENt]?

## 功能:

该命令用于查询操作状态寄存器中事件寄存器的值。

#### 返回值:

查询命令返回操作状态寄存器中事件寄存器的值。

#### <span id="page-21-0"></span>**4. STATus:PRESet**

#### 命令格式:

STATus:PRESet

#### 功能:

该命令用于将操作状态寄存器和可疑状态寄存器中使能寄存器的值清零。

### <span id="page-21-1"></span>**5. STATus:QUEStionable:CONDition?**

### 命令格式:

STATus:QUEStionable:CONDition?

#### 功能:

该命令用于查询可疑状态寄存器中条件寄存器的值。

#### 返回值:

查询命令返回可疑状态寄存器中条件寄存器的值。

#### <span id="page-21-2"></span>**6. STATus:QUEStionable:ENABle**

#### 命令格式:

STATus:QUEStionable:ENABle <enable value> STATus:QUEStionable:ENABle?

### 功能:

该命令用于设置和查询可疑状态寄存器中使能寄存器的值。

#### 说明:

STATus:QUEStionable:ENABle <enable value>命令用于设置可疑状态寄存器中使 能寄存器的值。<enable\_value>取值范围为 0~24375。 STATus:QUEStionable:ENABle?命令用于查询可疑状态寄存器中使能寄存器的值。

# 返回值:

查询命令返回可疑状态寄存器中使能寄存器的值。

# <span id="page-22-0"></span>**7. STATus:QUEStionable[:EVENt]?**

# 命令格式:

STATus:QUEStionable[:EVENt]?

# 功能:

该命令用于查询可疑状态寄存器中事件寄存器的值。

# 返回值:

查询命令返回可疑状态寄存器中事件寄存器的值。

# <span id="page-23-0"></span>**SYSTem**

用于蜂鸣器、出错信息、SCPI 版本的查询或设置。

这些命令主要包括:

- [SYSTem:BEEPer](#page-24-1)
- [SYSTem:BEEPer:STATe](#page-24-0)
- [SYSTem:ERRor?](#page-24-2)
- SYSTem: VERSion?

#### <span id="page-24-1"></span>**1. SYSTem:BEEPer**

## 命令格式:

SYSTem:BEEPer

## 功能:

该命令用于蜂鸣器测试。

## 说明:

该命令使蜂鸣器鸣叫一次。用于蜂鸣器测试。使用此指令前,必须打开蜂鸣器。

### <span id="page-24-0"></span>**2. SYSTem:BEEPer:STATe**

# 命令格式:

SYSTem:BEEPer:STATe? SYSTem:BEEPer:STATe {ON|OFF|1|0}

### 功能:

该命令用于查询、设置蜂鸣器的开关状态。

## 说明:

SYSTem:BEEPer:STATe?查询蜂鸣器是否打开。

SYSTem:BEEPer:STATe {ON|OFF|1|0}设置蜂鸣器开关。参数 ON(1) 用于打开蜂 鸣器, OFF (0) 用于关闭蜂鸣器。如果用"SYSTem:BEEPer:STATe OFF"关闭蜂 鸣器,再使用"**SYSTem:BEEPer**"测试时无效。

## 返回值:

查询命令返回当前蜂鸣器的开关状态,打开返回 1,否则返回 0。

#### 举例:

打开蜂鸣器: SYSTem:BEEPer:STATe ON

## <span id="page-24-2"></span>**3. SYSTem:ERRor?**

命令格式: SYSTem:ERRor?

### 功能:

该命令用于查询错误队列中的出错信息。

## 返回值:

查询命令返回表示出错信息的字符串,如果没有错误,则返回:0,"No error"。

#### <span id="page-25-0"></span>**4. SYSTem:VERSion?**

## 命令格式:

SYSTem:VERSion?

#### 功能:

该命令用于查询仪器使用的 SCPI (可编程仪器的标准命令)标准的版本号。

## 返回值:

查询命令返回仪器使用的 SCPI(可编程仪器的标准命令)标准的版本号。例如 "1999.0"

# <span id="page-26-1"></span><span id="page-26-0"></span>第**3**章 **RIGOL**命令集

**RIGOL** 命令集中所有命令参数和返回值均为 ASCII 码字符。命令集中所有命令对字母 大小写不敏感。

**RIGOL** DM3058/DM3058E 数字万用表主要包括以下命令子系统:

- [:CALCulate](#page-27-0)
- [:FUNCtion](#page-38-0)
- [:FUNCtion2](#page-43-0)
- [:MEASure](#page-49-0)
- [:RATE](#page-68-0)
- [:SYSTem](#page-74-0)
- [:TRIGger](#page-79-0)
- [:UTILity](#page-85-0)

# <span id="page-27-0"></span>**:CALCulate**

用于设置仪器运算功能的相关参数。

这些命令主要包括:

- [:CALCulate:FUNCtion](#page-28-0)
- [:CALCulate:STATistic:MIN?](#page-28-1)
- [:CALCulate:STATistic:MAX?](#page-29-0)
- [:CALCulate:STATistic:AVERage?](#page-29-1)
- [:CALCulate:STATistic:COUNt?](#page-30-1)
- [:CALCulate:STATistic:STATe](#page-30-2)
- [:CALCulate:REL:OFFSet](#page-30-0)
- [:CALCulate:REL:STATe](#page-31-1)
- [:CALCulate:DB?](#page-32-0)
- [:CALCulate:DB:REFErence](#page-32-1)
- [:CALCulate:DB:STATe](#page-33-0)
- [:CALCulate:DBM?](#page-34-0)
- [:CALCulate:DBM:REFErence](#page-34-1)
- [:CALCulate:DBM:STATe](#page-35-0)
- [:CALCulate:PF?](#page-35-1)
- [:CALCulate:PF:LOWEr](#page-36-0)
- [:CALCulate:PF:UPPEr](#page-36-1)
- [:CALCulate:PF:STATe](#page-37-0)

## <span id="page-28-0"></span>**1. :CALCulate:FUNCtion**

# 命令格式:

:CALCulate:FUNCtion?

:CALCulate:FUNCtion {NONE|REL|DB|DBM|MIN|MAX|AVERAGE|TOTAL|PF}

# 功能:

该命令用于查询、设置数学运算功能。

# 说明:

:CALCulate:FUNCtion?查询当前数学运算功能, 默认值为 NONE (关闭数学运算功 能)。

<span id="page-28-2"></span>:CALCulate:FUNCtion {NONE|REL|DB|DBM|MIN|MAX|AVERAGE|TOTAL|PF}设置 数学运算功能。各种运算参数含义如表 [3-1](#page-28-2) 所示。

| 参数             | 含义                 |  |
|----------------|--------------------|--|
| <b>NONE</b>    | 关闭数学运算功能           |  |
| REL            | 相对运算               |  |
| DB             | dB 运算              |  |
| DBM            | dBm 运算             |  |
| MIN            | 最小值运算              |  |
| MAX            | 最大值运算              |  |
| <b>AVERAGE</b> | 平均值运算              |  |
| <b>TOTAL</b>   | 打开所有统计运算:          |  |
|                | MIN, MAX 和 AVERAGE |  |
| PF             | 限值运算               |  |

表 3-1 数学运算标识符及含义

# 返回值:

查询命令返回当前打开的数学运算功能:REL、DB、DBM、MIN、MAX、AVERAGE、 TOTAL 或 PF, 同时打开多种运算功能时, 还可能返回如 REL+PF 的组合。关闭所 有运算功能时返回 NONE。

# <span id="page-28-1"></span>**2. :CALCulate:STATistic:MIN?**

# 命令格式:

:CALCulate:STATistic:MIN?

## 功能:

该命令用于查询最小值。

说明:

当 MIN 运算有效时,此指令才有效。

## 返回值:

查询命令返回计算出的最小值。

### <span id="page-29-0"></span>**3. :CALCulate:STATistic:MAX?**

## 命令格式:

:CALCulate:STATistic:MAX?

## 功能:

该命令用于查询最大值。

### 说明:

当 MAX 运算有效时,此指令才有效。

## 返回值:

查询命令返回计算出的最大值。

## <span id="page-29-1"></span>**4. :CALCulate:STATistic:AVERage?**

# 命令格式:

:CALCulate:STATistic:AVERage?

## 功能:

该命令用于查询平均值。

## 说明:

当 AVERAGE 运算有效时,此指令才有效。

## 返回值:

查询命令返回计算出的平均值。

## <span id="page-30-1"></span>**5. :CALCulate:STATistic:COUNt?**

# 命令格式:

:CALCulate:STATistic:COUNt?

# 功能:

该命令用于查询当前计算所进行测量的次数。

# 说明:

该命令仅对当前使用的计算测量功能有效,如果改变测量功能,将重新开始计数。

# 返回值:

查询命令返回当前已进行的测量次数。

# <span id="page-30-2"></span>**6. :CALCulate:STATistic:STATe**

# 命令格式:

:CALCulate:STATistic:STATe? :CALCulate:STATistic:STATe {ON|OFF|1|0}

# 功能:

该命令用于查询、设置统计运算功能的使能状态。

# 说明:

:CALCulate:STATistic:STATe?查询统计运算功能的使能状态。 :CALCulate:STATistic:STATe {ON|OFF|1|0}设置统计运算功能的使能状态。

# 返回值:

查询命令返回当前统计运算功能的使能状态:ON(1)或 OFF(0)。

# 举例:

关闭统计运算功能: :CALCulate:STATistic:STATe OFF

# <span id="page-30-0"></span>**7. :CALCulate:REL:OFFSet**

# 命令格式:

:CALCulate:REL:OFFSet? :CALCulate:REL:OFFSet {<range>|MIN|MAX|DEF|CURR}

#### 功能:

该命令用于查询和设置相对运算的偏移值。

#### 参数:

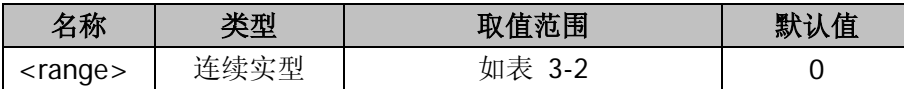

#### 说明:

:CALCulate:REL:OFFSet?查询为当前测量而进行的相对运算使用的偏移值。 :CALCulate:REL:OFFSet {<range>|MIN|MAX|DEF|CURR}设置为当前测量而进行 的相对运算使用的偏移值。

#### 参数取值范围如下:

<range>取值范围根据测量类型和量程的不同而不同。如表 [3-2](#page-31-0) 所示。各个值设 置时都可以取到小数点以后 6 位。所有设定值仅对当前测量功能有效。并且设置 值不能大于当前量程对应的上限值。

<span id="page-31-0"></span>

| 测量类型 | 取值范围       | DEF 对应值 | 単位 |
|------|------------|---------|----|
| 直流电压 | ±1200      |         |    |
| 交流电压 | ±900       |         |    |
| 直流电流 | ±12        |         |    |
| 交流电流 | ±12        |         |    |
| 电阻   | $±1.2e+08$ |         |    |
| 电容   | $±1.2e-02$ |         |    |
| 痂率   | $±1.2e+06$ |         | H7 |

表 3-2 相对运算偏移值取值范围

#### 返回值:

查询命令返回相对运算偏移值。

## <span id="page-31-1"></span>**8. :CALCulate:REL:STATe**

#### 命令格式:

:CALCulate:REL:STATe?

## :CALCulate:REL:STATe {ON|OFF|1|0}

## 功能:

该命令用于查询、设置相对运算功能的使能状态。

# 说明:

:CALCulate:REL:STATe?查询当前相对运算功能的使能状态。 :CALCulate:REL:STATe {ON|OFF|1|0}设置相对运算功能的使能状态。

# 返回值:

查询命令返回当前相对运算功能的使能状态:ON(1)或 OFF(0)。

# 举例:

关闭相对运算功能: :CALCulate:REL:STATe OFF

# <span id="page-32-0"></span>**9. :CALCulate:DB?**

命令格式: :CALCulate:DB?

# 功能:

该命令用于查询 dB 值。

# 说明:

当 dB 运算有效时,此指令才有效。

# 返回值:

查询命令返回计算出的 dB 值。

# <span id="page-32-1"></span>**10. :CALCulate:DB:REFErence**

# 命令格式:

:CALCulate:DB:REFErence? :CALCulate:DB:REFErence {<range>|MIN|MAX|DEF}

# 功能:

该命令用于查询、设置 dB 参考值。

#### 参数:

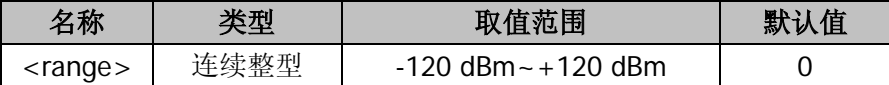

#### 说明:

:CALCulate:DB:REFErence?查询 dB 参考值。 :CALCulate:DB:REFErence {<range>|MIN|MAX|DEF}设置 dB 参考值。 当 dB 运算有效时,此指令才有效。 设置 dB 参考值时,<range>取值类型为整数,范围在±120 dBm 之间。MIN 表示 -120 dBm, MAX 表示+120 dBm, DEF =  $0<sub>o</sub>$ 

#### 返回值:

查询命令返回当前 dB 参考值。

#### <span id="page-33-0"></span>**11. :CALCulate:DB:STATe**

## 命令格式:

:CALCulate:DB:STATe? :CALCulate:DB:STATe {ON|OFF|1|0}

#### 功能:

该命令用于查询、设置 dB 运算的使能状态。

#### 说明:

:CALCulate:DB:STATe?查询当前 dB 运算的使能状态。 :CALCulate:DB:STATe {ON|OFF|1|0}设置 dB 运算的使能状态。

#### 返回值:

查询命令返回当前 dB 运算的使能状态:ON(1)或 OFF(0)。

#### 举例:

关闭 dB 运算功能: :CALCulate:DB:STATe OFF

#### <span id="page-34-0"></span>**12. :CALCulate:DBM?**

## 命令格式:

:CALCulate:DBM?

#### 功能:

该命令用于查询 dBm 值。

### 说明:

当 dBm 运算有效时,此指令才有效。

### 返回值:

查询命令返回计算出的 dBm 值。

#### <span id="page-34-1"></span>**13. :CALCulate:DBM:REFErence**

## 命令格式:

:CALCulate:DBM:REFErence? :CALCulate:DBM:REFErence {<range>|MIN|MAX|DEF}

#### 功能:

该命令用于查询、设置 dBm 参考电阻值。

#### 参数:

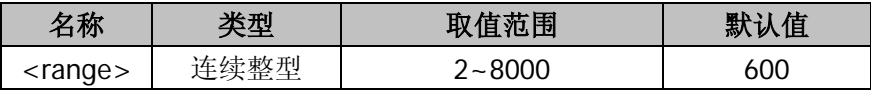

#### 说明:

:CALCulate:DBM:REFErence?查询 dBm 参考电阻值。

:CALCulate:DBM:REFErence {<range>|MIN|MAX|DEF}设置 dBm 参考电阻值。 当 dBm 运算有效时,此指令才有效。

设置 dBm 参考电阻值时,<range>取值为 2~8000 的整数,单位为 Ω。MIN 表示 2 Ω, MAX 表示 8000 Ω, DEF 为 600 Ω。

#### 返回值:

查询命令返回当前 dBm 参考电阻值。

#### <span id="page-35-0"></span>**14. :CALCulate:DBM:STATe**

## 命令格式:

:CALCulate:DBM:STATe? :CALCulate:DBM:STATe {ON|OFF|1|0}

## 功能:

该命令用于查询、设置 dBm 运算的开关状态。

## 说明:

:CALCulate:DBM:STATe?查询当前 dBm 运算的开关状态。 :CALCulate:DBM:STATe {ON|OFF|1|0}设置 dBm 运算的开关状态。

## 返回值:

查询命令返回当前 dBm 运算的开关状态: ON (1) 或 OFF (0), 分别表示打开或 关闭 dBm 运算。

## 举例:

关闭统计运算功能: :CALCulate:DBM:STATe OFF

#### <span id="page-35-1"></span>**15. :CALCulate:PF?**

## 命令格式:

:CALCulate:PF?

## 功能:

该命令用于查询 PF 运算结果。

## 说明:

当测量结果在设定的最大和最小值之间时,PF 运算结果为成功,否则为失败。

## 返回值:

查询命令返回 PF 运算结果:PASS、HI 或 LO。
#### **16. :CALCulate:PF:LOWEr**

### 命令格式:

:CALCulate:PF:LOWEr?

:CALCulate:PF:LOWEr {<range>|MIN|MAX|DEF}

#### 功能:

该命令用于查询、设置 P/F 运算下限值。

参数:

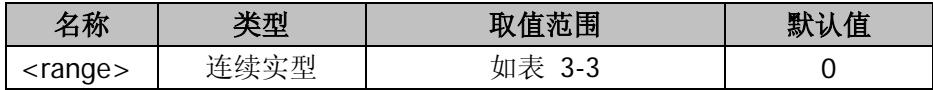

#### 说明:

:CALCulate:PF:LOWEr?查询 P/F 运算使用到的下限值。

<span id="page-36-0"></span>:CALCulate:PF:LOWEr {<range>|MIN|MAX|DEF}设置 P/F 运算使用到的下限值, <range>最大取值范围及单位如表 [3-3](#page-36-0) 所示,但是不能大于当前量程对应的上限 值。

| 测量类型 | 取值范围            | 单位 |
|------|-----------------|----|
| 直流电压 | ±1200           |    |
| 交流电压 | $0 - 900$       |    |
| 直流电流 | $+12$           | А  |
| 交流电流 | $0 - 12$        | А  |
| 电阻   | $0 - 1.2e + 08$ | Ω  |
| 电容   | $0 - 1.2e - 02$ | F  |
| 周期   | $1.0e-06-100$   | S  |
| 频率   | $0 - 1.2e + 06$ | Нz |

表 3-3 限值运算取值范围

# 返回值:

查询命令返回当前设置的下限值。

# **17. :CALCulate:PF:UPPEr**

### 命令格式:

:CALCulate:PF:UPPEr?

```
:CALCulate:PF:UPPEr {<range>|MIN|MAX|DEF}
```
### 功能:

该命令用于查询、设置 P/F 运算上限值。

# 参数:

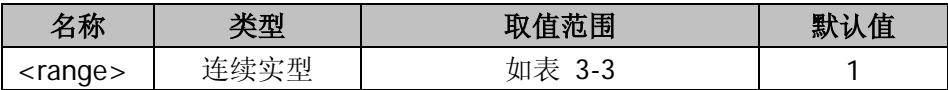

# 说明:

:CALCulate:PF:UPPEr?查询 P/F 运算使用到的上限值。

:CALCulate:PF:UPPEr {<range>|MIN|MAX|DEF}设置 P/F 运算使用到的上限值, 默认<range>取值范围及单位如表 [3-3](#page-36-0) 所示, 但是不能小于当前下限值。

# 返回值:

查询命令返回当前设置的上限值。

# **18. :CALCulate:PF:STATe**

# 命令格式:

:CALCulate:PF:STATe? :CALCulate:PF:STATe {ON|OFF|1|0}

# 功能:

该命令用于查询、设置 P/F 运算的使能状态。

# 说明:

:CALCulate:PF:STATe?查询当前 P/F 运算的使能状态。 :CALCulate:PF:STATe {ON|OFF|1|0}设置 P/F 运算的使能状态。

# 返回值:

查询命令返回当前 P/F 运算的使能状态:ON(1)或 OFF(0)。

# 举例:

关闭 P/F 运算功能: :CALCulate:PF:STATe OFF

# **:FUNCtion**

用于打开仪器的基本测量功能,相当于使用仪器前面板测量功能选择按钮。

这些命令主要包括:

- [:FUNCtion?](#page-39-0)
- [:FUNCtion:VOLTage:DC](#page-39-1)
- [:FUNCtion:VOLTage:AC](#page-39-2)
- [:FUNCtion:CURRent:DC](#page-40-0)
- [:FUNCtion:CURRent:AC](#page-40-1)
- [:FUNCtion:RESistance](#page-40-2)
- [:FUNCtion:FRESistance](#page-40-3)
- [:FUNCtion:FREQuency](#page-41-0)
- [:FUNCtion:PERiod](#page-41-1)
- [:FUNCtion:CONTinuity](#page-41-2)
- [:FUNCtion:DIODe](#page-42-0)
- [:FUNCtion:CAPacitance](#page-42-1)

### <span id="page-39-0"></span>**1. :FUNCtion?**

# 命令格式:

:FUNCtion?

# 功能:

该命令用于查询当前仪器选择的测量功能。如果是双显模式,则查询主显示屏的功 能。

# 返回值:

查询命令返回仪器当前所选择测量功能。可能返回值: DCV, ACV, DCI, ACI, RESISTANCE, CAPACITANCE, CONTINUITY, FRESISTANCE, DIODE, FREQUENCY, PERIOD。

# <span id="page-39-1"></span>**2. :FUNCtion:VOLTage:DC**

# 命令格式:

:FUNCtion:VOLTage:DC

功能: 该命令用于打开直流电压测量功能。

# 说明:

此时,查询命令":FUNCtion?"返回 DCV。

# <span id="page-39-2"></span>**3. :FUNCtion:VOLTage:AC**

# 命令格式:

:FUNCtion:VOLTage:AC

# 功能:

该命令用于打开交流电压测量功能。

# 说明:

此时,查询命令":FUNCtion?"返回 ACV。

# <span id="page-40-0"></span>**4. :FUNCtion:CURRent:DC**

# 命令格式:

:FUNCtion:CURRent:DC

# 功能:

该命令用于打开直流电流测量功能。

# 说明:

此时,查询命令":FUNCtion?"返回 DCI。

# <span id="page-40-1"></span>**5. :FUNCtion:CURRent:AC**

# 命令格式:

:FUNCtion:CURRent:AC

# 功能:

该命令用于打开交流电流测量功能。

# 说明:

此时,查询命令":FUNCtion?"返回 ACI。

# <span id="page-40-2"></span>**6. :FUNCtion:RESistance**

# 命令格式:

:FUNCtion:RESistance

# 功能:

该命令用于打开二线测电阻功能。

# 说明:

此时,查询命令":FUNCtion?"返回 2WR。

# <span id="page-40-3"></span>**7. :FUNCtion:FRESistance**

# 命令格式:

:FUNCtion:FRESistance

# 功能:

该命令用于打开四线测电阻功能。

### 说明:

此时,查询命令":FUNCtion?"返回 4WR。

### <span id="page-41-0"></span>**8. :FUNCtion:FREQuency**

### 命令格式:

:FUNCtion:FREQuency

功能: 该命令用于打开频率测量功能。

### 说明:

此时,查询命令":FUNCtion?"返回 FREQ。

#### <span id="page-41-1"></span>**9. :FUNCtion:PERiod**

# 命令格式:

:FUNCtion:PERiod

### 功能:

该命令用于打开周期测量功能。

#### 说明:

此时,查询命令":FUNCtion?"返回 PERI。

# <span id="page-41-2"></span>**10. :FUNCtion:CONTinuity**

# 命令格式:

:FUNCtion:CONTinuity

### 功能:

该命令用于打开短路测量功能。

此时,查询命令":FUNCtion?"返回 CONT。

# <span id="page-42-0"></span>**11. :FUNCtion:DIODe**

# 命令格式:

:FUNCtion:DIODe

# 功能:

该命令用于打开二极管测量功能。

# 说明:

此时,查询命令":FUNCtion?"返回 DIODE。

# <span id="page-42-1"></span>**12. :FUNCtion:CAPacitance**

# 命令格式:

:FUNCtion:CAPacitance

# 功能:

该命令用于打开电容测量功能。

# 说明:

此时,查询命令":FUNCtion?"返回 CAP。

# **:FUNCtion2**

用于设置和查询仪器双显功能的相关参数。

这些命令主要包括:

- [:FUNCtion2?](#page-44-0)
- [:FUNCtion2:VALUe1?](#page-44-1)
- [:FUNCtion2:VALUe2?](#page-44-2)
- [:FUNCtion2:VOLTage:DC](#page-45-0)
- [:FUNCtion2:VOLTage:AC](#page-45-1)
- [:FUNCtion2:CURRent:DC](#page-45-2)
- [:FUNCtion2:CURRent:AC](#page-46-0)
- [:FUNCtion2:FREQuency](#page-46-1)
- [:FUNCtion2:PERiod](#page-46-2)
- [:FUNCtion2:RESistance](#page-47-0)
- [:FUNCtion2:FRESistance](#page-47-1)
- [:FUNCtion2:CAPacitance](#page-47-2)
- [:FUNCtion2:ON?](#page-47-3)
- [:FUNCtion2:CLEar](#page-48-0)

#### <span id="page-44-0"></span>**1. :FUNCtion2?**

### 命令格式:

:FUNCtion2?

### 功能:

该命令用于查询副显示屏的测量功能。

### 说明:

当双显功能打开时,此指令才有效。

#### 返回值:

查询命令返回表示副显示屏测量功能。可能返回值:DCV,ACV,DCI,ACI,2WR, CAP, 4WR, FREQ, PERI。

### <span id="page-44-1"></span>**2. :FUNCtion2:VALUe1?**

# 命令格式:

:FUNCtion2:VALUe1?

# 功能:

该命令用于查询主显示屏的测量值。

### 说明:

当双显功能打开时,此指令才有效。

#### 返回值:

查询命令返回主显示屏的测量值。

#### <span id="page-44-2"></span>**3. :FUNCtion2:VALUe2?**

#### 命令格式:

:FUNCtion2:VALUe2?

#### 功能:

该命令用于查询副显示屏的测量值。

当双显功能打开时,此指令才有效。

#### 返回值:

查询命令返回副显示屏的测量值。

#### <span id="page-45-0"></span>**4. :FUNCtion2:VOLTage:DC**

# 命令格式:

:FUNCtion2:VOLTage:DC

#### 功能:

该命令用于设置副显示屏为直流电压测量功能。

# 说明:

此时,主显测量功能只能为 DCV、DCI、ACV、ACI。

#### <span id="page-45-1"></span>**5. :FUNCtion2:VOLTage:AC**

#### 命令格式:

:FUNCtion2:VOLTage:AC

### 功能:

该命令用于设置副显示屏为交流电压测量功能。

#### 说明:

此时,主显测量功能只能为 DCV、DCI、ACV、ACI、FREQUENCY、PERIOD。

#### <span id="page-45-2"></span>**6. :FUNCtion2:CURRent:DC**

# 命令格式:

:FUNCtion2:CURRent:DC

#### 功能:

该命令用于设置副显示屏为直流电流测量功能。

此时,主显测量功能只能为 DCV、DCI、ACV、ACI。

### <span id="page-46-0"></span>**7. :FUNCtion2:CURRent:AC**

### 命令格式:

:FUNCtion2:CURRent:AC

#### 功能:

该命令用于设置副显示屏为交流电流测量功能。

#### 说明:

此时,主显测量功能只能为 DCV、DCI、ACV、ACI、FREQUENCY、PERIOD。

### <span id="page-46-1"></span>**8. :FUNCtion2:FREQuency**

### 命令格式:

:FUNCtion2:FREQuency

#### 功能:

该命令用于设置副显示屏为频率测量功能。

#### 说明:

此时,主显测量功能只能为 ACV、FREQUENCY、PERIOD。

#### <span id="page-46-2"></span>**9. :FUNCtion2:PERiod**

#### 命令格式:

:FUNCtion2:PERiod

### 功能:

该命令用于设置副显示屏为周期测量功能。

#### 说明:

此时,主显测量功能只能为 ACV、FREQUENCY、PERIOD。

### <span id="page-47-0"></span>**10. :FUNCtion2:RESistance**

# 命令格式:

:FUNCtion2:RESistance

# 功能:

该命令用于设置副显示屏为二线电阻测量功能。

# 说明:

此时,主显测量功能只能为 RESISTANCE。

# <span id="page-47-1"></span>**11. :FUNCtion2:FRESistance**

# 命令格式:

:FUNCtion2:FRESistance

# 功能:

该命令用于设置副显示屏为四线电阻测量功能。

# 说明:

此时,主显测量功能只能为 FRESISTANCE。

# <span id="page-47-2"></span>**12. :FUNCtion2:CAPacitance**

# 命令格式:

:FUNCtion2:CAPacitance

# 功能:

该命令用于设置副显示屏为电容测量功能。

# 说明:

此时,主显测量功能只能为 CAPACITANCE。

# <span id="page-47-3"></span>**13. :FUNCtion2:ON?**

# 命令格式:

:FUNCtion2:ON?

# 功能:

该命令用于查询副显示功能。

# <span id="page-48-0"></span>**14. :FUNCtion2:CLEar**

# 命令格式:

:FUNCtion2:CLEar

# 功能:

该命令用于清除副显示屏。

# **:MEASure**

用于设置测量参数或查询测量值。

这些命令主要包括:

- [:MEASure?](#page-51-0)
- [:MEASure](#page-51-1)
- [:MEASure:VOLTage:DC?](#page-51-2)
- [:MEASure:VOLTage:DC](#page-52-0)
- [:MEASure:VOLTage:DC:RANGe?](#page-53-0)
- [:MEASure:VOLTage:DC:IMPEdance](#page-53-1)
- [:MEASure:VOLTage:DC:FILTer\[:STATe\]](#page-54-0)
- [:MEASure:VOLTage:AC?](#page-54-1)
- [:MEASure:VOLTage:AC](#page-54-2)
- [:MEASure:VOLTage:AC:RANGe?](#page-55-0)
- [:MEASure:CURRent:DC?](#page-56-0)
- :MFASure:CURRent:DC
- [:MEASure:CURRent:DC:RANGe?](#page-57-0)
- [:MEASure:CURRent:DC:FILTer\[:STATe\]](#page-57-1)
- [:MEASure:CURRent:AC?](#page-58-0)
- [:MEASure:CURRent:AC](#page-58-1)
- [:MEASure:CURRent:AC:RANGe?](#page-59-0)
- :MFASure:RFSistance?
- [:MEASure:RESistance](#page-60-0)
- [:MEASure:RESistance:RANGe?](#page-61-0)
- [:MEASure:FRESistance?](#page-61-1)
- [:MEASure:FRESistance](#page-61-2)
- [:MEASure:FRESistance:RANGe?](#page-62-0)
- [:MEASure:FREQuency?](#page-62-1)
- [:MEASure:FREQuency](#page-62-2)
- [:MEASure:FREQuency:RANGe?](#page-63-0)
- [:MEASure:PERiod?](#page-63-1)
- [:MEASure:PERiod](#page-64-0)
- [:MEASure:PERiod:RANGe?](#page-64-1)
- [:MEASure:CONTinuity?](#page-65-0)
- :MEASure: CONTinuity
- ·MEASure·DIODe?

- [:MEASure:CAPacitance?](#page-66-1)
- [:MEASure:CAPacitance](#page-66-2)
- [:MEASure:CAPacitance:RANGe?](#page-67-0)

#### <span id="page-51-0"></span>**1. :MEASure?**

# 命令格式:

:MEASure?

### 功能:

该命令用于查询当前的触发设置是否采集到一个新数据。

# 返回值:

查询命令有新数据返回 TRUE,否则返回 FALSE。

#### <span id="page-51-1"></span>**2. :MEASure**

# 命令格式:

:MEASure {AUTO|MANU}

# 功能:

该命令用于设置测量方式为自动或手动。

### 举例:

设置测量方式为手动: :MEASure MANU

#### <span id="page-51-2"></span>**3. :MEASure:VOLTage:DC?**

# 命令格式:

:MEASure:VOLTage:DC?

# 功能:

该命令用于查询当前测量的直流电压值。

# 说明:

该命令不能用于双显功能。

### 返回值:

查询命令以科学计数形式返回直流电压测量值,如 8.492853e-05,单位 V。

### <span id="page-52-0"></span>**4. :MEASure:VOLTage:DC**

### 命令格式:

:MEASure:VOLTage:DC {<range>|MIN|MAX|DEF}

#### 功能:

该命令用于设置直流电压测量量程和分辨率。

#### 参数:

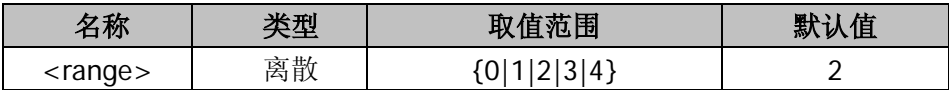

#### 说明:

在设置直流电压量程的同时设置分辨率。 设置量程时,测量方式同时变为手动。 参数取值范围和分辨率如表 3-1 所示。

<span id="page-52-1"></span>

| 参数         | 量程     | 分辨率        |  |  |
|------------|--------|------------|--|--|
| 0          | 200 mV | 100 nV     |  |  |
|            | 2 V    | $1 \mu V$  |  |  |
| 2          | 20 V   | $10 \mu V$ |  |  |
| 3          | 200 V  | 100 µV     |  |  |
|            | 1000 V | 1 mV       |  |  |
| <b>MIN</b> | 200 mV | 100 nV     |  |  |
| <b>MAX</b> | 1000 V | 1 mV       |  |  |
| <b>DEF</b> | 20 V   | $10 \mu V$ |  |  |

表 3-4 直流电压量程及其分辨率

#### 举例:

设置直流电压量程为 200V: :MEASure:VOLTage:DC 3

设置直流电压最小量程: :MEASure:VOLTage:DC MIN 或:MEASure:VOLTage:DC 0

### <span id="page-53-0"></span>**5. :MEASure:VOLTage:DC:RANGe?**

# 命令格式:

:MEASure:VOLTage:DC:RANGe?

# 功能:

该命令用于查询当前直流电压量程。

# 说明:

此命令使用前需要至少设定过一次直流电压测量功能。

# 返回值:

查询命令返回当前直流电压量程对应的参数:0、1、2、3 或 4(见表 [3-4](#page-52-1))。

# <span id="page-53-1"></span>**6. :MEASure:VOLTage:DC:IMPEdance**

# 命令格式:

:MEASure:VOLTage:DC:IMPEdance? :MEASure:VOLTage:DC:IMPEdance {10M|10G}

# 功能:

该命令用于查询、设置直流阻抗。

# 说明:

:MEASure:VOLTage:DC:IMPEdance?查询直流阻抗设置。 :MEASure:VOLTage:DC:IMPEdance {10M|10G}设置直流阻抗为10 MΩ或>10 GΩ。 注意:">10 G"仅在直流电压量程为 200mV 或 2V 时可用。

# 返回值:

查询返回 10M 或 10G (即: >10 G)。

# 举例:

设置直流阻抗为 10GΩ: :MEASure:VOLTage:DC:IMPEdance 10G

# <span id="page-54-0"></span>**7. :MEASure:VOLTage:DC:FILTer[:STATe]**

# 命令格式:

:MEASure:VOLTage:DC:FILTer[:STATe]? :MEASure:VOLTage:DC:FILTer[:STATe] {ON|OFF|1|0}

# 功能:

该命令用于查询、设置直流电压测量时交流滤波的开关状态。

# 说明:

:MEASure:VOLTage:DC:FILTer[:STATe]?查询滤波开关状态。 :MEASure:VOLTage:DC:FILTer[:STATe] {ON|OFF}打开或关闭滤波开关。

# 返回值:

查询返回 ON(1)或 OFF(0)。

# 举例:

打开滤波开关: :MEASure:VOLTage:DC:FILTer ON

# <span id="page-54-1"></span>**8. :MEASure:VOLTage:AC?**

# 命令格式:

:MEASure:VOLTage:AC?

# 功能:

该命令用于查询交流电压测量值。

# 说明:

该命令不能用于双显功能。

# 返回值:

查询命令以科学计数形式返回当前交流电压测量值, 如 3.941713e-01, 单位 V。

# <span id="page-54-2"></span>**9. :MEASure:VOLTage:AC**

# 命令格式:

:MEASure:VOLTage:AC {<range>|MIN|MAX|DEF}

#### 功能:

该命令用于设置交流电压测量量程。

### 参数:

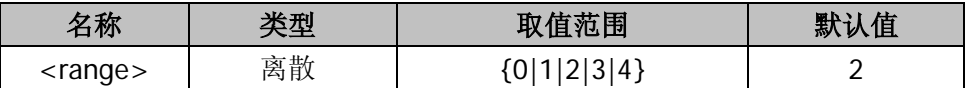

#### 说明:

<span id="page-55-1"></span>参数取值如表 [3-5](#page-55-1) 所示。

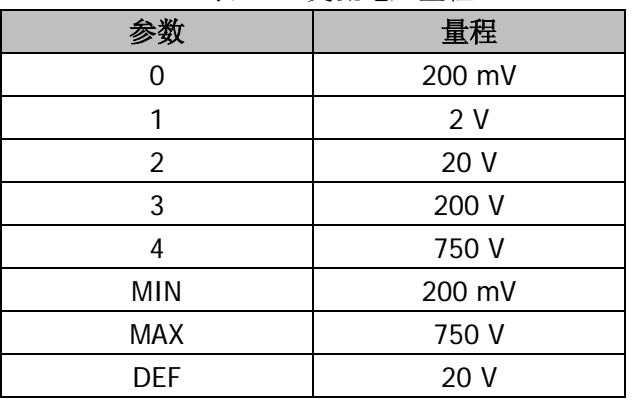

#### 表 3-5 交流电压量程

#### 举例:

设置当前交流电压量程为 750V: :MEASure:VOLTage:AC MAX 或:MEASure:VOLTage:AC 4

### <span id="page-55-0"></span>**10. :MEASure:VOLTage:AC:RANGe?**

# 命令格式:

:MEASure:VOLTage:AC:RANGe?

# 功能:

该命令用于查询交流电压测量的量程。

### 返回值:

查询命令返回当前交流电压量程对应的参数:0、1、2、3 或 4(见表 [3-5](#page-55-1))。

#### <span id="page-56-0"></span>**11. :MEASure:CURRent:DC?**

### 命令格式:

:MEASure:CURRent:DC?

### 功能:

该命令用于查询直流电流测量值。

### 说明:

该命令不能用于双显功能。

#### 返回值:

查询命令以科学计数形式返回直流电流测量值,如 9.67441e-05,单位 A。

### <span id="page-56-1"></span>**12. :MEASure:CURRent:DC**

# 命令格式:

:MEASure:CURRent:DC {<range>|MIN|MAX|DEF}

#### 功能:

该命令用于设置直流电流测量量程和分辨率。

#### 参数:

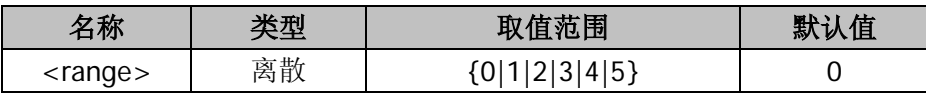

#### 说明:

在设置直流电流测量量程的同时并设置分辨率。 设置量程时,测量方式同时变为手动。 参数取值和分辨率如表 [3-6](#page-56-2) 所示。

表 3-6 直流电流量程及对应分辨率

<span id="page-56-2"></span>

| 电流挡              | 分辨率        |
|------------------|------------|
| $200 \mu A$      | 1 nA       |
| 2 <sub>m</sub> A | 10 nA      |
| 20 mA            | 100 nA     |
| 200 mA           | $1 \mu A$  |
| 2 A              | $10 \mu A$ |

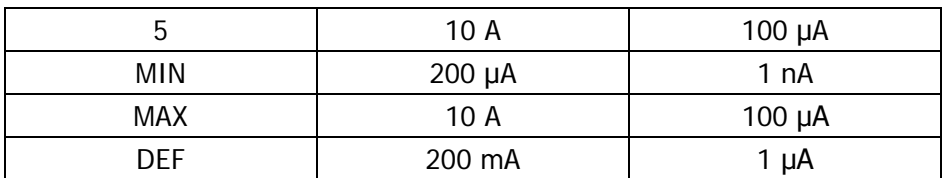

# 举例:

设置直流电流测量量程为最大 10A: :MEASure:CURRent:DC MAX 或:MEASure:CURRent:DC 5

#### <span id="page-57-0"></span>**13. :MEASure:CURRent:DC:RANGe?**

### 命令格式:

:MEASure:CURRent:DC:RANGe?

#### 功能:

该命令用于查询直流电流测量量程。

#### 返回值:

查询命令返回直流电流量程对应的参数:0、1、2、3、4 或 5(见表 [3-6](#page-56-2))。

#### <span id="page-57-1"></span>**14. :MEASure:CURRent:DC:FILTer[:STATe]**

#### 命令格式:

:MEASure:CURRent:DC:FILTer[:STATe]? :MEASure:CURRent:DC:FILTer[:STATe] {ON|OFF|1|0}

#### 功能:

该命令用于查询、设置直流电流测量时交流滤波的开关状态。

#### 说明:

:MEASure:CURRent:DC:FILTer[:STATe]?查询滤波开关状态。 :MEASure:CURRent:DC:FILTer[:STATe] {ON|OFF|1|0}打开或关闭滤波开关。

#### 返回值:

查询返回 ON(1)或 OFF(0)。

### 举例:

打开滤波开关: :MEASure:CURRent:DC:FILTer ON

# <span id="page-58-0"></span>**15. :MEASure:CURRent:AC?**

### 命令格式:

:MEASure:CURRent:AC?

### 功能:

该命令用于查询交流电流测量值。

#### 说明:

该命令不能用于双显功能。

### 返回值:

查询命令以科学计数形式返回测得的交流电流值,如 9.29379e-05,单位 A。

#### <span id="page-58-1"></span>**16. :MEASure:CURRent:AC**

#### 命令格式:

:MEASure:CURRent:AC {<range>|MIN|MAX|DEF}

### 功能:

该命令用于设置交流电流测量量程。

#### 参数:

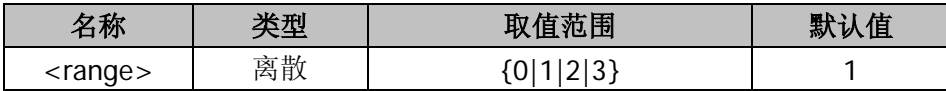

#### 说明:

:MEASure:CURRent:AC <range>设置交流电流测量量程。使用此指令使量程设定 方式变为手动。

参数取值如表 [3-7](#page-59-2) 所示。

<span id="page-59-2"></span>

|            | 量程     |  |
|------------|--------|--|
|            | 20 mA  |  |
|            | 200 mA |  |
| 2          | 2 A    |  |
| 3          | 10 A   |  |
| <b>MIN</b> | 20 mA  |  |
| <b>MAX</b> | 10 A   |  |
| <b>DEF</b> | 200 mA |  |

表 3-7 交流电流量程

#### 举例:

设置交流电流测量为最大量程 10A: :MEASure:CURRent:AC MAX 或:MEASure:CURRent:AC 3

#### <span id="page-59-0"></span>**17. :MEASure:CURRent:AC:RANGe?**

# 命令格式:

:MEASure:CURRent:AC:RANGe?

# 功能:

该命令用于查询交流电流的测量量程。

# 说明:

使用此指令前需要先打开交流电流测量功能。

# 返回值:

查询命令返回当前交流电流量程对应的参数:0、1、2 或 3(见表 [3-7](#page-59-2))。

#### <span id="page-59-1"></span>**18. :MEASure:RESistance?**

# 命令格式:

:MEASure:RESistance?

# 功能:

该命令用于查询二线电阻测量值。

该命令不能用于双显功能。

# 返回值:

查询命令以科学计数形式返回当前所测的二线电阻值,如 8.366031e-05,单位 Ω。

#### <span id="page-60-0"></span>**19. :MEASure:RESistance**

#### 命令格式:

:MEASure:RESistance {<range>|MIN|MAX|DEF}

#### 功能:

该命令用于设置二线电阻测量量程。

### 参数:

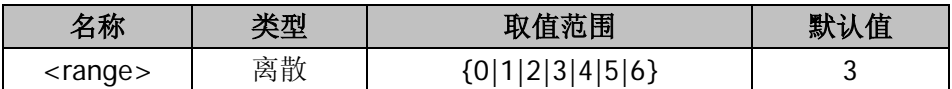

#### 说明:

<span id="page-60-1"></span>参数取值如表 3-8 所示。

| 14、7 0 二次电阻网里里住 |              |  |
|-----------------|--------------|--|
| 参数              | 量程           |  |
| 0               | 200 Ω        |  |
| 1               | $2 k\Omega$  |  |
| $\overline{2}$  | $20 k\Omega$ |  |
| 3               | 200 kΩ       |  |
| 4               | $1 M\Omega$  |  |
| 5               | 10 MΩ        |  |
| 6               | 100 MΩ       |  |
| <b>MAX</b>      | 100 MΩ       |  |
| <b>MIN</b>      | 200 Ω        |  |
| DEF             | 200 kΩ       |  |

表 3-8 二线电阻测量量程

#### 举例:

设置二线电阻测量量程为 200Ω:

:MEASure:RESistance MIN 或:MEASure:RESistance 0

#### <span id="page-61-0"></span>**20. :MEASure:RESistance:RANGe?**

# 命令格式:

:MEASure:RESistance:RANGe?

### 功能:

该命令用于查询当前二线电阻测量量程。

### 返回值:

查询命令返回当前二线电阻测量量程对应的参数:0、1、2、3、4、5 或 6(见表 [3-8](#page-60-1))。

#### <span id="page-61-1"></span>**21. :MEASure:FRESistance?**

# 命令格式:

:MEASure:FRESistance?

### 功能:

该命令用于查询四线电阻测量值。

### 说明:

该命令不能用于双显功能。

# 返回值:

查询命令以科学计数形式返回当前所测的四线电阻测量值,如 8.822946e-05,单 位 Ω。

#### <span id="page-61-2"></span>**22. :MEASure:FRESistance**

# 命令格式:

:MEASure:FRESistance {<range>|MIN|MAX|DEF}

### 功能:

该命令用于设置四线电阻测量量程。

#### 参数:

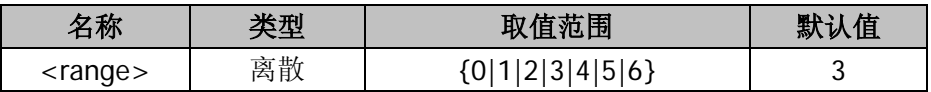

参数取值如表 [3-8](#page-60-1) 所示。

### 举例:

设置四线电阻测量量程为 200Ω: :MEASure:FRESistance MIN 或:MEASure:FRESistance 0

### <span id="page-62-0"></span>**23. :MEASure:FRESistance:RANGe?**

#### 命令格式:

:MEASure:FRESistance:RANGe?

### 功能:

该命令用于查询当前四线电阻测量量程。

### 返回值:

查询命令返回当前四线电阻测量量程对应的参数:0、1、2、3、4、5 或 6(见表 [3-8](#page-60-1))。

#### <span id="page-62-1"></span>**24. :MEASure:FREQuency?**

#### 命令格式:

:MEASure:FREQuency?

# 功能:

该命令用于查询频率测量值。

# 说明:

测量频率范围为 20Hz~1MHz。该命令不能用于双显功能。

# 返回值:

查询命令以科学计数形式返回所测交流信号频率值,如 8.485240e-05, 单位 Hz。

#### <span id="page-62-2"></span>**25. :MEASure:FREQuency**

# 命令格式:

# :MEASure:FREQuency {<range>|MIN|MAX|DEF} 功能:

该命令用于设置频率测量时输入信号的电压量程。

### 参数:

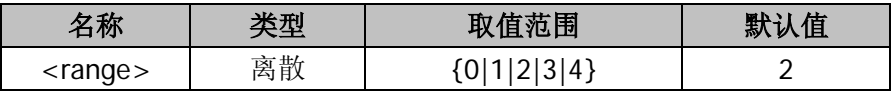

#### 说明:

测量频率范围为 20Hz~1MHz。 参数取值如表 [3-5](#page-55-1) 所示。

# 举例:

设置频率测量时电压量程为 20 V: :MEASure:FREQuency DEF

#### <span id="page-63-0"></span>**26. :MEASure:FREQuency:RANGe?**

# 命令格式:

:MEASure:FREQuency:RANGe?

#### 功能:

该命令用于查询频率测量时使用的交流电压量程。

#### 说明:

此处量程取值范围与交流电压量程相同。参见表 [3-5](#page-55-1)。

#### 返回值:

查询命令返回输入交流信号电压量程对应的参数:0、1、2、3 或 4(见表 [3-5](#page-55-1))。

#### <span id="page-63-1"></span>**27. :MEASure:PERiod?**

# 命令格式:

:MEASure:PERiod?

#### 功能:

该命令用于查询周期测量值。

该命令不能用于双显功能。

### 返回值:

查询命令以科学计数形式返回测量的交流信号周期,如 9.18543e-05,单位 s。

#### <span id="page-64-0"></span>**28. :MEASure:PERiod**

#### 命令格式:

:MEASure:PERiod {<range>|MIN|MAX|DEF}

#### 功能:

该命令用于设置周期测量时输入电压的量程。

### 参数:

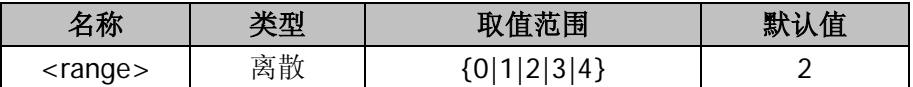

#### 说明:

周期测量范围为 1μs~50ms。 参数取值如表 [3-5](#page-55-1) 所示。

#### 举例:

设置周期测量时输入电压量程为 20V: :MEASure:PERiod DEF 或:MEASure:PERiod 2

#### <span id="page-64-1"></span>**29. :MEASure:PERiod:RANGe?**

#### 命令格式:

:MEASure:PERiod:RANGe?

#### 功能:

该命令用于查询周期测量时使用的交流电压量程。

#### 说明:

此处量程取值范围与交流电压量程相同。参见表 [3-5](#page-55-1)。

#### 返回值:

查询命令返回输入交流信号电压量程对应的参数:0、1、2、3 或 4(见表 [3-5](#page-55-1))。

#### <span id="page-65-0"></span>**30. :MEASure:CONTinuity?**

#### 命令格式:

:MEASure:CONTinuity?

#### 功能:

该命令用于查询短路测量结果。

#### 返回值:

查询命令以科学计数形式返回短路测量时测得的电阻值,如 8.888000e+03, 单位  $\Omega$ <sup>o</sup>

#### <span id="page-65-1"></span>**31. :MEASure:CONTinuity**

#### 命令格式:

:MEASure:CONTinuity {<range>|MIN|MAX|DEF}

#### 功能:

该命令用于设置短路测量时的极限电阻值。

#### 参数:

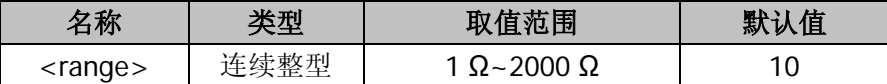

#### 说明:

参数取值范围为 1 Ω~2000 Ω 内的整数。默认极限电阻为 10 Ω。

#### 举例:

设置短路测量的极限电阻值为 1kΩ: :MEASure:CONTinuity 1000

#### <span id="page-66-0"></span>**32. :MEASure:DIODe?**

# 命令格式:

:MEASure:DIODe?

### 功能:

该命令用于查询二极管两端电压。

#### 说明:

测量二极管时的蜂鸣条件为 0.1 V≤Vmeasured≤2.4 V。

#### 返回值:

查询命令以科学计数形式返回二极管两端电压值, 如 4.492510e-04, 单位 V。

### <span id="page-66-1"></span>**33. :MEASure:CAPacitance?**

# 命令格式:

:MEASure:CAPacitance?

#### 功能:

该命令用于查询电容测量值。

#### 说明:

该命令不能用于双显功能。

# 返回值:

查询命令以科学计数形式返回所测的电容值,如 8.889030e-05, 单位 F。

#### <span id="page-66-2"></span>**34. :MEASure:CAPacitance**

### 命令格式:

:MEASure:CAPacitance {<range>|MIN|MAX|DEF}

### 功能:

该命令用于设置电容测量量程。

# 参数:

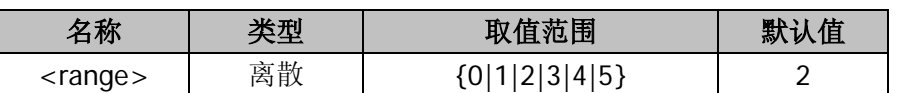

<span id="page-67-1"></span>参数取值如表 [3-9](#page-67-1) 所示。

| <b>秘 ? / "⊔"</b> 日 ⊞ /l工 |           |  |
|--------------------------|-----------|--|
| 参数                       | 量程        |  |
| 0                        | 2 nF      |  |
| 1                        | $20$ nF   |  |
| $\overline{2}$           | 200 nF    |  |
| 3                        | $2 \mu F$ |  |
| 4                        | 200 µF    |  |
| 5                        | 10000 µF  |  |
| MIN                      | 2 nF      |  |
| <b>MAX</b>               | 10000 µF  |  |
| DEF                      | 200 nF    |  |

表 3-9 电容量程

#### 举例:

设定电容测量量程为 2 μF: :MEASure:CAPacitance 3

#### <span id="page-67-0"></span>**35. :MEASure:CAPacitance:RANGe?**

### 命令格式:

:MEASure:CAPacitance:RANGe?

# 功能:

该命令用于查询电容测量量程。

#### 返回值:

查询命令返回当前电容测量量程对应的参数:0、1、2、3、4 或 5(见表 [3-9](#page-67-1))。

# **:RATE**

用于设置仪器各种测量功能的速率,可设置为慢速测量、中速测量、快速测量。

这些命令主要包括:

- [:RATE:VOLTage:DC](#page-69-0)
- [:RATE:VOLTage:AC](#page-69-1)
- [:RATE:CURRent:DC](#page-70-0)
- [:RATE:CURRent:AC](#page-71-0)
- [:RATE:RESistance](#page-71-1)
- [:RATE:FRESistance](#page-72-0)
- [:RATE:SENSor](#page-72-1)

#### <span id="page-69-0"></span>**1. :RATE:VOLTage:DC**

### 命令格式:

:RATE:VOLTage:DC? :RATE:VOLTage:DC {F|M|S}

### 功能:

该命令用于查询、设置直流电压测量速率。

### 说明:

:RATE:VOLTage:DC?查询当前设置的直流电压测量速率。该指令使用之前需要选择 直流电压测量功能。

:RATE:VOLTage:DC {F|M|S}设置当前直流电压测量速率。各参数取值范围及含义 如表 [3-10](#page-69-2) 所示。

<span id="page-69-2"></span>

| 参数         | 含义   | 状态栏标志 | 速率            | 刷新率      |
|------------|------|-------|---------------|----------|
| $F$ (FAST) | 快速测量 |       | 123 reading/s | 50 Hz    |
| M (MEDIUM) | 中速测量 | M     | 20 reading/s  | 20 Hz    |
| S (SLOW)   | 慢速测量 |       | 2.5 reading/s | $2.5$ Hz |

表 3-10 测量速率参数取值及含义

### 返回值:

查询命令返回当前直流电压测量速率对应的参数(见表 [3-10](#page-69-2))。

# 举例:

设置直流电压测量速率为中速: :RATE:VOLTage:DC M

# <span id="page-69-1"></span>**2. :RATE:VOLTage:AC**

# 命令格式:

:RATE:VOLTage:AC? :RATE:VOLTage:AC {F|M|S}

### 功能:

该命令用于查询、设置交流电压测量速率。

#### 说明:

:RATE:VOLTage:AC?查询当前设置的交流电压测量速率。本指令使用之前需要选择 交流电压测量功能。

:RATE:VOLTage:AC {F|M|S}设置交流电压测量速率。各参数取值范围及含义[如表](#page-69-2) [3-10](#page-69-2) 所示。

### 返回值:

查询命令返回当前交流电压测量速率对应的参数(见表 [3-10](#page-69-2))。

#### 举例:

设置交流电压测量速率为中速: :RATE:VOLTage:AC M

#### <span id="page-70-0"></span>**3. :RATE:CURRent:DC**

#### 命令格式:

:RATE:CURRent:DC? :RATE:CURRent:DC {F|M|S}

#### 功能:

该命令用于查询、设置直流电流测量速率。

#### 说明:

:RATE:CURRent:DC?查询当前设置的直流电流测量速率。本指令使用之前需要选 择直流电流测量功能。

:RATE:CURRent:DC {F|M|S}设置当前直流电流测量速率。各参数取值范围及含义 如表 [3-10](#page-69-2) 所示。

#### 返回值:

查询命令返回当前直流电流测量速率对应的参数(见表 [3-10](#page-69-2))。

#### 举例:

设置直流电流测量速率为中速: :RATE:CURRent:DC M

#### <span id="page-71-0"></span>**4. :RATE:CURRent:AC**

### 命令格式:

:RATE:CURRent:AC? :RATE:CURRent:AC {F|M|S}

### 功能:

该命令用于查询、设置交流电流测量速率。

### 说明:

:RATE:CURRent:AC?查询当前设置的交流电流测量速率。本指令使用之前需要选择 交流电流测量功能。

:RATE:CURRent:AC {F|M|S}设置当前交流电流测量速率。各参数取值范围及含义 如表 [3-10](#page-69-2) 所示。

### 返回值:

查询命令返回当前交流电流测量速率对应的参数(见表 [3-10](#page-69-2))。

#### 举例:

设置交流电流测量速率为中速: :RATE:CURRent:AC M

# <span id="page-71-1"></span>**5. :RATE:RESistance**

# 命令格式:

:RATE:RESistance? :RATE:RESistance {F|M|S}

#### 功能:

查询、设置二线电阻测量速率。

#### 说明:

:RATE:RESistance?查询当前设置的二线电阻测量速率。本指令使用之前需要选择 二线电阻测量功能。

:RATE:RESistance {F|M|S}设置二线电阻测量速率。各参数取值及含义如表 [3-10](#page-69-2) 所示。

# 返回值:
查询命令返回当前二线电阻测量速率对应的参数(见表 [3-10](#page-69-0))。

#### 举例:

设置二线电阻测量速率为中速: :RATE:RESistance M

#### **6. :RATE:FRESistance**

#### 命令格式:

:RATE:FRESistance? :RATE:FRESistance {F|M|S}

#### 功能:

该命令用于查询、设置四线电阻测量速率。

#### 说明:

:RATE:FRESistance?查询当前设置的四线电阻测量速率。本指令使用之前需要选择 四线电阻测量功能。

:RATE:FRESistance {F|M|S}设置四线电阻测量速率。各参数取值及含义如表 [3-10](#page-69-0) 所示。

#### 返回值:

查询命令返回当前四线电阻测量速率对应的参数(见表 [3-10](#page-69-0))。

#### 举例:

设置四线电阻测量速率为中速: :RATE:FRESistance M

#### **7. :RATE:SENSor**

#### 命令格式:

:RATE:SENSor? :RATE:SENSor {M|S}

#### 功能:

该命令用于查询、设置传感器测量速率。

## 说明:

:RATE:SENSor?查询当前设置的传感器测量速率。本指令使用之前需要选择传感器 测量功能。

:RATE:SENSor {M|S}设置传感器测量速率。各参数取值及含义如表 [3-10](#page-69-0) 所示。

### 返回值:

查询命令返回当前传感器测量速率对应的参数(见表 [3-10](#page-69-0))。

#### 举例:

设置传感器测量速率为中速: :RATE:SENSor M

## **:SYSTem**

用于设置仪器各种系统参数。

这些命令主要包括:

- [:SYSTem:CONFigure:POWEron](#page-75-0)
- [:SYSTem:CONFigure:DEFault](#page-75-1)
- [:SYSTem:LANGuage](#page-75-2)
- [:SYSTem:FORMat:DECImal](#page-76-0)
- [:SYSTem:FORMat:SEPArate](#page-76-1)
- [:SYSTem:DISPlay:BRIGht](#page-77-0)
- [:SYSTem:DISPlay:CONTrast](#page-77-1)
- :SYSTem:DISPlay: INVErt

#### <span id="page-75-0"></span>**1. :SYSTem:CONFigure:POWEron**

## 命令格式:

:SYSTem:CONFigure:POWEron {LAST|DEF}

## 功能:

该命令用于设置仪器上电时的参数设置方式。

### 说明:

该指令用于设置开机时仪器是读取上一次设置还是使用系统默认值。参数为 LAST 则读取上一次的设置值。参数为 DEF(DEFAULT)则使用系统默认值。

### <span id="page-75-1"></span>**2. :SYSTem:CONFigure:DEFault**

## 命令格式:

:SYSTem:CONFigure:DEFault

### 功能:

该命令将当前仪器设置恢复为默认值。

### <span id="page-75-2"></span>**3. :SYSTem:LANGuage**

## 命令格式:

:SYSTem:LANGuage? :SYSTem:LANGuage {CHINESE|ENGLISH}

### 功能:

该命令用于查询、设置系统语言的种类。

### 说明:

:SYSTem:LANGuage?查询系统当前所使用语言种类。 :SYSTem:LANGuage {CHINESE|ENGLISH}设置系统语言种类。

## 返回值:

查询命令返回 CHINESE 或 ENGLISH。

### <span id="page-76-0"></span>**4. :SYSTem:FORMat:DECImal**

## 命令格式:

:SYSTem:FORMat:DECImal? :SYSTem:FORMat:DECImal {COMMA|DOT}

## 功能:

该命令用于查询、设置系统小数点显示格式。

## 说明:

:SYSTem:FORMat:DECImal?查询当前系统小数点显示格式。 :SYSTem:FORMat:DECImal {COMMA|DOT}设置系统小数点显示格式。 注意: 由于此指令容易引起数据分隔符格式改变, 请慎重使用。

### 返回值:

查询命令返回当前使用的小数点显示格式:COMMA 或 DOT。

## <span id="page-76-1"></span>**5. :SYSTem:FORMat:SEPArate**

## 命令格式:

:SYSTem:FORMat:SEPArate? :SYSTem:FORMat:SEPArate {ON|NONE|SPACE}

## 功能:

该命令用于查询、设置系统数据分隔符显示格式。

## 说明:

:SYSTem:FORMat:SEPArate?查询系统数据分隔符显示格式。 :SYSTem:FORMat:SEPArate {ON|NONE|SPACE}设置系统数据分隔符显示格式。 参数 ON 表示以默认的形式(逗号",")显示分隔符; NONE 表示不显示数据分隔 符;SPACE 表示以空格显示数据分隔符。

## 返回值:

查询命令返回系统当前的数据分隔符显示格式:ON、NONE 或 SPACE。

#### <span id="page-77-0"></span>**6. :SYSTem:DISPlay:BRIGht**

### 命令格式:

:SYSTem:DISPlay:BRIGht? :SYSTem:DISPlay:BRIGht <value>

#### 功能:

该命令用于查询、设置屏幕亮度。

### 参数:

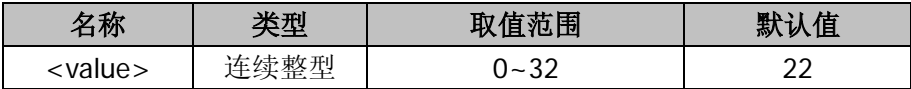

#### 说明:

:SYSTem:DISPlay:BRIGht?查询屏幕亮度值。

:SYSTem:DISPlay:BRIGht <value>设置屏幕亮度值。0 为最低亮度, 32 为最高亮 度。

#### 返回值:

查询命令返回当前屏幕亮度值,取值范围为 0~32。

### <span id="page-77-1"></span>**7. :SYSTem:DISPlay:CONTrast**

### 命令格式:

:SYSTem:DISPlay:CONTrast? :SYSTem:DISPlay:CONTrast <value>

#### 功能:

查询、设置屏幕对比度。

### 参数:

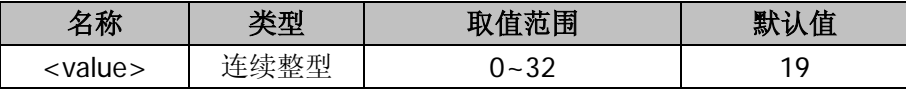

#### 说明:

:SYSTem:DISPlay:CONTrast?查询屏幕对比度。

:SYSTem:DISPlay:CONTrast <value>设置屏幕对比度。0 为最低对比度,32 为最 高对比度。

## 返回值:

查询命令返回当前屏幕对比度值,范围为 0~32。

## <span id="page-78-0"></span>**8. :SYSTem:DISPlay:INVErt**

## 命令格式:

:SYSTem:DISPlay:INVErt

## 功能:

该命令使屏幕反色显示。

## **:TRIGger**

用于设置仪器触发功能相关参数。

这些命令主要包括:

- [:TRIGger:SOURce](#page-80-0)
- [:TRIGger:AUTO:INTErval](#page-80-1)
- [:TRIGger:AUTO:HOLD](#page-81-0)
- [:TRIGger:AUTO:HOLD:SENSitivity](#page-81-1)
- [:TRIGger:SINGle](#page-82-0)
- [:TRIGger:SINGle:TRIGgered](#page-82-1)
- [:TRIGger:EXT](#page-83-0)
- [:TRIGger:VMComplete:POLAr](#page-83-1)
- [:TRIGger:VMComplete:PULSewidth](#page-84-0)

#### <span id="page-80-0"></span>**1. :TRIGger:SOURce**

### 命令格式:

:TRIGger:SOURce? :TRIGger:SOURce {AUTO|SINGLE|EXT}

#### 功能:

该命令用于查询、设置测量时使用的触发源。

#### 说明:

:TRIGger:SOURce?查询当前测量使用的触发源。 :TRIGger:SOURce {AUTO|SINGLE|EXT}设置测量使用的触发源,参数分别表示"自 动触发","单次触发","外部触发"。

#### 返回值:

查询命令返回触发源类型:AUTO、SINGLE 或 EXT。

#### <span id="page-80-1"></span>**2. :TRIGger:AUTO:INTErval**

#### 命令格式:

:TRIGger:AUTO:INTErval? :TRIGger:AUTO:INTErval <value>

#### 功能:

该命令用于查询、设置自动触发积分时间。

#### 参数:

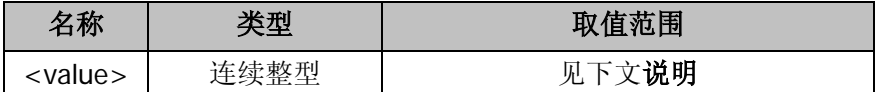

#### 说明:

:TRIGger:AUTO:INTErval?查询自动触发积分时间。

:TRIGger:AUTO:INTErval <value>设置自动触发积分时间。

不同的测量速率下自动触发<value>取值不同:

快速测量时, 积分时间默认是 8 ms, 可设置的范围是 8 ms~2000 ms;

中速测量时,积分时间默认是 50 ms,可设置的范围是 50 ms~2000 ms;

慢速测量时,积分时间默认是 400 ms,可设置的范围是 400 ms~2000 ms。

万用表默认的测量速率为慢速,因此默认的积分时间为 400 ms。

#### 返回值:

查询命令返回当前设置的自动触发积分时间(单位是 ms)。

#### <span id="page-81-0"></span>**3. :TRIGger:AUTO:HOLD**

### 命令格式:

:TRIGger:AUTO:HOLD? :TRIGger:AUTO:HOLD {ON|OFF|1|0}

#### 功能:

该命令用于查询、设置自动触发保持功能。

## 说明:

:TRIGger:AUTO:HOLD?查询自动触发保持功能是否打开。 :TRIGger:AUTO:HOLD {ON|OFF|1|0}设置自动触发保持功能的开关状态。

#### 返回值:

查询命令返回 ON (1,开启)或 OFF (0,关闭)。

#### <span id="page-81-1"></span>**4. :TRIGger:AUTO:HOLD:SENSitivity**

#### 命令格式:

:TRIGger:AUTO:HOLD:SENSitivity? :TRIGger:AUTO:HOLD:SENSitivity {<value>|MIN|MAX|DEF}

#### 功能:

该命令用于查询、设置自动触发延迟灵敏度。

## 说明:

:TRIGger:AUTO:HOLD:SENSitivity?查询当前自动触发延迟灵敏度。 :TRIGger:AUTO:HOLD:SENSitivity {<value>|MIN|MAX|DEF}设置自动触发延迟 灵敏度。

参数<value>取值如表 [3-11](#page-82-2) 所示。

<span id="page-82-2"></span>

| 参数          | 灵敏度   |  |
|-------------|-------|--|
| $0 \ (MIN)$ | 0.01% |  |
|             | 0.1%  |  |
| $2$ (DEF)   | $1\%$ |  |
| $3$ (MAX)   | 10%   |  |

表 3-11 自动触发延迟灵敏度

#### 返回值:

查询返回:0、1、2 或 3(见表 [3-11](#page-82-2))。

### <span id="page-82-0"></span>**5. :TRIGger:SINGle**

#### 命令格式:

:TRIGger:SINGle? :TRIGger:SINGle {<value>|MIN|MAX|DEF}

#### 功能:

该命令用于查询、设置单次触发的采样数目。

#### 说明:

:TRIGger:SINGle?查询当前单次触发的采样数目。

:TRIGger:SINGle {<value>|MIN|MAX|DEF}设置单次触发的采样数目。

#### 参数:

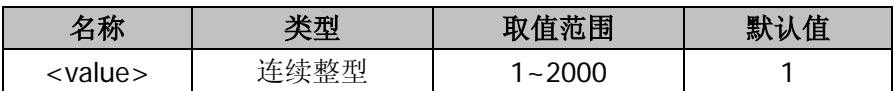

## 返回值:

查询命令返回当前单次触发的采样数目。

#### <span id="page-82-1"></span>**6. :TRIGger:SINGle:TRIGgered**

### 命令格式:

:TRIGger:SINGle:TRIGgered

#### 功能:

该命令用于实现一次手动触发功能。

#### 说明:

该指令相当于手动操作时,手动进行一次单次触发。

#### <span id="page-83-0"></span>**7. :TRIGger:EXT**

#### 命令格式:

:TRIGger:EXT? :TRIGger:EXT {RISE|FALL|HIGH|LOW}

#### 功能:

该命令用于查询、设置外部触发的触发类型。

#### 说明:

:TRIGger:EXT?查询外部触发类型,默认为上升沿触发。 :TRIGger:EXT {RISE|FALL|HIGH|LOW}设置外触发类型。各参数含义分别为"上 升沿触发","下降沿触发","高电平触发","低电平触发"。

#### 返回值:

查询命令返回外部触发类型:RISE、FALL、HIGH 或 LOW。

#### <span id="page-83-1"></span>**8. :TRIGger:VMComplete:POLAr**

#### 命令格式:

:TRIGger:VMComplete:POLAr? :TRIGger:VMComplete:POLAr {POS|NEG}

#### 功能:

该命令用于查询、设置 VMC 输出极性。

#### 说明:

:TRIGger:VMComplete:POLAr?查询 VMC 输出极性, 默认为 POS (正极性)。 :TRIGger:VMComplete:POLAr {POS|NEG}设置 VMC 输出极性。各参数含义分别为 "正极性","负极性"。

## 返回值:

查询命令返回 VMC 输出极性:POS 或 NEG。

## <span id="page-84-0"></span>**9. :TRIGger:VMComplete:PULSewidth**

## 命令格式:

:TRIGger:VMComplete:PULSewidth? :TRIGger:VMComplete:PULSewidth <value>

## 功能:

该命令用于查询、设置 VMC 输出脉宽。

## 参数:

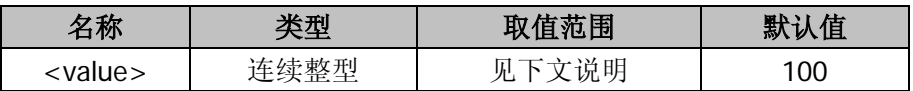

## 说明:

:TRIGger:VMComplete:PULSewidth?查询 VMC 输出脉宽,默认 VMC 输出脉宽为 100ms。

:TRIGger:VMComplete:PULSewidth <value>设置 VMC 输出脉宽。输出脉宽的取 值范围会根据采集速率的不同而有所区别。采集速率为 S 时, 取值范围 1~399, 单位为 ms (毫秒):采集速率为 M 时,取值范围 1~49,单位为 ms (毫秒):采集 速率为 F 时, 取值范围 1~7, 单位为 ms (毫秒)。

## 返回值:

查询命令返回 VMC 输出脉宽时间。

# **:UTILity**

用于设置仪器各种接口通信参数。进行通信控制之前,请确认通信接口已经可靠连接, 否则可能导致异常或错误。

这些命令主要包括:

- [:UTILity:INTErface:LAN:DHCP\\*](#page-86-0)
- [:UTILity:INTErface:LAN:AUTOip\\*](#page-86-1)
- [:UTILity:INTErface:LAN:MANUip\\*](#page-86-2)
- [:UTILity:INTErface:LAN:IP\\*](#page-87-0)
- [:UTILity:INTErface:LAN:MASK\\*](#page-88-0)
- [:UTILity:INTErface:LAN:GATEway\\*](#page-88-1)
- [:UTILity:INTErface:LAN:DNS\\*](#page-89-0)
- [:UTILity:INTErface:GPIB:ADDRess\\*](#page-89-1)
- [:UTILity:INTErface:RS232:BAUD](#page-90-0)
- [:UTILity:INTErface:RS232:PARIty](#page-90-1)

注**\***:仅 DM3058 支持 GPIB 和 LAN 接口相关的命令。

## <span id="page-86-0"></span>**1. :UTILity:INTErface:LAN:DHCP**

## 命令格式:

:UTILity:INTErface:LAN:DHCP? :UTILity:INTErface:LAN:DHCP {ON|OFF|1|0}

## 功能:

该命令用于查询、设置用于 LAN 连接的 DHCP 开关状态。

## 说明:

:UTILity:INTErface:LAN:DHCP?查询 DHCP 是否打开。 :UTILity:INTErface:LAN:DHCP {ON|OFF|1|0}设置 DHCP 的开关状态: ON (1) 为 打开,OFF(0)为关闭。

## 返回值:

查询命令返回 ON 或 OFF。

## <span id="page-86-1"></span>**2. :UTILity:INTErface:LAN:AUTOip**

## 命令格式:

:UTILity:INTErface:LAN:AUTOip? :UTILity:INTErface:LAN:AUTOip {ON|OFF|1|0}

### 功能:

该命令用于查询、设置自动 IP 的开关状态。

### 说明:

:UTILity:INTErface:LAN:AUTOip?查询自动 IP 是否打开。 :UTILity:INTErface:LAN:AUTOip {ON|OFF|1|0}设置自动 IP 的开关状态: ON (1) 为打开, OFF (0) 为关闭。

## 返回值:

查询命令返回 ON 或 OFF。

## <span id="page-86-2"></span>**3. :UTILity:INTErface:LAN:MANUip**

## 命令格式:

:UTILity:INTErface:LAN:MANUip? :UTILity:INTErface:LAN:MANUip {ON|OFF|1|0}

## 功能:

该命令用于查询、设置手动 IP 的开关状态。

## 说明:

:UTILity:INTErface:LAN:MANUip?查询手动 IP 是否打开。 :UTILity:INTErface:LAN:MANUip {ON|OFF|1|0}设置手动 IP 的开关状态: ON (1) 为打开, OFF (0) 为关闭。

### 返回值:

查询命令返回 ON 或 OFF。

### <span id="page-87-0"></span>**4. :UTILity:INTErface:LAN:IP**

## 命令格式:

:UTILity:INTErface:LAN:IP? :UTILity:INTErface:LAN:IP <ip\_address>

#### 功能:

该命令用于查询、设置用于 LAN 连接的 IP 地址。

#### 参数:

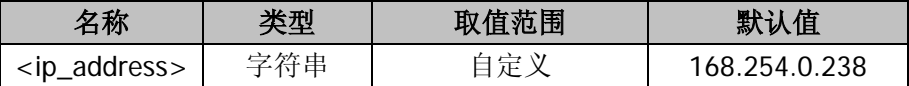

### 说明:

:UTILity:INTErface:LAN:IP?查询仪器当前的 IP 地址。

:UTILity:INTErface:LAN:IP <string>设置仪器的 IP 地址。参数<ip\_address>为用 户自定义的 IP 地址值。

### 返回值:

查询命令返回当前使用的 IP 地址。

### <span id="page-88-0"></span>**5. :UTILity:INTErface:LAN:MASK**

## 命令格式:

:UTILity:INTErface:LAN:MASK? :UTILity:INTErface:LAN:MASK <ip\_address>

#### 功能:

该命令用于查询、设置用于 LAN 连接的 IP 子网掩码。

#### 参数:

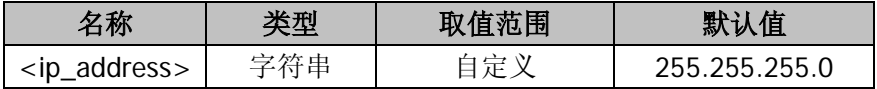

#### 说明:

:UTILity:INTErface:LAN:MASK?查询仪器当前的子网掩码。

:UTILity:INTErface:LAN:MASK <ip\_address> 设 置 仪 器 的 子 网 掩 码 。 参 数 <ip\_address>为用户自定义的子网掩码。

## 返回值:

查询命令返回当前使用的子网掩码。

### <span id="page-88-1"></span>**6. :UTILity:INTErface:LAN:GATEway**

### 命令格式:

:UTILity:INTErface:LAN:GATEway? :UTILity:INTErface:LAN:GATEway <ip\_address>

### 功能:

该命令用于查询、设置用于 LAN 连接的网关。

### 参数:

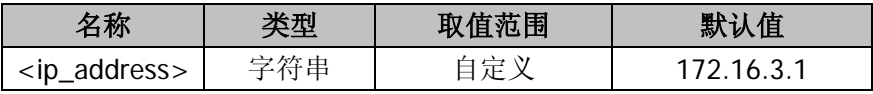

#### 说明:

:UTILity:INTErface:LAN:GATEway?查询仪器当前的网关。

:UTILity:INTErface:LAN:GATEway <ip\_address> 设 置 仪 器 的 网 关 。 参 数 <ip\_address>为用户自定义的网关。

## 返回值:

查询命令返回当前使用的网关。

#### <span id="page-89-0"></span>**7. :UTILity:INTErface:LAN:DNS**

#### 命令格式:

:UTILity:INTErface:LAN:DNS? :UTILity:INTErface:LAN:DNS <ip\_address>

#### 功能:

该命令用于查询、设置用于 LAN 连接的 DNS 服务器地址。

#### 参数:

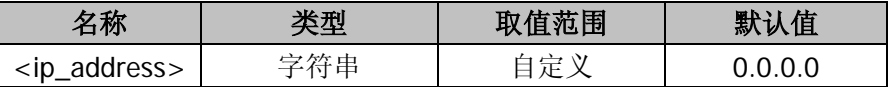

#### 说明:

:UTILity:INTErface:LAN:DNS?查询仪器当前的 DNS 服务器地址。

:UTILity:INTErface:LAN:DNS <ip\_address>设置仪器的 DNS 服务器地址。参数 <ip\_address>为用户自定义的 DNS 服务器地址。

#### 返回值:

查询命令返回当前使用的 DNS 服务器地址。

#### <span id="page-89-1"></span>**8. :UTILity:INTErface:GPIB:ADDRess**

#### 命令格式:

:UTILity:INTErface:GPIB:ADDRess? :UTILity:INTErface:GPIB:ADDRess <value>

#### 功能:

该命令用于查询、设置 GPIB 地址。

#### 参数:

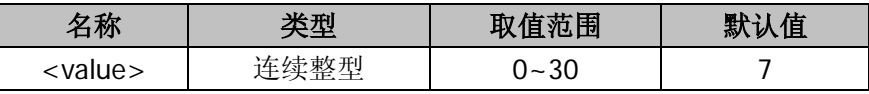

## 说明:

:UTILity:INTErface:GPIB:ADDRess?查询仪器当前 GPIB 地址。 :UTILity:INTErface:GPIB:ADDRess <value>设置仪器的 GPIB 地址。

## 返回值:

查询命令返回当前 GPIB 地址,取值范围 0~30。

### <span id="page-90-0"></span>**9. :UTILity:INTErface:RS232:BAUD**

## 命令格式:

:UTILity:INTErface:RS232:BAUD? :UTILity:INTErface:RS232:BAUD <value>

#### 功能:

该命令用于查询、设置串口(RS232)通讯波特率。

#### 参数:

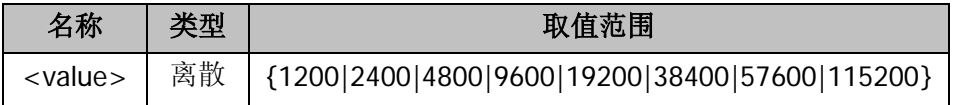

#### 说明:

:UTILity:INTErface:RS232:BAUD?查询当前使用的串口通讯波特率。 :UTILity:INTErface:RS232:BAUD <value>设置仪器的串口通讯波特率。

## 返回值:

查询命令返回当前串口通讯波特率。

### <span id="page-90-1"></span>**10. :UTILity:INTErface:RS232:PARIty**

### 命令格式:

:UTILity:INTErface:RS232:PARIty? :UTILity:INTErface:RS232:PARIty {NONE|ODD|EVEN} 功能: 该命令用于查询、设置串口通讯校验位。

### 说明:

:UTILity:INTErface:RS232:PARIty?查询当前使用的串口校验位设置。

:UTILity:INTErface:RS232:PARIty {NONE|ODD|EVEN}设置仪器的串口通讯校验 位。参数含义分别为"无奇偶校验,8 位数据位","奇校验,7位数据位","偶校 验,7 位数据位"。

## 返回值:

查询命令返回当前校验位设置:NONE8BITS,ODD7BITS 或 EVEN7BITS。

# 第**4**章 兼容的**Agilent**命令集

**RIGOL** DM3058/DM3058E 兼容的 Agilent 命令中所有命令参数和返回值均为 ASCII 码 字符。使用这些命令前,请先使用 **CMDSET** 命令选择 Agilent 命令集,即:CMDSET AGILENT。命令集中所有命令对字母大小写不敏感,支持关键字的简写形式(为了方便 用户查看,每条命令中关键字的简写形式以大写字母与整个关键字区分)。兼容的指令 必须遵循严格的语法要求,命令树中不允许多余的字符,命令树与参数之间只允许一个 空格隔开,参数后不允许多余的字符等,否则蜂鸣器会报警,表示当前命令产生了错误。

**RIGOL** DM3058/DM3058E 兼容的 Agilent 命令集主要包括以下子命令系统:

- [CALCulate](#page-93-0)
- **[CONFigure](#page-101-0)**
- **[DATA](#page-108-0)**
- **[DISPlay](#page-110-0)**
- FFTCh?
- **[INITiate](#page-112-0)**
- **[INPut](#page-113-0)**
- **[MEASure](#page-114-0)**
- [READ?](#page-119-0)
- **[ROUTe](#page-120-0)**
- **[SENSe](#page-121-0)**
- **[SAMPle](#page-141-0)**
- **[TRIGger](#page-142-0)**

## <span id="page-93-0"></span>**CALCulate**

用于设置仪器的数学运算功能。

这些命令主要包括:

- [CALCulate:FUNCtion](#page-94-0)
- [CALCulate:STATe](#page-94-1)
- [CALCulate:LIMit:LOWer](#page-95-0)
- [CALCulate:LIMit:UPPer](#page-95-1)
- [CALCulate:DB:REFerence](#page-96-0)
- [CALCulate:DBM:REFerence](#page-97-0)
- [CALCulate:NULL:OFFSet](#page-97-1)
- [CALCulate:AVERage:AVERage?](#page-98-0)
- [CALCulate:AVERage:COUNt?](#page-98-1)
- [CALCulate:AVERage:MAXimum?](#page-99-0)
- [CALCulate:AVERage:MINimum?](#page-99-1)

## <span id="page-94-0"></span>**1. CALCulate:FUNCtion**

## 命令格式:

CALCulate:FUNCtion {NULL|DB|DBM|AVERage|LIMit} CALCulate:FUNCtion?

## 功能:

该命令用于设置、查询运算功能。

## 说明:

必须使用 CALCulate:STATe {OFF|ON}将运算子系统使能。

CALCulate:FUNCtion {NULL|DB|DBM|AVERage|LIMit}选择运算功能, 默认值是  $NUL$ 

CALCulate:FUNCtion?查询运算功能。

| 取值范围    | 含义         |  |
|---------|------------|--|
| NULL    | 清零运算(相对运算) |  |
| DB      | dB 运算      |  |
| DBM     | dBm 运算     |  |
| AVERAGE | 平均值运算      |  |
| LIMIT   | 限值运算(PF运算) |  |

表 4-1 数学运算标识符及含义

注:Agilent 命令集中的 NULL 运算对应 DM3058/DM3058E 中的相对运算(REL), LIMIT 运算对应 PF 运算。下文不再重复说明。

### 返回值:

查询命令可能的返回值是 NULL、DB、DBM、AVER 或 LIM。

## <span id="page-94-1"></span>**2. CALCulate:STATe**

### 命令格式:

CALCulate:STATe {OFF|ON} CALCulate:STATe?

### 功能:

该命令用于设置、查询运算功能的使能状态。

## 说明:

CALCulate:STATe {OFF|ON}设置运算功能的使能状态。 CALCulate:STATe?查询运算功能的使能状态。

## 返回值:

查询命令返回当前运算功能的使能状态:1(ON)或 0(OFF)。

### <span id="page-95-0"></span>**3. CALCulate:LIMit:LOWer**

## 命令格式:

CALCulate:LIMit:LOWer {<value>|MINimum|MAXimum} CALCulate:LIMit:LOWer? [MINimum|MAXimum]

#### 功能:

该命令用于设置、查询当前测量功能的下限值。

### 参数:

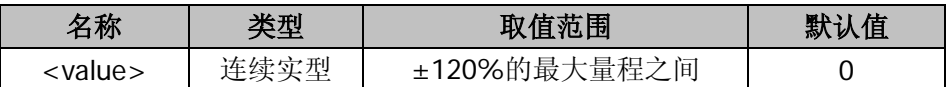

## 说明:

首先必须打开运算功能状态 ( CALCulate:STATe ON ) 并选择 LIMIT 功 能 (CALCulate:FUNCtion LIMIT),才能运行此指令。

CALCulate:LIMit:LOWer {<value>|MINimum|MAXimum}设置当前测量功能的下 限值。

CALCulate:LIMit:LOWer? [MINimum|MAXimum]查询当前测量功能的下限值。 MIN 为当前功能-120%倍的最大量程值,MAX 为当前功能 120%倍的最大量程值。

## 返回值:

查询命令返回当前测量功能的下限值。

### <span id="page-95-1"></span>**4. CALCulate:LIMit:UPPer**

## 命令格式:

CALCulate:LIMit:UPPer {<value>|MINimum|MAXimum} CALCulate:LIMit:UPPer? [MINimum|MAXimum]

#### 功能:

该命令用于设置、查询当前测量功能的上限值。

#### 参数:

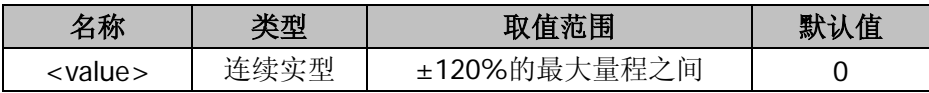

#### 说明:

首先必须打开运算功能状态 ( CALCulate:STATe ON ) 并选择 LIMIT 功 能 (CALCulate:FUNCtion LIMIT),才能运行此指令。

CALCulate:LIMit:UPPer {<value>|MINimum|MAXimum}设置当前测量功能的上限 值。

CALCulate:LIMit:UPPer? [MINimum|MAXimum]查询当前测量功能的上限值。 MIN 为当前功能-120%倍的最大量程值,MAX 为当前功能 120%倍的最大量程值。

### 返回值:

查询命令返回当前测量功能的上限值。

### <span id="page-96-0"></span>**5. CALCulate:DB:REFerence**

### 命令格式:

CALCulate:DB:REFerence {<value>|MINimum|MAXimum} CALCulate:DB:REFerence? [MINimum|MAXimum]

### 功能:

该命令用于设置、查询 dB 的参考值。

#### 参数:

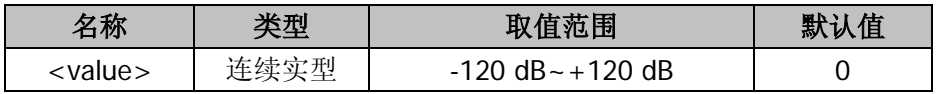

#### 说明:

首先必须打开运算功能状态 ( CALCulate:STATe ON ) 并选择 dB 功 能 (CALCulate:FUNCtion DB),才能运行此指令。

CALCulate:DB:REFerence {<value>|MINimum|MAXimum}设置 dB 参考值。

CALCulate:DB:REFerence? [MINimum|MAXimum]查询 dB 参考值。

设置 dB 参考值, 最小值 MIN = -120 dB , 最大值 MAX = 120 dB, 默认值 DEF =

 $0$  dB $\alpha$ 

返回值: 查询命令返回 dB 参考值。

### <span id="page-97-0"></span>**6. CALCulate:DBM:REFerence**

## 命令格式:

CALCulate:DBM:REFerence {<value>|MINimum|MAXimum} CALCulate:DBM:REFerence? [MINimum|MAXimum]

### 功能:

该命令用于设置、查询 dBm 的参考值。

### 参数:

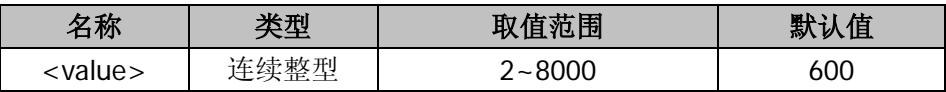

#### 说明:

首先必须打开运算功能状态 ( CALCulate:STATe ON ) 并选择 dBm 功 能 (CALCulate:FUNCtion DBM),才能运行此指令。

CALCulate:DB:REFerence {<value>|MINimum|MAXimum}设置 dBm 参考值。

CALCulate:DB:REFerence? [MINimum|MAXimum]查询 dBm 参考值。

设置 dBm 参考值,MIN = 2Ω,MAX = 8000Ω, DEF = 600Ω。

### 返回值:

查询命令返回 dBm 的参考值。

## <span id="page-97-1"></span>**7. CALCulate:NULL:OFFSet**

### 命令格式:

CALCulate:NULL:OFFSet {<value>|MINimum|MAXimum} CALCulate:NULL:OFFSet? [MINimum|MAXimum]

### 功能:

该命令用于设置、查询 NULL 运算的偏移值。

参数:

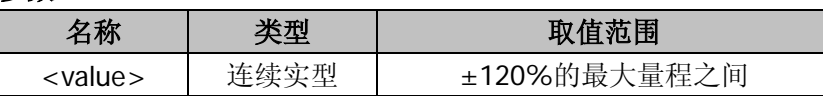

## 说明:

首先必须打开运算功能状态 ( CALCulate:STATe ON ) 并选择 NULL 功 能 (CALCulate:FUNCtion NULL),才能运行此指令。

CALCulate:NULL:OFFSet {<value>|MINimum|MAXimum}设置 NULL 的偏移值。 CALCulate:NULL:OFFSet? [MINimum|MAXimum]查询 NULL 的偏移值。

MIN 为当前功能-120%倍的最大量程值, MAX 为当前功能 120%倍的最大量程值。

#### 返回值:

查询命令返回 NULL 运算的偏移值。

#### <span id="page-98-0"></span>**8. CALCulate:AVERage:AVERage?**

#### 命令格式:

CALCulate:AVERage:AVERage?

#### 功能:

该命令用于查询统计开始后所有数据的平均值。

#### 说明:

首先必须打开运 算功能状态 ( CALCulate:STATe ON ) 并选择统计功能 (CALCulate:FUNCtion AVERage),才能运行此指令。 任何时刻都能读取平均值。

#### 返回值:

查询命令返回统计开始后所有数据的平均值。

#### <span id="page-98-1"></span>**9. CALCulate:AVERage:COUNt?**

#### 命令格式:

CALCulate:AVERage:COUNt?

#### 功能:

该命令用于查询统计数据的个数。

#### 说明:

首先必须打开运算功能状态 ( CALCulate:STATe ON ) 并选择统计功能 (CALCulate:FUNCtion AVERage),才能运行此指令。 任何时刻都能读取数据的个数。

#### 返回值:

查询命令返回统计数据的个数。

#### <span id="page-99-0"></span>**10. CALCulate:AVERage:MAXimum?**

#### 命令格式:

CALCulate:AVERage:MAXimum?

#### 功能:

该命令用于查询统计数据的最大值。

#### 说明:

首先必须打开运算功能状态 ( CALCulate:STATe ON ) 并选择统计功能 (CALCulate:FUNCtion AVERage),才能运行此指令。 任何时刻都能读取数据的最大值。

#### 返回值:

查询命令返回统计数据的最大值。

#### <span id="page-99-1"></span>**11. CALCulate:AVERage:MINimum?**

### 命令格式:

CALCulate:AVERage:MINimum?

#### 功能:

该命令用于查询统计数据的最小值。

#### 说明:

首先必须打开运算功能状态 ( CALCulate:STATe ON ) 并选择统计功能 (CALCulate:FUNCtion AVERage),才能运行此指令。 任何时刻都能读取数据的最小值。

## 返回值:

查询命令返回统计数据的最小值。

## <span id="page-101-0"></span>**CONFigure**

用于设置仪器的基本测量功能以及相关的参数,如量程和精度参数等。

这些命令主要包括:

- CONFigure: VOLTage: DC
- CONFigure: VOLTage: AC
- [CONFigure:CURRent:DC](#page-103-0)
- [CONFigure:CURRent:AC](#page-104-0)
- [CONFigure:RESistance](#page-104-1)
- [CONFigure:FRESistance](#page-105-0)
- [CONFigure:FREQuency](#page-105-1)
- [CONFigure:PERiod](#page-106-0)
- CONFigure: CONTinuity
- [CONFigure:DIODe](#page-107-0)
- [CONFigure?](#page-107-1)

## <span id="page-102-0"></span>**1. CONFigure:VOLTage:DC**

## 命令格式:

CONFigure:VOLTage:DC {<range>|MIN|MAX|DEF},{<resolution>|MIN|MAX|DEF}

### 功能:

该命令以指定量程和分辨率预置万用表以便执行直流电压测量。 该命令不启动测量。

#### 参数:

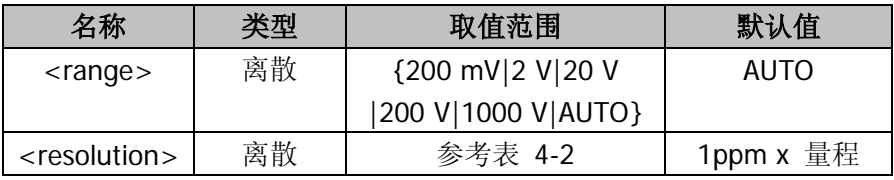

#### 说明:

参数输入单位均为 V。

 $\langle$  <range>参数中: MIN = 0. 2 (200 mV), MAX = 1000, DEF=AUTO. <resolution>与测量速率及积分时间相关,如下表所示:

表 4-2 分辨率取值范围

<span id="page-102-2"></span>

| 分辨率           | 测量速率 | 积分时间            |
|---------------|------|-----------------|
| 100ppm x 量程   |      | $0.02$ NPLC*    |
| 10ppm x 量程    | M    | 0.2 NPLC        |
| 3ppm x 量程     | M    | 1 NPLC          |
| 1ppm x 量程     |      | 10 NPLC         |
| 0.3ppm $x$ 量程 |      | <b>100 NPLC</b> |

\*注: 1PLC 为 0.02s。

## <span id="page-102-1"></span>**2. CONFigure:VOLTage:AC**

## 命令格式:

CONFigure:VOLTage:AC {<range>|MIN|MAX|DEF},{<resolution>|MIN|MAX|DEF}

### 功能:

该命令以指定量程和分辨率预置万用表以便执行交流电压测量。 该命令不启动测量。

#### 参数:

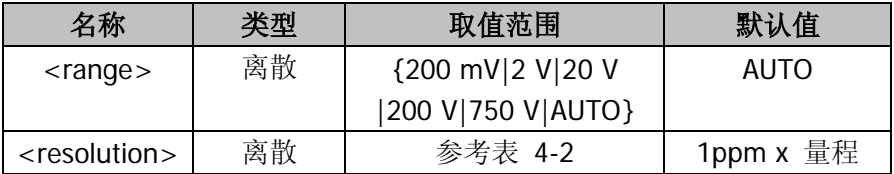

#### 说明:

参数输入单位均为 V。

 $\langle$ range>参数中: MIN = 0. 2 (200 mV), MAX = 750, DEF=AUTO。 <resolution>与测量速率及积分时间相关,参考表 [4-2](#page-102-2)。

#### <span id="page-103-0"></span>**3. CONFigure:CURRent:DC**

## 命令格式:

CONFigure:CURRent:DC {<range>|MIN|MAX|DEF},{<resolution>|MIN|MAX|DEF}

#### 功能:

该命令以指定量程和分辨率预置万用表以便执行直流电流测量。 该命令不启动测量。

#### 参数:

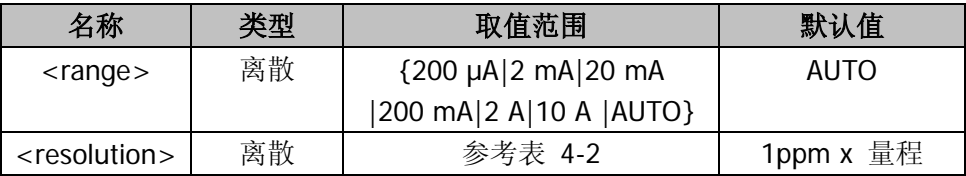

#### 说明:

参数输入单位均为 A。

 $\langle$ range>参数中: MIN = 0.0002 (200uA), MAX = 10, DEF=AUTO。 <resolution>与测量速率及积分时间相关,参考表 [4-2](#page-102-2)。

## <span id="page-104-0"></span>**4. CONFigure:CURRent:AC**

## 命令格式:

CONFigure:CURRent:AC {<range>|MIN|MAX|DEF},{<resolution>|MIN|MAX|DEF}

### 功能:

该命令以指定量程和分辨率预置万用表以便执行交流电流测量。 该命令不启动测量。

### 参数:

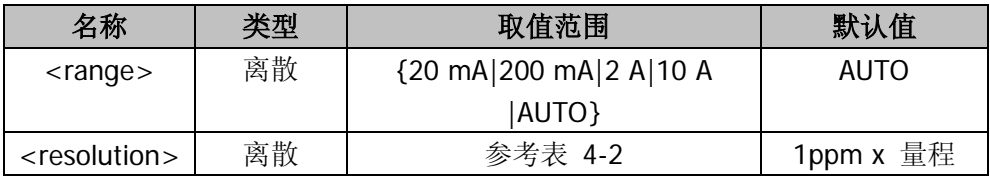

## 说明:

参数输入单位均为 A。

 $\langle$  <range>参数中: MIN = 0.02 (20mA), MAX = 10, DEF=AUTO. <resolution>与测量速率及积分时间相关,参考表 [4-2](#page-102-2)。

## <span id="page-104-1"></span>**5. CONFigure:RESistance**

## 命令格式:

CONFigure:RESistance {<range>|MIN|MAX|DEF},{<resolution>|MIN|MAX|DEF}

## 功能:

该命令以指定量程和分辨率预置万用表以便执行二线电阻测量。 该命令不启动测量。

### 参数:

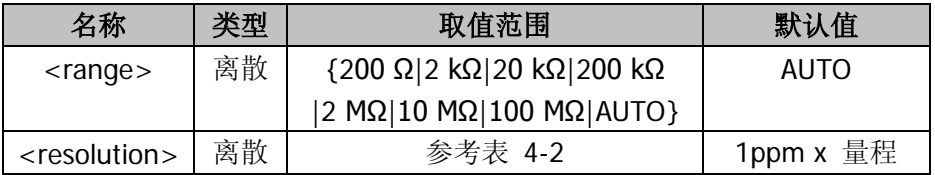

#### 说明:

参数输入单位均为 Ω。  $\langle$  <range>参数中: MIN = 200, MAX = 100 000 000, DEF=AUTO. <resolution>与测量速率及积分时间相关,参考表 [4-2](#page-102-2)。

### <span id="page-105-0"></span>**6. CONFigure:FRESistance**

## 命令格式:

CONFigure:FRESistance {<range>|MIN|MAX|DEF},{<resolution>|MIN|MAX|DEF}

### 功能:

该命令以指定量程和分辨率预置万用表以便执行四线电阻测量。 该命令不启动测量。

#### 参数:

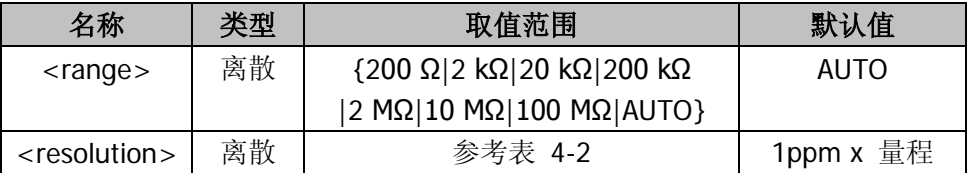

### 说明:

参数输入单位均为 Ω。  $\alpha$  < range > 参数中: MIN = 200, MAX = 100 000 000, DEF = AUTO . <resolution>与测量速率及积分时间相关,参考表 [4-2](#page-102-2)。

## <span id="page-105-1"></span>**7. CONFigure:FREQuency**

## 命令格式:

CONFigure:FREQuency {<range>|MIN|MAX|DEF},{<resolution>|MIN|MAX|DEF}

### 功能:

该命令以指定量程和分辨率预置万用表以便执行频率测量。 该命令不启动测量。

参数:

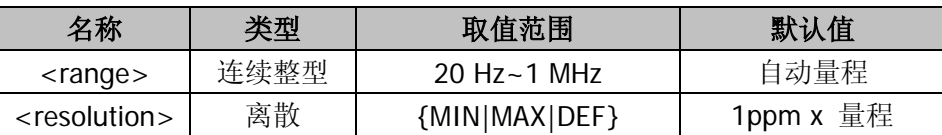

#### 说明:

参数输入单位均为 Hz。

<range>的可能取值 20 Hz~1 MHz。MAX = 1 000 000, MIN = 20, DEF 为自动 量程。频率测量时,万用表对所有频率在 20Hz-1MHz 之间的输入信号只用一个"量 程"。

### <span id="page-106-0"></span>**8. CONFigure:PERiod**

### 命令格式:

CONFigure:PERiod {<range>|MIN|MAX|DEF},{<resolution>|MIN|MAX|DEF}

#### 功能:

该命令以指定量程和分辨率预置万用表以便执行周期测量。 该命令不启动测量。

#### 参数:

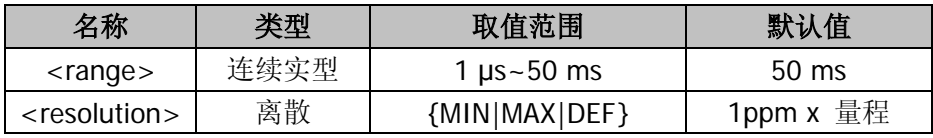

#### 说明:

参数输入单位为 s。

 $\langle$  <range>的可能取值 1 us~50 ms。MAX = 0.05, MIN = 0.000001, DEF = 0.05。 周期测量时, 万用表对所有所有周期在 1µs-50 ms 之间的输入信号只用一个"量 程"。

## <span id="page-106-1"></span>**9. CONFigure:CONTinuity**

### 命令格式:

CONFigure:CONTinuity

#### 功能:

预置万用表以便执行通断性测试。 该命令不启动测量。

#### 说明:

通断性测试,量程固定为 2 kΩ。

#### <span id="page-107-0"></span>**10. CONFigure:DIODe**

## 命令格式:

CONFigure:DIODe

## 功能:

预置万用表以便执行二极管测量。 该命令不启动测量。

#### <span id="page-107-1"></span>**11. CONFigure?**

## 命令格式:

CONFigure?

### 功能:

该命令用于查询仪器当前配置。 该命令不启动测量。

#### 返回值:

查询命令返回带引号的字符串。返回结果由三部分构成:<function>,<range> 和<resolution>。

例如:"VOLT:DC 2.000000E-01,2.000000E-07"。
# **DATA**

用于访问非易失存储器中的数据,以及进行查询,删除等操作。

这些命令主要包括:

- [DATA:FEED RDG\\_STORE, {"CALCulate"|""}](#page-109-0)
- [DATA:FEED?](#page-109-1)
- [DATA:POINts?](#page-109-2)

<span id="page-109-0"></span>**1. DATA:FEED RDG\_STORE, {"CALCulate"|""}**

# 命令格式:

DATA:FEED RDG\_STORE, {"CALCulate"|""}

# 功能:

该命令选择使用 INITlate 命令读取万用表内部存储器或未存储的读数, 但受工作 原理限制,只响应命令,不执行实际操作。

# <span id="page-109-1"></span>**2. DATA:FEED?**

# 命令格式:

DATA:FEED?

# 功能:

查询读数存储器状态,返回"CALC" 或"",但受工作原理限制,实际只返回"CALC"。

# <span id="page-109-2"></span>**3. DATA:POINts?**

# 命令格式:

DATA:POINts?

# 功能:

该命令用于查询万用表内部存储器中的读数个数。

# **DISPlay**

用于控制屏幕显示。

显示命令包括:

- DISPlay:TEXT
- DISPlay:TEXT:CLEar
- **DISPlay**
- **1. DISPlay:TEXT**

# 命令格式:

DISPlay:TEXT <quoted string> DISPlay:TEXT?

# 功能:

显示、查询<quoted string>参数指定的字符串。

# **2. DISPlay:TEXT:CLEar**

命令格式: DISPlay:TEXT:CLEar

# 功能:

清除显示器上由 DISPlay:TEXT <quoted string>命令显示的信息。

# **3. DISPlay**

命令格式: DISPlay {OFF|ON} DISPlay?

# 功能:

DISPlay {OFF|ON}开启/关闭显示器。 DISPlay?查询显示器的开启状态。

# **FETCh?**

# **1. FETCh?**

# 命令格式:

FETCh?

# 功能:

该命令将内部存储器中的测量读数读到输出缓冲器中。

# **INITiate**

## **1. INITiate**

## 命令格式:

INITiate

## 功能:

该命令将触发状态从"闲置(Idle)"改为"等待触发(Wait-for-trigger)"。万用表 在收到该命令后,如果满足指定的触发条件,便开始测量。测量读数将存储在万用 表内部存储器中(最多 512 个读数)。

# **INPut**

## **1. INPut:IMPedance**

# 命令格式:

INPut:IMPedance:AUTO {OFF|ON} INPut:IMPedance:AUTO?

# 功能:

启动或禁用自动输入电阻模式。

# 说明:

受工作原理限制,INPut:IMPedance:AUTO {OFF|ON}只响应命令,不执行实际操 INPut:IMPedance:AUTO?只能返回"0"。

# **MEASure**

以指定的量程和分辨率预置万用表并执行相应的测量功能,然后将读数发送到输出缓冲 器,并通过查询返回输出缓存中的数据。

这些命令主要包括:

- MEASure: VOLTage: DC?
- MEASure: VOLTage: AC?
- [MEASure:CURRent:DC?](#page-115-2)
- [MEASure:CURRent:AC?](#page-116-0)
- [MEASure:RESistance?](#page-116-1)
- [MEASure:FRESistance?](#page-116-2)
- **[MEASure:FREQuency?](#page-117-0)**
- [MEASure:PERiod?](#page-117-1)
- **[MEASure:CONTinuity?](#page-117-2)**
- [MEASure:DIODe?](#page-118-0)

## <span id="page-115-0"></span>**1. MEASure:VOLTage:DC?**

## 命令格式:

MEASure:VOLTage:DC? {<range>|MIN|MAX|DEF},{<resolution>|MIN|MAX|DEF}

## 功能:

以指定的量程和分辨率预置万用表并执行直流电压测量,然后将读数发送到输出缓 冲器。参数范围及相关说明请参考 **[CONFigure:VOLTage:DC](#page-102-0)** 命令。

## 返回值:

查询命令返回输出缓存中的数据。

## <span id="page-115-1"></span>**2. MEASure:VOLTage:AC?**

# 命令格式:

MEASure:VOLTage:AC? {<range>|MIN|MAX|DEF},{<resolution>|MIN|MAX|DEF}

## 功能:

以指定的量程和分辨率预置万用表并执行交流电压测量,然后将读数发送到输出缓 冲器。参数范围及相关说明请参考 **[CONFigure:VOLTage:AC](#page-102-1)** 命令。

# 返回值:

查询命令返回输出缓存中的数据。

# <span id="page-115-2"></span>**3. MEASure:CURRent:DC?**

# 命令格式:

MEASure:CURRent:DC? {<range>|MIN|MAX|DEF},{<resolution>|MIN|MAX|DEF}

## 功能:

以指定的量程和分辨率预置万用表并执行直流电流测量,然后将读数发送到输出缓 冲器。参数范围及相关说明请参考 **[CONFigure:CURRent:DC](#page-103-0)** 命令。

# 返回值:

查询命令返回输出缓存中的数据。

## <span id="page-116-0"></span>**4. MEASure:CURRent:AC?**

## 命令格式:

MEASure:CURRent:AC? {<range>|MIN|MAX|DEF},{<resolution>|MIN|MAX|DEF}

## 功能:

以指定的量程和分辨率预置万用表并执行交流电流测量,然后将读数发送到输出缓 冲器。参数范围及相关说明请参考 **[CONFigure:CURRent:AC](#page-104-0)** 命令。

## 返回值:

查询命令返回输出缓存中的数据。

## <span id="page-116-1"></span>**5. MEASure:RESistance?**

## 命令格式:

MEASure:RESistance? {<range>|MIN|MAX|DEF},{<resolution>|MIN|MAX|DEF}

## 功能:

以指定的量程和分辨率预置万用表并执行二线电阻测量,然后将读数发送到输出缓 冲器。参数范围及相关说明请参考 **[CONFigure:RESistance](#page-104-1)** 命令。

# 返回值:

查询命令返回输出缓存中的数据。

## <span id="page-116-2"></span>**6. MEASure:FRESistance?**

# 命令格式:

MEASure:FRESistance? {<range>|MIN|MAX|DEF},{<resolution>|MIN|MAX|DEF}

## 功能:

以指定的量程和分辨率预置万用表并执行四线电阻测量,然后将读数发送到输出缓

冲器。参数范围及相关说明请参考 **[CONFigure:FRESistance](#page-105-0)** 命令。

#### 返回值:

查询命令返回输出缓存中的数据。

### <span id="page-117-0"></span>**7. MEASure:FREQuency?**

## 命令格式:

MEASure:FREQuency? {<range>|MIN|MAX|DEF},{<resolution>|MIN|MAX|DEF}

#### 功能:

以指定的量程和分辨率预置万用表并执行频率测量,然后将读数发送到输出缓冲 器。参数范围及相关说明请参考 **[CONFigure:FREQuency](#page-105-1)** 命令。

#### 返回值:

查询命令返回输出缓存中的数据。

#### <span id="page-117-1"></span>**8. MEASure:PERiod?**

# 命令格式:

MEASure:PERiod? {<range>|MIN|MAX|DEF},{<resolution>|MIN|MAX|DEF}

#### 功能:

以指定的量程和分辨率预置万用表并执行周期测量,然后将读数发送到输出缓冲 器。参数范围及相关说明请参考 **[CONFigure:PERiod](#page-106-0)** 命令。

#### 返回值:

查询命令返回输出缓存中的数据。

## <span id="page-117-2"></span>**9. MEASure:CONTinuity?**

#### 命令格式:

MEASure:CONTinuity?

## 功能:

预置并执行通断性测试,然后将读数发送到输出缓冲器。

#### 说明:

设置为通断性测试,量程为 2 kΩ。

#### 返回值:

查询命令返回输出缓存中的数据。

#### <span id="page-118-0"></span>**10. MEASure:DIODe?**

#### 命令格式:

MEASure:DIODe?

#### 功能:

预置并执行二极管测量,然后将读数发送到输出缓冲器。

#### 返回值:

查询命令返回输出缓存中的数据。

# **READ?**

## **1. READ?**

# 命令格式:

READ?

# 功能:

该命令将触发状态从"闲置(Idle)"改为"等待触发(Wait-for-trigger)"。万用表 在收到该命令后,如果满足指定的触发条件,便开始测量,并将测量读数送到输出 缓冲器。

# **ROUTe**

## **1. ROUTe:TERMinals?**

## 命令格式:

ROUTe:TERMinals?

# 功能:

查询万用表选用的是前输入或后输入端。受仪器输入端口限制,只能返回"FRON"。

# **SENSe**

用于设置测量参数,如选择测量功能、量程、精度、积分时间、以及交流滤波器带宽。

这些命令主要包括:

- [\[SENSe:\]FUNCtion](#page-122-0)
- [\[SENSe:\]VOLTage:DC:RANGe](#page-122-1)
- [\[SENSe:\]VOLTage:AC:RANGe](#page-123-0)
- [\[SENSe:\]CURRent:DC:RANGe](#page-124-0)
- [\[SENSe:\]CURRent:AC:RANGe](#page-124-1)
- [\[SENSe:\]RESistance:RANGe](#page-125-0)
- [\[SENSe:\]FRESistance:RANGe](#page-126-0)
- [\[SENSe:\]FREQuency:VOLTage:RANGe](#page-126-1)
- [\[SENSe:\]PERiod:VOLTage:RANGe](#page-127-0)
- [\[SENSe:\]VOLTage:DC:RANGe:AUTO](#page-128-0)
- [\[SENSe:\]VOLTage:AC:RANGe:AUTO](#page-128-1)
- [\[SENSe:\]CURRent:DC:RANGe:AUTO](#page-129-0)
- [\[SENSe:\]CURRent:AC:RANGe:AUTO](#page-129-1)
- [\[SENSe:\]RESistance:RANGe:AUTO](#page-130-0)
- [\[SENSe:\]FRESistance:RANGe:AUTO](#page-130-1)
- [\[SENSe:\]FREQuency:VOLTage:RANGe:AUTO](#page-131-0)
- [\[SENSe:\]PERiod:VOLTage:RANGe:AUTO](#page-131-1)
- [\[SENSe:\]VOLTage:DC:RESolution](#page-132-0)
- [\[SENSe:\]VOLTage:AC:RESolution](#page-132-1)
- [\[SENSe:\]CURRent:DC:RESolution](#page-133-0)
- [\[SENSe:\]CURRent:AC:RESolution](#page-134-0)
- [\[SENSe:\]RESistance:RESolution](#page-134-1)
- [\[SENSe:\]FRESistance:RESolution](#page-135-0)
- [\[SENSe:\]VOLTage:DC:NPLC](#page-136-0)
- [\[SENSe:\]CURRent:DC:NPLC](#page-136-1)
- [SENSe:1RESistance:NPLC
- [\[SENSe:\]FRESistance:NPLC](#page-137-1)
- [\[SENSe:\]FREQuency:APERture](#page-138-0)
- [\[SENSe:\]PERiod:APERture](#page-138-1)
- [\[SENSe:\]DETector:BANDwidth](#page-139-0)
- [\[SENSe:\]ZERO:AUTO](#page-139-1)

## <span id="page-122-0"></span>**1. [SENSe:]FUNCtion**

# 命令格式:

[SENSe:]FUNCtion "<function>" [SENSe:]FUNCtion?

## 功能:

该命令用于设置、查询仪器当前的测量功能。

#### 参数:

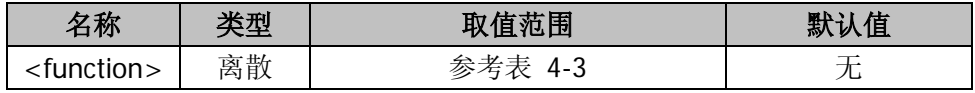

## 说明:

[SENSe:]FUNCtion "<function>"设置仪器当前的测量功能,该命令没有默认值, <function>必须设置,如表 [4-3](#page-122-2) 所示。

[SENSe:]FUNCtion?查询仪器当前的测量功能。

<span id="page-122-2"></span>

| 参数               | 含义   | 参数                | 含义   |
|------------------|------|-------------------|------|
| VOLTage: DC      | 直流电压 | PERiod            | 周期   |
| VOLTage: AC      | 交流电压 | <b>RESistance</b> | 二线电阻 |
| CURRent:AC       | 交流电流 | FRESistance       | 四线电阻 |
| CURRent:DC       | 直流电流 | CONTinuity        | 连通性  |
| <b>FREQuency</b> | 频率   | <b>DIODe</b>      | 二极管  |

表 4-3 测量功能参数及含义

# 返回值:

查询命令返回仪器当前的测量功能。

# <span id="page-122-1"></span>**2. [SENSe:]VOLTage:DC:RANGe**

# 命令格式:

[SENSe:]VOLTage:DC:RANGe {<range>|MINimum|MAXimum} [SENSe:]VOLTage:DC:RANGe? [MINimum|MAXimum]

# 功能:

该命令用于设置、查询直流电压测量功能的量程。

#### 参数:

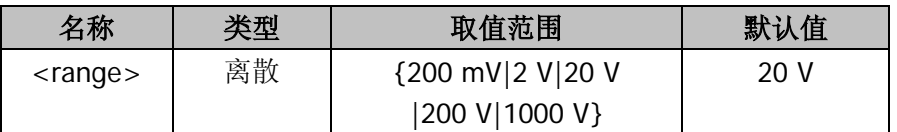

## 说明:

[SENSe:]VOLTage:DC:RANGe {<range>|MINimum|MAXimum}设置直流电压测量 功能的量程。可能取值是{200 mV|2 V|20 V|200 V|1000 V},其中 MIN = 200 mV, MAX = 1000 V。设置单位是 V, 如果输入 200 mV, 则参数应该写成 0.2。 [SENSe:]VOLTage:DC:RANGe? [MINimum|MAXimum]查询直流电压测量功能的量 程。

## 返回值:

查询命令返回直流电压测量功能的量程。

## <span id="page-123-0"></span>**3. [SENSe:]VOLTage:AC:RANGe**

# 命令格式:

[SENSe:]VOLTage:AC:RANGe {<range>|MINimum|MAXimum} [SENSe:]VOLTage:AC:RANGe? [MINimum|MAXimum]

## 功能:

该命令用于设置、查询交流电压测量功能的量程。

## 参数:

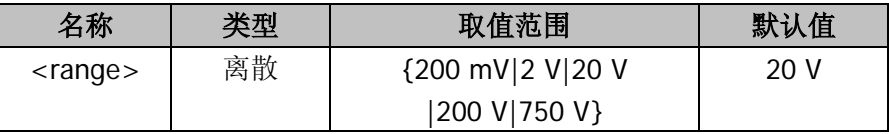

## 说明:

[SENSe:]VOLTage:AC:RANGe {<range>|MINimum|MAXimum}设置交流电压测量 功能的量程。可能取值是{200 mV|2 V|20 V|200 V|750 V}, 其中 MIN = 200 mV, MAX = 750 V。设置单位是 V, 如果输入 200 mV, 则参数应该写成 0.2。 [SENSe:]VOLTage:AC:RANGe? [MINimum|MAXimum]查询交流电压测量功能的量 程。

## 返回值:

查询命令返回交流电压测量功能的量程。

# <span id="page-124-0"></span>**4. [SENSe:]CURRent:DC:RANGe**

# 命令格式:

[SENSe:]CURRent:DC:RANGe {<range>|MINimum|MAXimum} [SENSe:]CURRent:DC:RANGe? [MINimum|MAXimum]

# 功能:

该命令用于设置、查询直流电流测量功能的量程。

## 参数:

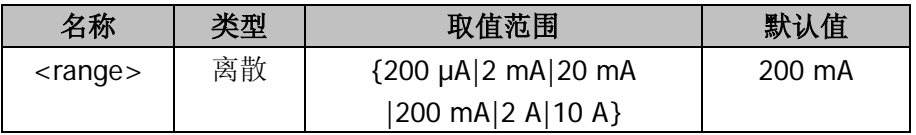

## 说明:

[SENSe:]CURRent:DC:RANGe {<range>|MINimum|MAXimum}设置直流电 流测量功能的量程。可能取值是{200 μA|2 mA|20 mA|200 mA|1 A|10 A}, 其中 MIN = 200 µA, MAX = 10 A。设置单位是 A, 如果输入 200 mA, 则参数应该写 成 0.2。

[SENSe:]CURRent:DC:RANGe? [MINimum|MAXimum]查询直流电流测量功能的 量程。

# 返回值:

查询命令返回直流电流测量功能的量程。

# <span id="page-124-1"></span>**5. [SENSe:]CURRent:AC:RANGe**

# 命令格式:

[SENSe:]CURRent:AC:RANGe {<range>|MINimum|MAXimum} [SENSe:]CURRent:AC:RANGe? [MINimum|MAXimum]

## 功能:

该命令用于设置、查询交流电流测量功能的量程。

#### 参数:

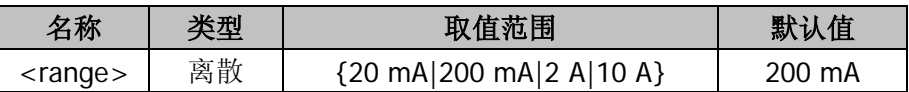

#### 说明:

[SENSe:]CURRent:AC:RANGe {<range>|MINimum|MAXimum}设置交流电流测量 功能的量程。可能取值是{20 mA|200 mA|2 A|10 A}, 其中 MIN = 20 mA, MAX = 10 A。设置单位是 A, 如果输入 200 mA, 则参数应该写成 0.2。 [SENSe:]CURRent:AC:RANGe? [MINimum|MAXimum]查询交流电流测量功能的量 程。

## 返回值:

查询命令返回交流电流测量功能的量程。

## <span id="page-125-0"></span>**6. [SENSe:]RESistance:RANGe**

## 命令格式:

[SENSe:]RESistance:RANGe {<range>|MINimum|MAXimum} [SENSe:]RESistance:RANGe? [MINimum|MAXimum]

#### 功能:

该命令用于设置、查询二线电阻测量功能的量程。

#### 参数:

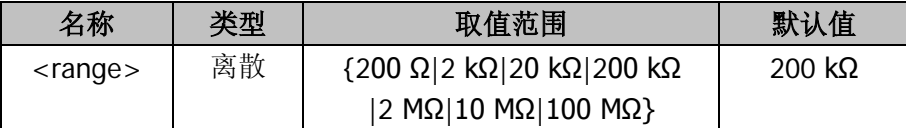

#### 说明:

[SENSe:]RESistance:RANGe {<range>|MINimum|MAXimum}设置二线电阻测量 功能的量程。可能取值是{200 Ω|2 kΩ|20 kΩ|200 kΩ|2 MΩ|10 MΩ|100 MΩ}, 其 中 MIN = 200 Ω, MAX =100 MΩ。设置单位是 Ω, 如果输入 2 kΩ, 则参数应该写 成 2000。

[SENSe:]RESistance:RANGe? [MINimum|MAXimum]查询二线电阻测量功能的量 程。

这条指令同时影响二线电阻和四线电阻测量功能。所有的二线电阻和四线电阻的指 令共同影响电阻测量的设置。

## 返回值:

查询命令返回二线电阻测量功能的量程。

# <span id="page-126-0"></span>**7. [SENSe:]FRESistance:RANGe**

# 命令格式:

[SENSe:]FRESistance:RANGe {<range>|MINimum|MAXimum} [SENSe:]FRESistance:RANGe? [MINimum|MAXimum]

# 功能:

该命令用于设置、查询四线电阻测量功能的量程。

## 参数:

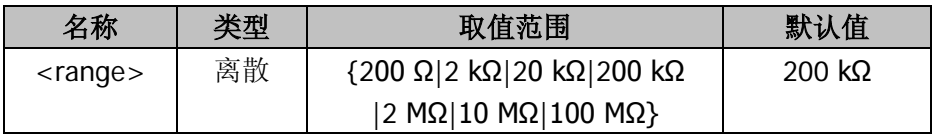

# 说明:

[SENSe:]FRESistance:RANGe {<range>|MINimum|MAXimum}设置四线电阻测量 功能的量程。可能取值是{200 Ω|2 kΩ|20 kΩ|200 kΩ|2 MΩ|10 MΩ|100 MΩ}, 其 中 MIN = 200 Ω, MAX = 100 MΩ。设置单位是 Ω, 如果输入 2 kΩ, 则参数应该 写成 2000。

[SENSe:]FRESistance:RANGe? [MINimum|MAXimum]查询四线电阻测量功能的量 程。

这条指令同时影响二线电阻和四线电阻测量功能。所有的二线电阻和四线电阻的指 令共同影响电阻测量的设置。

# 返回值:

查询命令返回四线电阻测量功能的量程。

# <span id="page-126-1"></span>**8. [SENSe:]FREQuency:VOLTage:RANGe**

# 命令格式:

[SENSe:]FREQuency:VOLTage:RANGe {<range>|MINimum|MAXimum} [SENSe:]FREQuency:VOLTage:RANGe? [MINimum|MAXimum]

# 功能:

该命令用于设置、查询频率测量功能中的电压量程。

#### 参数:

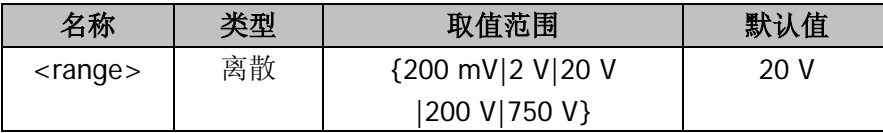

## 说明:

[SENSe:]FREQuency:VOLTage:RANGe {<range>|MINimum|MAXimum}设置频率 测量功能中的电压量程。可能取值是{200 mV|2 V|20 V|200 V|750 V},其中 MIN = 200 mV, MAX = 750 V。设置单位是 V, 如果输入 200 mV, 则参数应该写成 0.2。 [SENSe:]FREQuency:VOLTage:RANGe? [MINimum|MAXimum]查询频率测量功能 中的电压量程。

#### 返回值:

查询命令返回频率测量功能中的电压量程。

#### <span id="page-127-0"></span>**9. [SENSe:]PERiod:VOLTage:RANGe**

#### 命令格式:

[SENSe:]PERiod:VOLTage:RANGe {<range>|MINimum|MAXimum} [SENSe:]PERiod:VOLTage:RANGe? [MINimum|MAXimum]

#### 功能:

该命令用于设置、查询周期测量功能中的电压量程。

#### 参数:

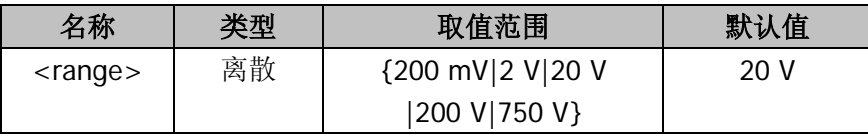

## 说明:

[SENSe:]PERiod:VOLTage:RANGe {<range>|MINimum|MAXimum}设置周期测量 功能中的电压量程。可能取值是{200 mV|2 V|20 V|200 V|750 V},其中 MIN = 200 mV, MAX = 750 V。设置单位是 V, 如果输入 200 mV, 则参数应该写成 0.2 。 [SENSe:]PERiod:VOLTage:RANGe? [MINimum|MAXimum]查询周期测量功能中的 电压量程。

## 返回值:

查询命令返回周期测量功能中的电压量程。

# <span id="page-128-0"></span>**10. [SENSe:]VOLTage:DC:RANGe:AUTO**

# 命令格式:

[SENSe:]VOLTage:DC:RANGe:AUTO {ON|OFF} [SENSe:]VOLTage:DC:RANGe:AUTO?

# 功能:

该命令用于设置、查询直流电压自动量程功能的使能状态。

# 说明:

[SENSe:]VOLTage:DC:RANGe:AUTO {ON|OFF}设置直流电压自动量程功能的使能 状态。如果选择自动量程状态打开(ON),则仪器会根据当前输入信号选定其测量 量程。

[SENSe:]VOLTage:DC:RANGe:AUTO?查询直流电压自动量程功能的使能状态。

# 返回值:

查询命令返回直流电压自动量程功能的使能状态。

# <span id="page-128-1"></span>**11. [SENSe:]VOLTage:AC:RANGe:AUTO**

# 命令格式:

[SENSe:]VOLTage:AC:RANGe:AUTO {ON|OFF} [SENSe:]VOLTage:AC:RANGe:AUTO?

# 功能:

该命令用于设置、查询交流电压自动量程功能的使能状态。

# 说明:

[SENSe:]VOLTage:AC:RANGe:AUTO {ON|OFF}设置交流电压自动量程功能的使能 状态。如果选择自动量程状态打开(ON),则仪器会根据当前输入信号选定其测量 量程。

[SENSe:]VOLTage:AC:RANGe:AUTO?查询交流电压自动量程功能的使能状态。 交流电压测量功能最大量程是 750 V 。

#### 返回值:

查询命令返回交流电压自动量程功能的使能状态。

#### <span id="page-129-0"></span>**12. [SENSe:]CURRent:DC:RANGe:AUTO**

### 命令格式:

[SENSe:]CURRent:DC:RANGe:AUTO {ON|OFF} [SENSe:]CURRent:DC:RANGe:AUTO?

#### 功能:

该命令用于设置、查询直流电流自动量程功能的使能状态。

#### 说明:

[SENSe:]CURRent:DC:RANGe:AUTO {ON|OFF}设置直流电流自动量程功能的使 能状态。如果选择自动量程状态打开(ON),则仪器会根据当前输入信号选定其测 量量程。

[SENSe:]CURRent:DC:RANGe:AUTO?查询直流电流自动量程功能的使能状态。

#### 返回值:

查询命令返回直流电流自动量程功能的使能状态。

#### <span id="page-129-1"></span>**13. [SENSe:]CURRent:AC:RANGe:AUTO**

#### 命令格式:

[SENSe:]CURRent:AC:RANGe:AUTO {ON|OFF} [SENSe:]CURRent:AC:RANGe:AUTO?

#### 功能:

该命令用于设置、查询交流电流自动量程功能的使能状态。

### 说明:

[SENSe:]CURRent:AC:RANGe:AUTO {ON|OFF}设置交流电流自动量程功能的使能 状态。如果选择自动量程状态打开(ON),则仪器会根据当前输入信号选定其测量 量程。

[SENSe:]CURRent:AC:RANGe:AUTO?查询交流电流自动量程功能的使能状态。

#### 返回值:

查询命令返回交流电流测量功能的自动量程的使能状态。

## <span id="page-130-0"></span>**14. [SENSe:]RESistance:RANGe:AUTO**

## 命令格式:

[SENSe:]RESistance:RANGe:AUTO {ON|OFF} [SENSe:]RESistance:RANGe:AUTO?

## 功能:

该命令用于设置、查询二线电阻自动量程功能的使能状态。

## 说明:

[SENSe:]RESistance:RANGe:AUTO {ON|OFF}设置二线电阻自动量程功能的使能 状态。如果选择自动量程状态打开(ON),则仪器会根据当前输入信号选定其测量 量程。

[SENSe:]RESistance:RANGe:AUTO?查询二线电阻自动量程功能的使能状态。 这条指令同时影响二线电阻和四线电阻测量功能。所有的二线电阻和四线电阻的指 令共同影响电阻测量的设置。

# 返回值:

查询命令返回二线电阻自动量程功能的使能状态。

# <span id="page-130-1"></span>**15. [SENSe:]FRESistance:RANGe:AUTO**

# 命令格式:

[SENSe:]FRESistance:RANGe:AUTO {ON|OFF} [SENSe:]FRESistance:RANGe:AUTO?

# 功能:

该命令用于设置、查询四线电阻自动量程功能的使能状态。

# 说明:

[SENSe:]FRESistance:RANGe:AUTO {ON|OFF}设置四线电阻自动量程功能的使能 状态。如果选择自动量程状态打开(ON),则仪器会根据当前输入信号选定其测量 量程。

[SENSe:]FRESistance:RANGe:AUTO?查询四线电阻自动量程功能的使能状态。 这条指令同时影响二线电阻和四线电阻测量功能。所有的二线电阻和四线电阻的指 令共同影响电阻测量的设置。

#### 返回值:

查询命令返回四线电阻自动量程功能的使能状态。

### <span id="page-131-0"></span>**16. [SENSe:]FREQuency:VOLTage:RANGe:AUTO**

#### 命令格式:

[SENSe:]FREQuency:VOLTage:RANGe:AUTO {ON|OFF} [SENSe:]FREQuency:VOLTage:RANGe:AUTO?

#### 功能:

该命令用于设置、查询频率测量功能中电压自动量程功能的使能状态。

## 说明:

[SENSe:]FREQuency:VOLTage:RANGe:AUTO {ON|OFF}设置频率测量功能中电压 自动量程功能的使能状态。

[SENSe:]FREQuency:VOLTage:RANGe:AUTO?查询频率测量功能中电压自动量程 功能的使能状态。

交流电压最大量程是 750 V(rms),电压有效值由波形决定。

#### 返回值:

查询命令返回频率测量功能中电压自动量程功能的使能状态。

#### <span id="page-131-1"></span>**17. [SENSe:]PERiod:VOLTage:RANGe:AUTO**

## 命令格式:

[SENSe:]PERiod:VOLTage:RANGe:AUTO {ON|OFF} [SENSe:]PERiod:VOLTage:RANGe:AUTO?

### 功能:

该命令用于设置、查询周期测量功能中电压自动量程功能的使能状态。

## 说明:

[SENSe:]PERiod:VOLTage:RANGe:AUTO {ON|OFF}设置周期测量功能中电压自动 量程的使能状态。

[SENSe:]PERiod:VOLTage:RANGe:AUTO?查询周期测量功能中电压自动量程的使

能状态。

交流电压最大量程是 750V,电压有效值由波形决定。

## 返回值:

查询命令返回周期测量功能中电压自动量程的使能状态。

## <span id="page-132-0"></span>**18. [SENSe:]VOLTage:DC:RESolution**

## 命令格式:

[SENSe:]VOLTage:DC:RESolution {<resolution>|MINimum|MAXimum} [SENSe:]VOLTage:DC:RESolution? [MINimum|MAXimum]

## 功能:

该命令用于设置、查询直流电压测量功能的精度。

#### 参数:

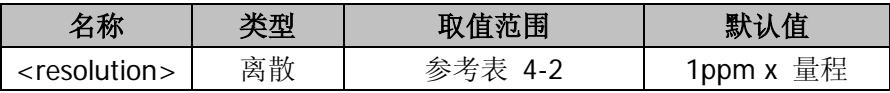

## 说明:

[SENSe:]VOLTage:DC:RESolution {<resolution>|MINimum|MAXimum}设置直流 电压测量功能的精度。

[SENSe:]VOLTage:DC:RESolution? [MINimum|MAXimum]查询直流电压测量功能 的精度。

<resolution>与测量速率及积分时间相关,参考表 [4-2](#page-102-2)。

# 返回值:

查询命令返回直流电压测量功能的精度。

# <span id="page-132-1"></span>**19. [SENSe:]VOLTage:AC:RESolution**

## 命令格式:

[SENSe:]VOLTage:AC:RESolution {<resolution>|MINimum|MAXimum} [SENSe:]VOLTage:AC:RESolution? [MINimum|MAXimum]

## 功能:

该命令用于设置、查询交流电压测量功能的精度。

#### 参数:

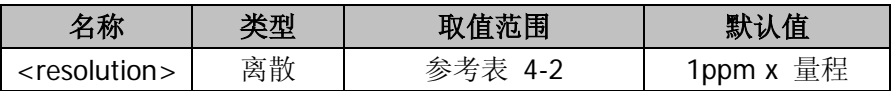

### 说明:

[SENSe:]VOLTage:AC:RESolution {<resolution>|MINimum|MAXimum}设置交流 电压测量功能的精度。

[SENSe:]VOLTage:AC:RESolution? [MINimum|MAXimum]查询交流电压测量功能 的精度。

<resolution>与测量速率及积分时间相关,参考表 [4-2](#page-102-2)。

## 返回值:

查询命令返回交流电压测量功能的精度。

#### <span id="page-133-0"></span>**20. [SENSe:]CURRent:DC:RESolution**

## 命令格式:

[SENSe:]CURRent:DC:RESolution {<resolution>|MINimum|MAXimum} [SENSe:]CURRent:DC:RESolution? [MINimum|MAXimum]

#### 功能:

该命令用于设置、查询直流电流测量功能的精度。

#### 参数:

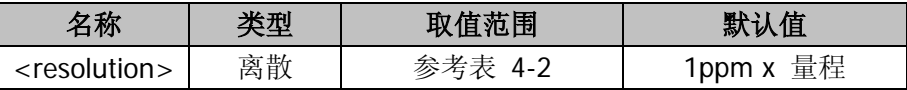

#### 说明:

[SENSe:]CURRent:DC:RESolution {<resolution>|MINimum|MAXimum}设置直流 电流测量功能的精度。

[SENSe:]CURRent:DC:RESolution? [MINimum|MAXimum]查询直流电流测量功能 的精度。

<resolution>与测量速率及积分时间相关,参考表 [4-2](#page-102-2)。

## 返回值:

查询命令返回直流电流测量功能的精度。

# <span id="page-134-0"></span>**21. [SENSe:]CURRent:AC:RESolution**

# 命令格式:

[SENSe:]CURRent:AC:RESolution {<resolution>|MINimum|MAXimum} [SENSe:]CURRent:AC:RESolution? [MINimum|MAXimum]

# 功能:

该命令用于设置、查询交流电流测量功能的精度。

## 参数:

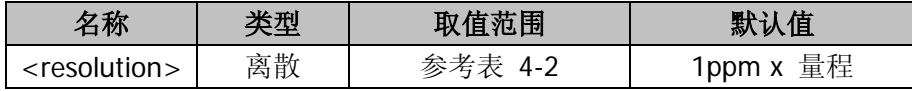

# 说明:

[SENSe:]CURRent:AC:RESolution {<resolution>|MINimum|MAXimum}设置交流 电流测量功能的精度。

[SENSe:]CURRent:AC:RESolution? [MINimum|MAXimum]查询交流电流测量功能 的精度。

<resolution>与测量速率及积分时间相关,参考表 [4-2](#page-102-2)。

# 返回值:

查询命令返回交流电流测量功能的精度。

# <span id="page-134-1"></span>**22. [SENSe:]RESistance:RESolution**

# 命令格式:

[SENSe:]RESistance:RESolution {<resolution>|MINimum|MAXimum} [SENSe:]RESistance:RESolution? [MINimum|MAXimum]

# 功能:

该命令用于设置、查询二线电阻测量功能的精度。

# 参数:

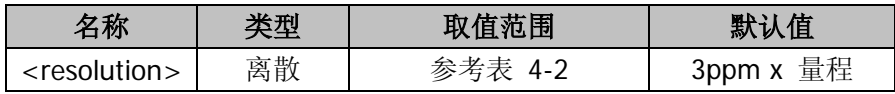

## 说明:

[SENSe:]RESistance:RESolution {<resolution>|MINimum|MAXimum}设置二线电

阻测量功能的精度。

[SENSe:]RESistance:RESolution? [MINimum|MAXimum]查询二线电阻测量功能的 精度。

<resolution>与测量速率及积分时间相关,参考表 [4-2](#page-102-2)。

这条指令同时影响二线电阻和四线电阻测量功能。所有的二线电阻和四线电阻的指 令共同影响电阻测量的设置。

# 返回值:

查询命令返回二线电阻测量功能的精度。

# <span id="page-135-0"></span>**23. [SENSe:]FRESistance:RESolution**

# 命令格式:

[SENSe:]FRESistance:RESolution {<resolution>|MINimum|MAXimum} [SENSe:]FRESistance:RESolution? [MINimum|MAXimum]

## 功能:

该命令用于设置、查询四线电阻测量功能的精度。

## 参数:

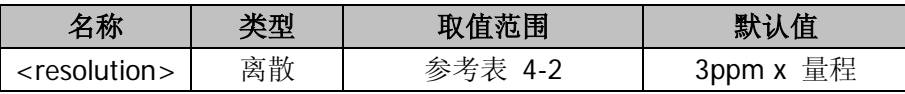

# 说明:

[SENSe:]FRESistance:RESolution {<resolution>|MINimum|MAXimum}设置四线 电阻测量功能的精度。

[SENSe:]FRESistance:RESolution? [MINimum|MAXimum]查询四线电阻测量功能 的精度。

<resolution>与测量速率及积分时间相关,参考表 [4-2](#page-102-2)。

这条指令同时影响二线电阻和四线电阻测量功能。所有的二线电阻和四线电阻的指 令共同影响电阻测量的设置。

## 返回值:

查询命令返回四线电阻测量功能的精度。

# <span id="page-136-0"></span>**24. [SENSe:]VOLTage:DC:NPLC**

# 命令格式:

[SENSe:]VOLTage:DC:NPLC {0.02|0.2|1|10|100|MINimum|MAXimum} [SENSe:]VOLTage:DC:NPLC? [MINimum|MAXimum]

# 功能:

该命令用于设置、查询直流电压测量功能的积分时间,输入值、返回值是 PLC 的 倍数。

# 说明:

[SENSe:]VOLTage:DC:NPLC {0.02|0.2|1|10|100|MINimum|MAXimum}设置直流 电压测量功能的积分时间, MIN = 0.02 PLC, MAX = 100 PLC, 默认为 1 PLC。 [SENSe:]VOLTage:DC:NPLC? [MINimum|MAXimum]查询直流电压测量功能的积 分时间。

积分时间与分辨率和测量速率相关,参考表 [4-2](#page-102-2)。

# 返回值:

查询命令返回直流电压测量功能的积分时间。

# <span id="page-136-1"></span>**25. [SENSe:]CURRent:DC:NPLC**

# 命令格式:

[SENSe:]CURRent:DC:NPLC {0.02|0.2|1|10|100|MINimum|MAXimum} [SENSe:]CURRent:DC:NPLC? [MINimum|MAXimum]

# 功能:

该命令用于设置、查询直流电流测量功能的积分时间,输入值、返回值是 PLC 的 倍数。

# 说明:

[SENSe:]CURRent:DC:NPLC {0.02|0.2|1|10|100|MINimum|MAXimum}设置直流 电流测量功能的积分时间, MIN = 0.02 PLC, MAX = 100 PLC, 默认为 1 PLC。 [SENSe:]CURRent:DC:NPLC? [MINimum|MAXimum]查询直流电流测量功能的积 分时间。

积分时间与分辨率和测量速率相关,参考表 [4-2](#page-102-2)。

#### 返回值:

查询命令返回直流电流测量功能的积分时间。

#### <span id="page-137-0"></span>**26. [SENSe:]RESistance:NPLC**

#### 命令格式:

[SENSe:]RESistance:NPLC {0.02|0.2|1|10|100|MINimum|MAXimum} [SENSe:]RESistance:NPLC? [MINimum|MAXimum]

#### 功能:

该命令用于设置、查询二线电阻测量功能的积分时间,输入值、返回值是 PLC 的 倍数。

## 说明:

[SENSe:]RESistance:NPLC {0.02|0.2|1|10|100|MINimum|MAXimum}设置二线电 阳测量功能的积分时间, MIN =  $0.02$  PLC, MAX =  $100$  PLC, 默认为  $1$  PLC。 [SENSe:]RESistance:NPLC? [MINimum|MAXimum]查询二线电阻测量功能的积分 时间。

积分时间与分辨率和测量速率相关,参考表 [4-2](#page-102-2)。

这条指令同时影响二线电阻和四线电阻测量功能。所有的二线电阻和四线电阻的指 令共同影响电阻测量的设置。

#### 返回值:

查询命令返回二线电阻测量功能的积分时间。

#### <span id="page-137-1"></span>**27. [SENSe:]FRESistance:NPLC**

#### 命令格式:

[SENSe:]FRESistance:NPLC {0.02|0.2|1|10|100|MINimum|MAXimum} [SENSe:]FRESistance:NPLC? [MINimum|MAXimum]

#### 功能:

该命令用于设置、查询四线电阻测量功能的积分时间,输入值、返回值是 PLC 的 倍数。

## 说明:

[SENSe:]FRESistance:NPLC {0.02|0.2|1|10|100|MINimum|MAXimum}设置四线 电阻测量功能的积分时间, MIN = 0.02 PLC, MAX = 100 PLC, 默认为 1 PLC。 [SENSe:]FRESistance:NPLC? [MINimum|MAXimum]查询四线电阻测量功能的积 分时间。

积分时间与分辨率和测量速率相关,参考表 [4-2](#page-102-2)。

这条指令同时影响二线电阻和四线电阻测量功能。所有的二线电阻和四线电阻的指 令共同影响电阻测量的设置。

## 返回值:

查询命令返回四线电阻测量功能的积分时间。

## <span id="page-138-0"></span>**28. [SENSe:]FREQuency:APERture**

## 命令格式:

[SENSe:]FREQuency:APERture {0.01|0.1|1|MINimum|MAXimum} [SENSe:]FREQuency:APERture? [MINimum|MAXimum]

## 功能:

该命令用于设置、查询频率测量功能的孔径时间(或闸门时间)。

# 说明:

[SENSe:]FREQuency:APERture {0.01|0.1|1|MINimum|MAXimum}设置频率测量 功能的孔径时间。输入单位为 s, MIN=10ms, MAX=1s, 默认为 100ms。 [SENSe:]FREQuency:APERture? [MINimum|MAXimum]查询频率测量功能的孔径 时间。

# 返回值:

查询命令返回频率测量功能的孔径时间。

# <span id="page-138-1"></span>**29. [SENSe:]PERiod:APERture**

# 命令格式:

[SENSe:]PERiod:APERture {0.01|0.1|1|MINimum|MAXimum} [SENSe:]PERiod:APERture? [MINimum|MAXimum]

## 功能:

该命令用于设置、查询周期测量功能的孔径时间。

### 说明:

[SENSe:]PERiod:APERture {0.01|0.1|1|MINimum|MAXimum}设置周期测量功能 的孔径时间。输入单位为 s, MIN=10ms, MAX=1s, 默认为 100ms。 [SENSe:]PERiod:APERture? [MINimum|MAXimum]查询周期测量功能的孔径时 间。

#### 返回值:

查询命令返回周期测量功能的孔径时间。

#### <span id="page-139-0"></span>**30. [SENSe:]DETector:BANDwidth**

#### 命令格式:

[SENSe:]DETector:BANDwidth {3|20|200|MINimum|MAXimum} [SENSe:]DETector:BANDwidth? [MINimum|MAXimum]

#### 功能:

该命令用于设置、查询输入信号可能的最低频率。万用表会根据您设置的频率选择 慢速、中速(默认值)或快速交流滤波器。(注:受工作原理限制,只响应命令, 不执行实际操作。)

#### 说明:

[SENSe:]DETector:BANDwidth {3|20|200|MINimum|MAXimum}设置输入信号可 能的最低频率。输入单位为 Hz, MIN=3Hz, MAX=200Hz。 [SENSe:]DETector:BANDwidth? [MINimum|MAXimum]?查询输入信号可能的最低 频率。

#### 返回值:

查询命令返回"3","20"或"200"。

## <span id="page-139-1"></span>**31. [SENSe:]ZERO:AUTO**

#### 命令格式:

[SENSe:]ZERO:AUTO {OFF|ONCE|ON} [SENSe:]ZERO:AUTO?

# 功能:

该命令用于设置、查询自动零点功能的使能状态。

# 说明:

[SENSe:]ZERO:AUTO {OFF|ONCE|ON}设置自动零点功能的使能状态。(注:受工 作原理限制,只响应命令,不执行实际操作。)

[SENSe:]ZERO:AUTO?查询直自动零点功能的使能状态。(注:受工作原理限制, 只能返回"0")

# **SAMPle**

## **1. SAMPle:COUNt**

# 命令格式:

SAMPle:COUNt {<value>|MINimum|MAXimum} SAMPle:COUNt? [MINimum|MAXimum]

# 功能:

该命令用于设置、查询万用表的采样数目。

## 说明:

<value>可设置范围:1~2000。MIN=1,MAX=2000。

# 返回值:

查询命令所设置的采样数目。

# **TRIGger**

用于设置仪器触发系统的参数,如触发次数、触发延迟时间等。建议所有的触发测量操 作中, 使用 SENSe:<function>:RANGe:AUTO OFF 指令关闭自动量程功能, 使用 SENSe:<function>:RANGe, CONFigure 或 MEASure?指令手动设定好量程。

这些命令主要包括:

- [TRIGger:COUNt](#page-143-0)
- [TRIGger:DELay](#page-143-1)
- [TRIGger:DELay:AUTO](#page-144-0)
- [TRIGger:SOURce](#page-144-1)

## <span id="page-143-0"></span>**1. TRIGger:COUNt**

# 命令格式:

TRIGger:COUNt {<value>|MINimum|MAXimum|INFinite} TRIGger:COUNt? [MINimum|MAXimum]

# 功能:

该命令用于设置、查询万用表选择的触发次数。

# 参数:

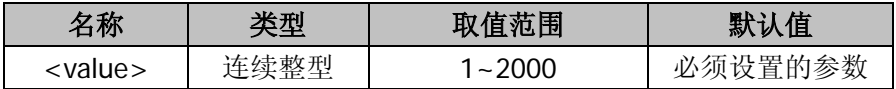

# 说明:

TRIGger:COUNt {<value>|MINimum|MAXimum|INFinite}设置触发次数。 TRIGger:COUNt? [MINimum|MAXimum]查询万用表当前使用的触发次数。

# 返回值:

查询命令返回万用表选择的触发次数。

# <span id="page-143-1"></span>**2. TRIGger:DELay**

# 命令格式:

TRIGger:DELay {<seconds>|MINimum|MAXimum} TRIGger:DELay? [MINimum|MAXimum]

# 功能:

该命令用于设置、查询触发信号和开始测量之间的延迟时间。

## 参数:

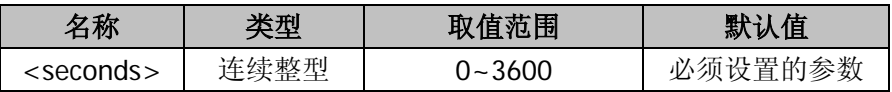

# 说明:

TRIGger:DELay {<seconds>|MINimum|MAXimum}设置延迟时间。 TRIGger:DELay? [MINimum|MAXimum]查询触发信号和开始测量之间的延迟时 间。
## 返回值:

查询命令返回触发信号和开始测量之间的延迟时间。

## **3. TRIGger:DELay:AUTO**

## 命令格式:

TRIGger:DELay:AUTO {ON|OFF} TRIGger:DELay:AUTO?

## 功能:

该命令用于设置、查询自动触发延迟功能的使能状态。

## 说明:

TRIGger:DELay:AUTO {ON|OFF}设置自动触发延迟功能的使能状态。 TRIGger:DELay:AUTO?查询自动触发延迟功能的使能状态。

## 返回值:

查询命令返回自动触发延迟功能的使能状态。

## **4. TRIGger:SOURce**

## 命令格式:

TRIGger:SOURce {IMMediate|EXTernal|BUS} TRIGger:SOURce?

## 功能:

该命令用于设置、查询仪器当前使用的触发源。

## 说明:

TRIGger:SOURce {IMMediate|EXTernal|BUS}设置仪器的触发源。

TRIGger:SOURce?查询仪器当前使用的触发源。

可能的取值{IMMediate|EXTernal|BUS},IMMediate 表示触发信号立刻产生。 EXTernal 使用后面板的外部触发源,BUS(软件触发)表示\*TRG 指令作为触发源。 使用\*TRG 指令前, 仪器必须处于"等待触发"状态下。

选择了触发源后,必须将仪器设置为"等待触发"模式。否则触发源将不被接受。 CONFigure 或 MEASure?指令将设置触发源为立即触发模式(IMM)。

建议所有的触发测量操作中, 使用 SENSe:<function>:RANGe:AUTO OFF 指令关

闭自动量程功能,使用 SENSe:<function>:RANGe, CONFigure 或 MEASure?指令 手动设定好量程。

## 返回值:

查询命令返回仪器当前使用的触发源。

# 第**5**章 兼容的**Fluke**命令集

**RIGOL** DM3058/DM3058E 兼容的 Fluke 命令集系统中所有命令参数和返回值均为 ASCII 码字符。命令集中所有命令对字母大小写不敏感。

**RIGOL** DM3058/DM3058E 兼容的 Fluke 命令集主要包括以下子命令系统:

- [功能子命令集](#page-147-0)
- [功能调节子命令集](#page-152-0)
- [量程和测量速度子命令集](#page-159-0)
- [测量子命令集](#page-162-0)
- [比对子命令集](#page-164-0)
- [触发命令](#page-167-0)
- [格式命令](#page-168-0)
- [读取命令](#page-169-0)

# <span id="page-147-0"></span>功能子命令集

用于打开仪器的基本测量功能,相当于选择前面板功能按钮。

这些命令主要包括:

- **[AAC](#page-148-0)**
- [ADC](#page-148-1)
- $CLR2$
- **[CONT](#page-149-0)**
- **[DIODE](#page-149-1)**
- **[FREQ](#page-149-2)**
- **[FUNC](#page-149-3)**
- **[OHMS](#page-150-0)**
- **N** [VAC](#page-150-1)
- **N** [VDC](#page-151-0)

#### <span id="page-148-0"></span>**1. AAC**

#### 命令格式:

AAC AAC2

#### 功能:

该命令用于打开主、副显示屏的交流电流测量功能。

#### 说明:

AAC 打开主显示屏的交流电流测量功能。 AAC2 打开副显示屏的交流电流测量功能。

#### <span id="page-148-1"></span>**2. ADC**

#### 命令格式:

ADC ADC2

#### 功能:

该命令用于打开主、副显示屏的直流电流测量功能。

#### 说明:

ADC 打开主显示屏的直流电流测量功能。 ADC2 打开副显示屏的直流电流测量功能。

<span id="page-148-2"></span>**3. CLR2**

#### 命令格式:

CLR2

#### 功能:

如果使用副显示屏测量功能,该命令用于清除副显示屏的测量值,同时可以关闭副 显。

#### <span id="page-149-0"></span>**4. CONT**

## 命令格式:

CONT

## 功能:

该命令用于打开主显示屏的通断性测试测量功能。

## <span id="page-149-1"></span>**5. DIODE**

## 命令格式:

DIODE

## 功能:

该命令用于打开主显示屏的二极管测试测量功能。

## <span id="page-149-2"></span>**6. FREQ**

## 命令格式:

FREQ FREQ2

### 功能:

该命令用于打开主、副显示屏的频率测量功能。

## 说明:

FREQ 打开主显示屏的频率测量功能。 FREQ2 打开副显示屏的频率测量功能。

## <span id="page-149-3"></span>**7. FUNC**

### 命令格式:

FUNC1? FUNC2?

### 功能:

该命令用于查询主、副显示屏所选功能的命令标识符。

#### 说明:

FUNC1?查询主显示屏的测量功能。 FUNC2?查询副显示屏的测量功能。 如果没有使用副显示屏,使用 FUNC2?命令将会产生执行错误。

#### 返回值:

查询命令返回仪器当前所选择测量功能的命令标识符。 FUNC1?可能返回值:AAC、ADC、CONT、DIODE、FREQ、OHMS、VAC、VDC。 FUNC2?可能返回值:AAC、ADC、FREQ、OHMS、VAC、VDC。

#### <span id="page-150-0"></span>**8. OHMS**

#### 命令格式:

**OHMS** OHMS2

#### 功能:

该命令用于打开主、副显示屏的电阻测量功能。

#### 说明:

OHMS 打开主显示屏的电阻测量功能。 OHMS2 打开副显示屏的电阻测量功能。

#### <span id="page-150-1"></span>**9. VAC**

#### 命令格式:

VAC VAC2

#### 功能:

该命令用于打开主、副显示屏的交流电压测量功能。

#### 说明:

VAC 打开主显示屏的交流电压测量功能。 VAC2 打开副显示屏的交流电压测量功能。

## <span id="page-151-0"></span>**10. VDC**

## 命令格式:

VDC

VDC2

## 功能:

该命令用于打开主、副显示屏的直流电压测量功能。

## 说明:

VDC 打开主显示屏的直流电压测量功能。 VDC2 打开副显示屏的直流电压测量功能。

# <span id="page-152-0"></span>功能调节子命令集

用于打开仪器的调节器模式,相当于使用仪器前面板执行数学功能。

这些命令主要包括:

- **[DB](#page-153-0)**
- [DBCLR](#page-153-1)
- **[DBREF](#page-153-2)**
- **[HOLD](#page-154-0)**
- **[HOLDCLR](#page-154-1)**
- **[HOLDTHRESH](#page-155-0)**
- **[MAX](#page-155-1)**
- **[MAXSET](#page-155-2)**
- $MIN$
- **[MINSET](#page-156-1)**
- **[MMCLR](#page-156-2)**
- **[MOD?](#page-157-0)**
- [REL](#page-157-1)
- **[RELCLR](#page-157-2)**
- **[RELSET](#page-158-0)**

#### <span id="page-153-0"></span>**1. DB**

## 命令格式:

DB

## 功能:

该命令用于打开 dB 功能。

### 说明:

主显示屏的所有读数均以分贝为单位。

### <span id="page-153-1"></span>**2. DBCLR**

## 命令格式:

DBCLR

## 功能:

该命令用于退出 dB 功能模式。

### <span id="page-153-2"></span>**3. DBREF**

## 命令格式:

DBREF <value> DBREF?

### 功能:

该命令用于查询、设置 dB 参考阻抗值。

## 说明:

将 dB 参考阻抗设置为表 5-1 中所列的参数<value>。该值对应于表中所列的参考 阻抗(Ω)。如果<value>不是表 5-1 中的值,就会产生执行错误。

| 参数 | 参考阻抗 | 参数 | 参考阻抗 |
|----|------|----|------|
| 1  | 2    | 12 | 150  |
| 2  | 4    | 13 | 250  |
| 3  | 8    | 14 | 300  |
| 4  | 16   | 15 | 500  |
| 5  | 50   | 16 | 600  |
| 6  | 75   | 17 | 800  |
| 7  | 93   | 18 | 900  |
| 8  | 110  | 19 | 1000 |
| 9  | 124  | 20 | 1200 |
| 10 | 125  | 21 | 8000 |
| 11 | 135  |    |      |

表 5-1 参考阻抗值

#### 返回值:

查询命令返回选定的参考阻抗对应的参数,见表 5-1。

#### <span id="page-154-0"></span>**4. HOLD**

## 命令格式:

HOLD

#### 功能:

该命令用于使万用表进入接触保持(Touch Hold)功能。

#### 说明:

如果发送 HOLD 时,万用表已经处于接触保持模式,则在屏幕上强制显示一个读 数。

#### <span id="page-154-1"></span>**5. HOLDCLR**

#### 命令格式: HOLDCLR

功能:

该命令用于使万用表退出接触保持(Touch Hold)功能,并恢复至正常工作。

#### <span id="page-155-0"></span>**6. HOLDTHRESH**

## 命令格式:

HOLDTHRESH <threshold> HOLDTHRESH?

## 功能:

该命令用于设置、查询 HOLD 测量门限。

## 说明:

HOLDTHRESH <threshold>设置 HOLD 测量门限为<threshold>。<threshold>必 须为 1、2、3 或 4(分别对应于 0.01%、0.1%、1%、10%)。任何其他值都会发 生执行错误。

HOLDTHRESH?查询 HOLD 测量门限。

#### 返回值:

查询命令返回 HOLD 测量门限:1、2、3 或 4(分别对应于 0.01%、0.1%、1%、 10%)。

#### <span id="page-155-1"></span>**7. MAX**

### 命令格式:

MAX

### 功能:

该命令用于使万用表进入 MAX 调节器模式,并将当前读数作为最大值。

### 说明:

如果已经处于 MAX 调节模式, 万用表则显示最大值。在 MAX 模式下, 自动量程功 能被禁用。

#### <span id="page-155-2"></span>**8. MAXSET**

### 命令格式:

MAXSFT <numeric value>

#### 功能:

该命令用于使万用表进入 MAX 模式, 并将<numeric value>作为最大值。

#### 说明:

<numeric value>可为带符号整数、带符号的非指数实数或带符号的指数实数,并 且设置的参数需大于上一次设置的参数。如果<numeric value>超过量程, 则产生 执行错误。自动量程功能被禁用。

#### <span id="page-156-0"></span>**9. MIN**

#### 命令格式:

MIN

#### 功能:

该命令用于使万用表进入 MIN 调节器模式,并将当前读数作为最小值。

#### 说明:

如果已经处于 MIN 调节模式,万用表则显示最小值。在 MIN 模式下,自动量程功 能被禁用。

#### <span id="page-156-1"></span>**10. MINSET**

#### 命令格式:

MINSFT <numeric value>

#### 功能:

该命令用于使万用表进入 MIN 模式,并将<numeric value>作为最小值。

#### 说明:

<numeric value>可为带符号整数、带符号的非指数实数或带符号的指数实数,并

且设置的参数需小于上一次设置的参数。如果<numeric value>超过量程, 则产生 执行错误。自动量程功能被禁用。

#### <span id="page-156-2"></span>**11. MMCLR**

#### 命令格式:

#### MMCLR

#### 功能:

该命令用于使万用表退出 MIN MAX 模式,保存的最小值和最大值将被丢失。

#### 说明:

万用表返回至量程模式,所选的量程为选择 MIN MAX 模式之前的量程。

#### <span id="page-157-0"></span>**12. MOD?**

#### 命令格式:

MO<sub>D?</sub>

#### 功能:

该命令用于查询当前使用调节模式所对应的数字值。

#### 说明:

其中 1 = MIN; 2 = MAX; 4 = HOLD; 8 = dB; 32 = REL; 64 = COMP。如果多 个调节器模式被选中,返回的值则是所选中的调节模式对应的数值之和。如果没有 调节器被选中, 则返回 0。例如, 如果选中了 dB 和 REL, 则返回 40 。

#### 返回值:

查询命令返回当前使用调节模式所对应的数字值。

#### <span id="page-157-1"></span>**13. REL**

#### 命令格式:

REL

#### 功能:

该命令用于使万用表进入相对读数调节器(REL)模式,将主屏上显示的值作为相 对基值。

#### <span id="page-157-2"></span>**14. RELCLR**

#### 命令格式:

### RELCLR

#### 功能:

该命令用于使万用表退出 REL 调节器模式,并返回至量程模式,所选量程为选择 REL 之前的量程。

#### <span id="page-158-0"></span>**15. RELSET**

### 命令格式:

RELSET <relative base> RELSET?

### 功能:

RELSET <relative base>命令表示万用表进入 REL 调节器模式,使用<relative base>作为相对基值。

RELSET?查询万用表使用的相对基值<relative base>,如果未选中 REL 调节器模 式,则产生执行错误。

#### 说明:

<relative base>可为带符号整数,带符号的非指数实数和带符号的指数实数。如 果<relative base>超过量程,则产生执行错误。

### 返回值:

查询命令返回 REL 调节器模式下的相对基值<relative base>。

## <span id="page-159-0"></span>量程和测量速度子命令集

用于设置和查询测量功能中的量程和测量速度,相当于使用仪器前面板量程和位数选择 按钮。

这些命令主要包括:

- **[AUTO](#page-160-0)**
- **[FIXED](#page-160-1)**
- **[RANGE](#page-160-2)**
- **[RATE](#page-161-0)**

#### <span id="page-160-0"></span>**1. AUTO**

#### 命令格式:

AUTO AUTO?

#### 功能:

该命令用于设置、查询万用表自动量程模式。

#### 说明:

AUTO 设置万用表的主屏进入自动量程模式,如果不能选择自动量程模式(当选择 了二极管、通断性测试功能时)则会产生执行错误。 AUTO?查询万用表是否处于自动量程模式。

#### 返回值:

查询命令返回仪器当前是否处于自动量程模式:1 表示是,0 表示否。

#### <span id="page-160-1"></span>**2. FIXED**

#### 命令格式:

FIXED

#### 功能:

该命令用于使万用表的主屏退出自动量程模式,并采用手动量程。当前的量程成为 所选量程。

#### <span id="page-160-2"></span>**3. RANGE**

#### 命令格式:

RANGE <value range> RANGE1? RANGE2?

#### 功能:

RANGE <value range>设置主屏的量程,其中<value range>的取值如表 5-2 所示, 这些值与使用功能(电压、电流、电阻等)的量程相对应。 RANGE1?查询主屏上当前所选的量程。

RANGE2? 查询副屏上当前所选的量程。如果副屏没有激活,则产生执行错误。

| 量程             | 直流        | 交流电压、     | 电阻           | 交流                 | 直流               | 电容                 |
|----------------|-----------|-----------|--------------|--------------------|------------------|--------------------|
| 编号             | 电压        | 频率、       |              | 电流                 | 电流               |                    |
|                |           | 周期        |              |                    |                  |                    |
| 1              | 200 mV    | 200 mV    | $200\Omega$  | 20 <sub>m</sub> A  | $200 \mu A$      | 2nF                |
| $\overline{2}$ | 2V        | 2 V       | $2 k\Omega$  | 200 <sub>m</sub> A | 2 <sub>m</sub> A | 20 <sub>nF</sub>   |
| 3              | 20 V      | 20 V      | $20 k\Omega$ | 2 A                | 20 mA            | 200 <sub>n</sub> F |
| 4              | 200 V     | 200 V     | 200 kΩ       | 10 A               | 200 mA           | $2\mu F$           |
| 5              | 1000 V dc | 750 V dc  | $2 M\Omega$  | <b>NA</b>          | 2 A              | $200\mu F$         |
| 6              | <b>NA</b> | <b>NA</b> | 20 MΩ        | <b>NA</b>          | 10 A             | 10000µF            |
| 7              | <b>NA</b> | NА        | 100 MΩ       | <b>NA</b>          | <b>NA</b>        | <b>NA</b>          |

表 5-2 每项功能的量程

#### 返回值:

查询命令返回主、副显示屏上所选的量程。

#### <span id="page-161-0"></span>**4. RATE**

#### 命令格式:

RATE <speed> RATE?

#### 功能:

该命令用于设置、查询测量速度。

#### 说明:

RATE <speed>将测量速度设置为<speed>,其中<speed>为 S(2.5 读数/秒)、M (20 读数/秒)、F(123 读数/秒)。不区分大小写,<speed>为其他任何字符都会 产生执行错误。

RATE?查询测量速度。

#### 返回值:

查询命令返回代表测量速度的字符:S(2.5 读数/秒)、M(20 读数/秒)或 F、(123 读数/秒)。

# <span id="page-162-0"></span>测量子命令集

用于查询显示在主、副显示屏上的测量结果。

这些命令主要包括:

- **[MEAS](#page-163-0)**
- [VAL](#page-163-1)

#### <span id="page-163-0"></span>**1. MEAS**

命令格式:

MEAS? MEAS1? MEAS2?

## 功能:

MEAS? 查询万用表的测量值。如果主、副显示屏都打开,则返回两个值;如果只 有主显示屏打开,则返回主显示屏的值。 MEAS1?查询主屏的测量的值。 MEAS2?查询副屏的测量值,如果副屏被关闭,则会发生执行错误。

### <span id="page-163-1"></span>**2. VAL**

命令格式:

VAL? VAL1?

**VAL22** 

## 功能:

VAL? 查询万用表的测量值。如果主、副显示屏都打开,则返回两个值;如果只有 主显示屏打开,则返回主显示屏的值。如果一个显示屏为空白,则返回该显示屏(或 两个显示屏)在下次触发后显示的测量值。

VAL1?查询主屏的显示的值。如果主屏为空白,则返回下次触发测量的值。 VAL2?查询副屏的测量值。如果副屏为空白则返回下次触发测量的值。如果副屏被 关闭, 则会发生执行错误。

# <span id="page-164-0"></span>比对子命令集

用于比较万用表测得的值是否高于、低于或位于规定的范围内。

这些命令主要包括:

- [COMP](#page-165-0)
- [COMPCLR](#page-165-1)
- **[COMPHI](#page-165-2)**
- **[COMPLO](#page-166-0)**
- **[HOLDCLR](#page-166-1)**

#### <span id="page-165-0"></span>**1. COMP**

命令格式:

COMP COMP?

#### 功能:

COMP 命令表示万用表进入比对(COMP)模式。接触保持(Touch Hold)功能自 动被打开(可以使用 HOLDCLR 命令将触发保持功能关闭)。 COMP?命令查询上一次比对的结果。

#### 返回值:

查询命令返回上一次比对的结果。如果上一次 COMP 测量读数高于比对范围的上 限, 则返回 HI; 如果低于比对范围的上限, 则返回 LO; 如果在比对范围之内, 则 返回 PASS;如果尚未完成测量,则返回破折号"—"。

#### <span id="page-165-1"></span>**2. COMPCLR**

### 命令格式:

COMPCLR

#### 功能:

该命令用于使万用表退出比对模式,并返回到正常的工作。如果已经选择接触保持 (Touch Hold)功能, 则也退出这个功能模式。

### <span id="page-165-2"></span>**3. COMPHI**

### 命令格式:

COMPHI <high value>

#### 功能:

该命今用于设置比对(COMP)的上限 HI。

## 说明:

<high value>可以是带符号的整数、带符号的实数。

### <span id="page-166-0"></span>**4. COMPLO**

## 命令格式:

COMPLO <low value>

## 功能:

该命令用于设置比对(COMP)的下限 LO。

### 说明:

<low value>可以是带符号的整数、带符号的实数。

### <span id="page-166-1"></span>**5. HOLDCLR**

## 命令格式:

HOLDCLR

### 功能:

该命令用于使万用表退出接触保持(Touch Hold)功能,并返回到正常工作,但并 不退出比对功能模式。

## <span id="page-167-0"></span>触发命令

## **1. TRIGGER**

## 命令格式:

TRIGGER <type> TRIGGER?

## 功能:

该命令用于设置、查询触发类型。

## 说明:

参数<type>受工作原理限制,只支持 type1。 受工作原理限制,TRIGGER?命令只返回"1"。

## <span id="page-168-0"></span>格式命令

#### **1. FORMAT**

### 命令格式:

FORMAT <frmt> FORMAT?

#### 功能:

设置或查询输出格式。

#### 说明:

<frmt>可设置为"1"或"2"。格式 1 输出不带单位的测量值。格式 2 允许输出带 单位的测量值,各测量功能与输出单位的关系如下表所示:

| 测量功能 | 单位          |  |  |
|------|-------------|--|--|
| 直流电压 | <b>VDC</b>  |  |  |
| 交流电压 | <b>VAC</b>  |  |  |
| 直流电流 | <b>ADC</b>  |  |  |
| 交流电流 | AAC         |  |  |
| 电阻   | <b>OHMS</b> |  |  |
| 频率   | Hz          |  |  |
| 二极管  | <b>VDC</b>  |  |  |
| 通断性  | <b>OHMS</b> |  |  |

表 5-3 格式 2 的输出单位

注:受工作原理限制,FORMAT <frmt>和 FORMAT?命令均只响应命令,不执行实 际操作。

# <span id="page-169-0"></span>读取命令

## **1. SERIAL?**

## 命令格式:

SERIAL?

## 功能:

读取万用表的序列号。

# 第**6**章 命令集应用范例

本章用命令实现一些测量范例,用户可以参考对比,通过范例加深对命令集用法的理解。

在范例中每行指令之前的编号用于标记当前指令,以方便进行说明,并非指令集的内容。 在范例中每行指令之后,由" / \* "和" \* / "包括的内容为注释部分,用于帮助用 户理解,并非指令集的内容。

所有范例进行之前,必须已经连接好相应的测试设备和被测器件。

## 例一:读数统计

目标:本例以命令的方式实现读数最大值统计。

进行最大值统计运算时,万用表的第一个读数被作为最大值显示。连续测量多个读数时, 万用表不断更新最大值。

### 远程控制指令实现方式——**RIGOL** 命令集:

- 0 \*RST /\*对仪器复位, 为测量做好准备\*/
- 1cmdset rigol /\*设置为 **RIGOL** 命令集\*/
- 2 \*IDN? 2 \*IDN? /\*查询仪器 ID 号,用于检测仪器是否工作正常\*/
- 3/\*返回值:RIGOL Technologies, DM3058, DM3A020080808, 99.00.00.00.00.00\*/
- 4 :function:voltage:DC /\*设置万用表当前工作于直流电压测量模式\*/
- 5 :measure AUTO /\*设置测量方式为自动测量\*/
- 6 :calculate:function max /\*设置数学运算功能为统计测量的最大值\*/
- 7:calculate:statistic:max? /\*查询当前测量到的最大直流电压值\*/
- 8 /\*返回值:5.000064e-02\*/
- 9 :calculate:statistic:count? /\*查询当前自动测量的次数\*/
- 10 /\*返回值:252\*/
- 11 :calculate:function none /\*退出数学运算功能\*/

- 1. 第 7 行指令的返回值就是当前测量到的最大直流电压值。
- 2. 第 9 行指令的返回值就是当前自动测量已经完成的测量次数。

#### 远程控制指令实现方式——**Agilent** 命令集:

0 cmdset agilent <br>  $\frac{1}{2}$  /\*设置为 Agilent 命令集\*/ 1 \* CLS /\*清除仪器状态\*/ 2 \*IDN? /\*查询仪器 ID 号,用于检测仪器是否工作正常\*/ 3 /\*返回值:RIGOL Technologies,DM3058,DM3A020080808,99.00.00.00.00.00\*/ 4 conf:volt:dc auto /\*设置为直流电压模式,自动量程\*/ 5 calc:stat on /\*打开数学运算功能\*/ 6 calc:func aver /\*设置数学运算功能为统计测量的功能\*/ 7 calc:aver:max? /\*查询当前测量到的最大直流电压值\*/ 8 /\*返回值:5.000104e-02\*/ 9 calc:aver:coun? /\*查询当前自动测量的次数\*/ 10 /\*返回值:63\*/ 11 calc:stat OFF /\*退出数学运算功能\*/

- 1. 第 4 行指令执行后,默认的将采样速率配置为快速(fast)。因为采样速率与精度 有关,所以可以设置精度来改变采样速率。例如(conf:volt:dc auto.max)的采样 速率为慢速(slow)。
- 2. 第 7 行指令的返回值就是当前测量到的最大直流电压值。
- 3. 第 9 行指令的返回值就是当前自动测量已经完成的测量次数。

## 例二:消除测试引线阻抗误差

目标:本例以命令的方式实现消除测试引线阻抗。

在测量阻值较小的电阻时,测试引线的阻抗使测量产生较大的偏差,因此,测量前需要 消除测试引线阻抗引起的误差。

#### 远程控制指令实现方式——**RIGOL** 命令集:

- 0 \*RST /\*对仪器复位, 为测量做好准备\*/
- 1cmdset rigol /\*设置为 **RIGOL** 命令集\*/
- 2 \*IDN? /\*查询仪器 ID 号,用于检测仪器是否工作正常\*/
- 3/\*返回 RIGOL Technologies,DM3058,DM3A020080808,99.00.00.00.00.00\*/
- 4 :function:resistance /\*设置万用表当前工作于电阻测量模式\*/
- 5 :measure:resistance MIN /\*设置二线电阻测量量程为 200 Ω\*/
- 6 /\*此时,将已经连接好用于测量电阻的红色、黑色表笔短接\*/
- 7 :calculate:function AVERAGE /\*设置平均值运算功能\*/
- 8 :calculate:statistic:average? /\*查询当前计算出的平均电阻值\*/
- 9 /\*记录返回值,本例试验中返回值为:3.302198e-01 \*/
- 10 :calculate:function REL /\*设置相对运算功能\*/
- 11 :calculate:REL:state ON /\*打开相对运算功能\*/
- 12 :calculate:REL:offset? /\*查询当前的相对运算偏移值。用于检查仪器。\*/
- 13 /\*此时,应该得到返回值为 0。\*/
- 14 :calculate:REL:offset 0.330219 /\*将前面得到的平均值作为相对运算偏移量\*/
- 15 :calculate:REL:state ON /\*用新的偏移量进行相对运算\*/
- 16 :calculate:function AVERAGE /\*设置平均值运算功能\*/
- 17 :calculate:statistic:average? /\*查询当前计算出的平均电阻值\*/
- 18 /\*本例中得到的返回值为 3.173456e-04\*/

- 1. 第 7 行指令运行之前,必须按第 6 行说明操作。
- 2. 第 18 行中得到的结果说明:进行相对运算之后,将电阻测量误差降低了三个数量 级。则本试验消除测试引线阻抗成功。

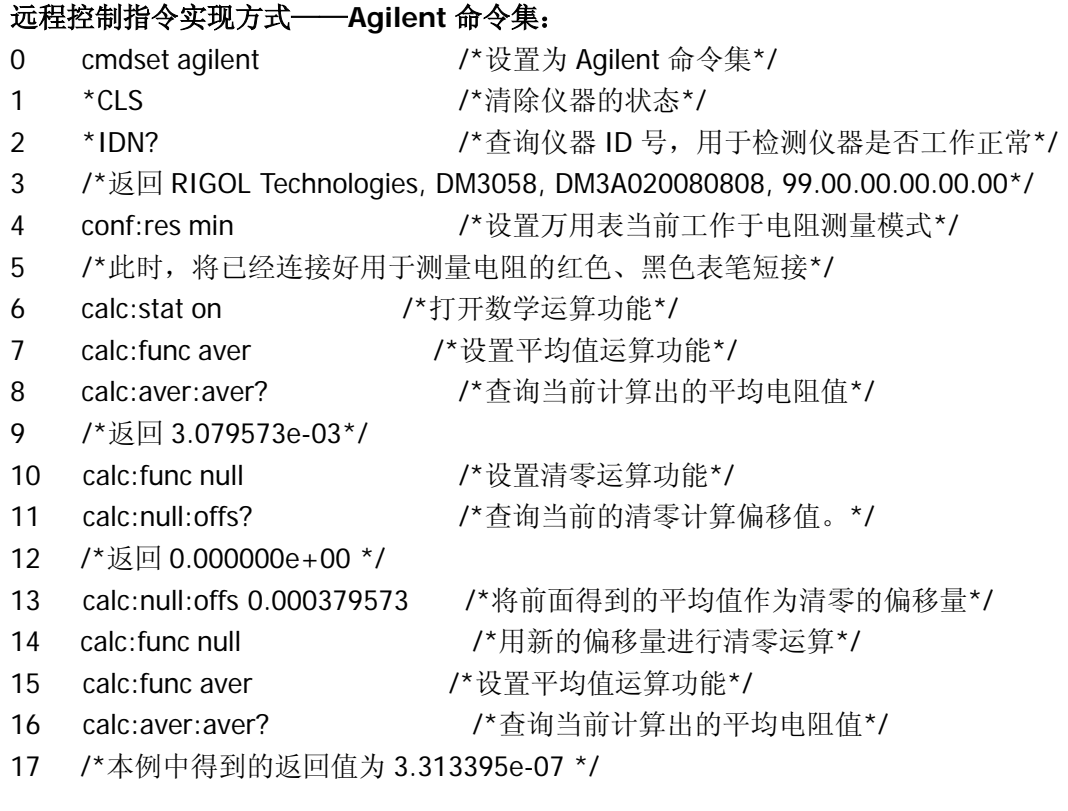

- 1. 第 6 行指令运行之前,必须按第 5 行说明操作。
- 2. 第 16 行中得到的结果说明:进行清零运算之后,将电阻测量误差降低了 4 个数量 级。则本试验消除测试引线阻抗成功。

## 例三:**dBm**测量

目标:本例以命令的方式实现 dBm 测量。 dBm 常用于音频信号测量和分析。

## 远程控制指令实现方式——**RIGOL** 命令集:

- 0 \*RST /\*对仪器复位, 为测量做好准备\*/
- 1cmdset rigol /\*设置为 **RIGOL** 命令集\*/
- 2 \*IDN? /\*查询仪器 ID 号,用于检测仪器是否工作正常\*/
- 3/\*返回 RIGOL Technologies,DM3058,DM3A020080808,99.00.00.00.00.00\*/
- 4 :function:resistance /\*设置万用表当前工作于电阻测量模式\*/
- 5 :measure AUTO /\*设置电阻测量量程为自动\*/
- 6 :measure:resistance? /\*查询测量的电阻值\*/
- 7 /\*测量值用于 dBm 计算的参考电阻值\*/
- 8 :function:voltage:AC /\*设置万用表工作在交流电压测量模式\*/
- 9 :measure AUTO /\*设置交流电压测量量程为自动\*/
- 10 :calculate:function DBM /\*设置为 dBm 计算功能\*/
- 11:calculate:DBM:reference <value> /\*设置 dBm 计算的参考电压\*/
- 12:calculate:DBM? /\*得到 dBm 值\*/
- 13 /\*返回值\*/

- 1. 第 6 行指令运行之前,必须按电阻测量模式连接好仪器。
- 2. 第 11 行指令的参数就是第 7 行返回的电阻值。

#### 远程控制指令实现方式——**Agilent** 命令集:

- 0 \*cls /\*清除仪器的状态\*/
- 1 **cmdset agilent 7 × 3** × 7 × 设置为 Agilent 命令集\*/
- 2 \*IDN? /\*查询仪器 ID 号, 用具检测仪器是否工作正常\*/
- 3 meas:res? auto <br>
/\*设置为电阻测量,自动量程,并获得的电阻值\*/
	- 4/\*测量值用于 dBm 计算的参考电阻值\*/
	- 5 conf:volt:ac auto /\*设置为交流电压测量,自动量程\*/
	- 6 calc:stat on /\*打开数学运算功能\*/
	- 7 calc:func dbm /\*设置为 dBm 计算功能\*/
	- 8calc:dbm:ref <value> /\*设置 dBm 计算的参考电压\*/
	- 9 calc:dbm:ref? /\*得到 dBm 值\*/
	- 10/\*获得返回值\*/

- 1. 第 3 行指令运行之前,必须按电阻测量模式连接好仪器。
- 2. 第 9 行指令的参数就是第 3 行测量得到的电阻。

## 例四:**dB**测量

目标:本例以命令的方式实现 dB 测量。

dB(分贝)是一个常用的计量单位,广泛应用于电工、无线电、力学、冲击振动、机 械功率和声学等领域。

#### 远程控制指令实现方式——**RIGOL** 命令集:

- 0 \*RST /\*对仪器复位, 为测量做好准备\*/
- 1cmdset rigol /\*设置为 **RIGOL** 命令集\*/
- 2 \*IDN? /\*查询仪器 ID 号,用于检测仪器是否工作正常\*/
- 3/\*万用表正常连接红黑表笔用于交流电压测量功能\*/
- 4 :function:voltage:AC /\*设置万用表工作在交流电压测量模式\*/
- 5 :measure:voltage:AC <range> /\*设置交流电压测量功能的量程\*/
- 6 :calculate:function DB /\*设置为 dB 计算功能\*/
- 7:calculate:DB:reference <value> /\*设置 dB 的设定值\*/
- 8:calculate:DB? /\*得到 dB 值\*/
- 9 /\*返回值\*/

### 远程控制指令实现方式——**Agilent** 命令集:

- 0 \*CLS /\*清除仪器的状态\*/ 1 **cmdset agilent 7** time /\*设置为 AGILENT 命令集\*/ 2 \*IDN? /\*查询仪器 ID 号,用具检测仪器是否工作正常\*/
- 3/\*万用表正常连接红黑表笔用于交流电压测量功能\*/
- 4 conf:volt:ac <range> /\*设置为交流电压模式,根据实际情况选择量程\*/
- 5 calc:stat on /\*打开数学运算功能\*/
- 6 calc:func db /\*设置为 dB 计算功能\*/
- 7calc:db:ref <value> /\*设置 dB 的设定值\*/
- 8calc:db:ref? /\*得到 dB 的设定值\*/
- 9 /\*返回值\*/

- 1. 第 7 行设置 dB 的参考值后, 在显示屏上可以观察到 dB 的值, 因为命令集中没有 对应读取 dB 值的命令, 所以无法返回 dB 值。
- 2. 第 8 行返回的是 dB 的参考值, 不是 dB 值, 请注意区别。
- 3. 建议用户如果使用 dB 测试,且需要返回值时,请使用 **RIGOL** 命令集。

## 例五:**P/F**测试

目标: 本例以命令的方式实现 P/F 测试。

P/F 运算根据设定的上下限参数,对超出范围的电压信号进行提示,同时蜂鸣器发出声 音报警(系统设置中,声音打开时)。

## 远程控制指令实现方式——**RIGOL** 命令集:

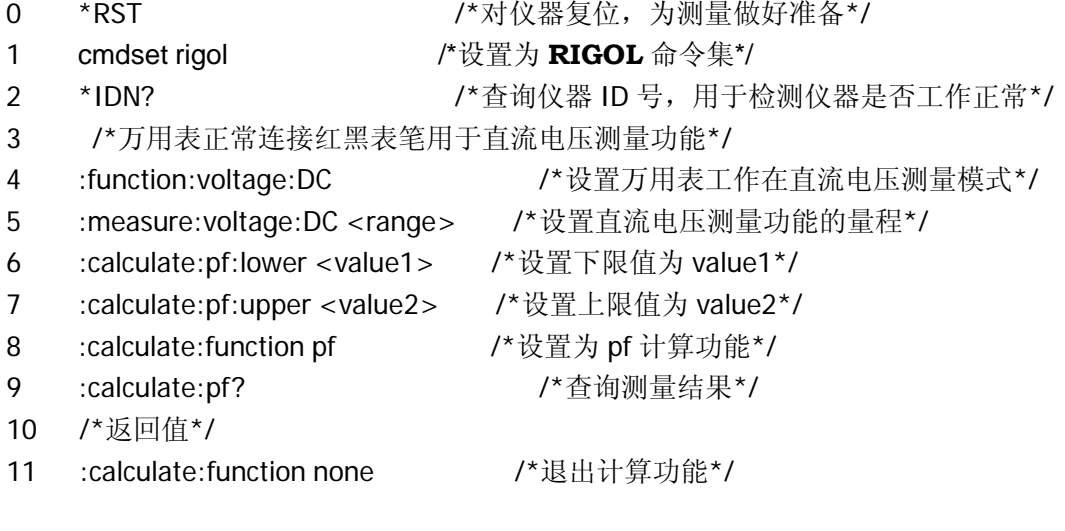

- 1. 第 4 行指令运行之前,必须按直流电压测量模式连接好仪器。
- 2. 第 6、7 行指令的参数值要满足, value2 大于 value1 , 并且要在量程内。
- 3. 第 9 行指令的返回值,当输入的电压在上下限范围内,则返回"PASS";否则返回 "FAIL",同时产生一次蜂鸣报警。

#### 远程控制指令实现方式——**Agilent** 命令集:

0 \*CLS /\*清除仪器的状态\*/ 1 cmdset agilent <br>  $f^*$  &置为 Agilent 命令集\*/ 2 \*IDN? /\*查询仪器 ID 号,用具检测仪器是否工作正常\*/ 3/\*万用表正常连接红黑表笔用于直流电压测量功能\*/ 4 conf:volt:dc <range> /\*设置为直流电压模式,根据实际情况选择量程\*/ 5 calc:stat on /\*打开数学运算功能\*/ 6calc:lim:low <value1> /\*设置下限值为 value1\*/ 7calc:lim:upp <value2> /\*设置上限值为 value2\*/ 8 calc:func lim /\*设置为 limit 计算功能\*/ 9 calc:stat OFF /\*退出数学运算功能\*/

#### 说明:

- 1. 第 4 行指令运行之前,必须按直流电压测量模式连接好仪器。
- 2. 第 6、7 行指令的参数值要满足,value2 大于 value1 ,并且要在量程内。
- 3. 第 8 行打开限值测量功能,当输入的电压在上下限范围内,则蜂鸣器不报警;否 则蜂鸣器报警。因为命令集中没有对应的 limit 的返回指令,所有没有返回信息。
- 4. 建议用户如果使用 P/F 测试,且需要返回值时,请使用 **RIGOL** 命令集。
# 例六:读数保持

读数保持功能可以使用户获得一个稳定的读数并保持在前面板显示器上。当移开测试表 笔时,读数仍然保持在屏幕上。

#### 远程控制指令实现方式——**RIGOL** 命令集:

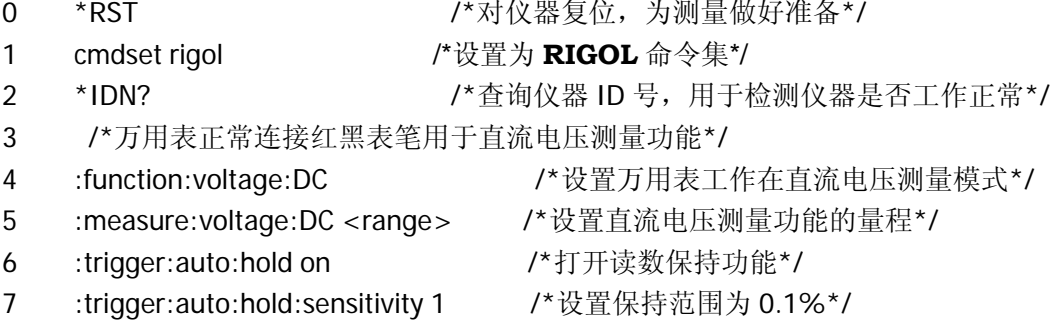

#### 说明:

第 7 行设置保持范围命令, 可以设置多个门限范围, 满足不同的需求, 详细信息请查 看第三章中触发子系统的对应命令。

## 例七:状态寄存器的查询

状态寄存器的查询功能可以使用户诊断当前的错误操作,找到指令出错的原因,方便用 户改正,并正确运行命令。所有的状态寄存器相关的命令在第2章中已经介绍,对于 RIGOL、Fluke、Agilent这三个命令集,状态寄存器的命令是通用的。所以这里只以 **RIGOL**指令集为例介绍。

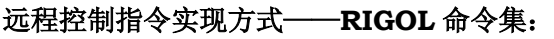

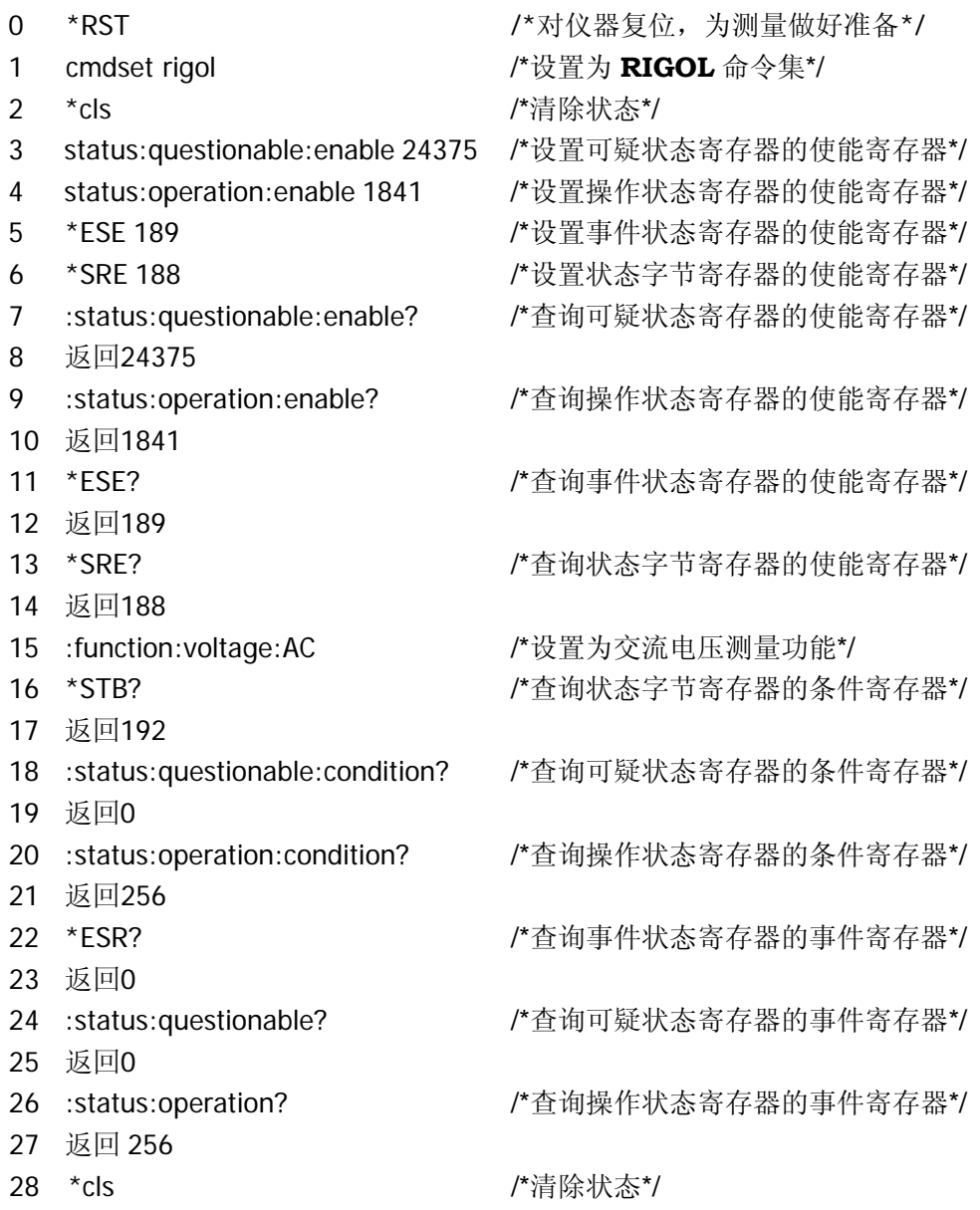

- :measure:voltage:dc? /\*设置为直流电压测量功能,并进行测量\*/
- 返回-1.180686E+00
- \*STB?
- 32 返回0
- :status:questionable:condition?
- 返回0
- :status:operation:condition?
- 返回256
- \*ESR?
- 返回0
- :status:questionable?
- 返回0
- :status:operation?
- 返回272 /\*更改状态,并进行测量操作\*/
- 43 \*cls /\*清除状态\*/
- 44 :trigger:single:triggered /\*单次触发一次\*/
- \*STB?
- 返回0
- :status:questionable:condition?
- 返回0
- :status:operation:condition?
- 返回256
- \*ESR?
- 返回0
- :status:questionable?
- 返回0
- :status:operation?
- 返回288 /\*更改状态,执行一次单次触发并处于等待触发状态\*/

#### 说明:

- 1. 第 2 行、第 28 行、第 43 行指令清除状态寄存器当前的状态,包括事件寄存器的 值,错误队列。每次输入新指令以查询指令寄存器状态之前,运行这条指令,可以 排除寄存器中已存信息的干扰。
- 2. 第 3~6 行,设置各寄存器的使能寄存器的值,如图 [2-1](#page-19-0) 所示,可以将各寄存器与 状态字节寄存器联系起来。
- 3. 第 16、31、45 行查询状态字节寄存器的条件寄存器的值,建议查询状态寄存器时, 首先运行此条命令,因为每次寄存器的值改变,都会更新状态字节寄存器的条件寄

存器。

- 4. 第 27 行返回 256,表示设置更改事件发生,表示设置更改事件发生;第 42 行返 回 272,表示设置更改,并且测量事件发生;第 56 行返回 288,表示设置更改, 并且仪器处于等待触发状态事件发生。
- 5. \*ESR?与:status:questionable?与:status:operation?指令分别查询各事件寄存器, 因为每次查询后,事件寄存器的值都会清零,请用户注意。
- 6. :status:operation?指令既要与 RIGOL 兼容、又要与 Agilent 兼容,所以前面可带冒 号":"也可不用。

## 例八:错误信息的查询

状态寄存器的查询功能可以使用户诊断当前的错误操作,找到指令出错的原因,方便用 户改正,并正确运行命令。所有的状态寄存器相关的命令在第2章中已经介绍,对于 RIGOL、Fluke、Agilent这三个命令集,状态寄存器的命令是通用的。所以这里只以RIGOL 指令集为例介绍。

#### 远程控制指令实现方式——**RIGOL** 命令集:

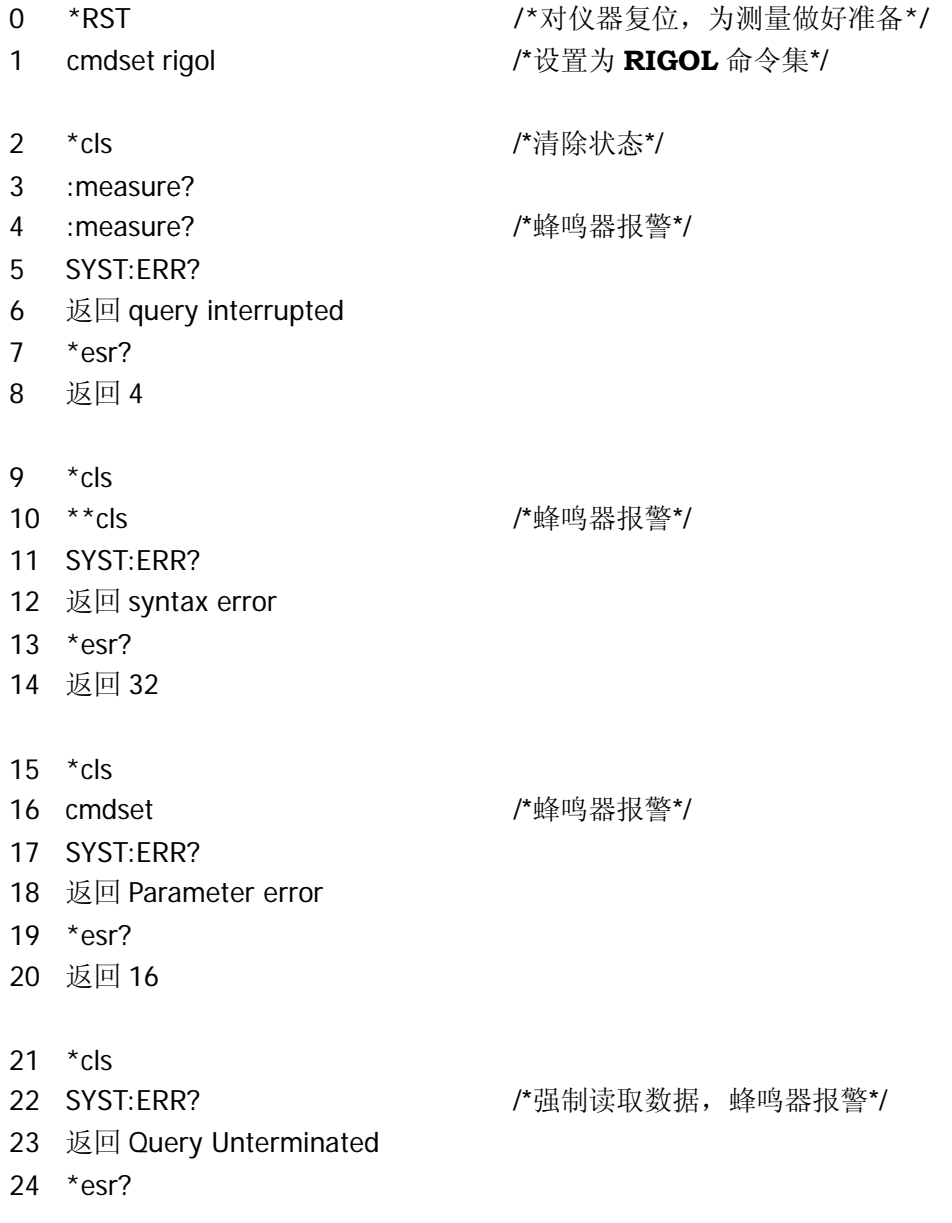

- 25 返回 4
- $26$  \*cls
- 27 :function:diode
- 28 :calculate:statistic:min? /\*峰鸣器报警\*/

- 29 SYST:ERR?
- 30 返回 setting unacceptable
- 31 \*esr?
- 32 返回 8

#### 说明:

- 1. 第 2、9、15、21、26 行指令清除状态寄存器当前的状态,包括事件寄存器的值, 错误队列。每次输入新指令以查询指令寄存器状态之前,运行这条指令,可以排除 寄存器中已存信息的干扰。
- 2. 第 4、10、16、22、28 行运行时,蜂鸣器产生报警,表示当前操作错误。
- 3. 运行 SYST:ERR?指令可以查询当前错误信息。
- 4. 运行\*esr?可以查询错误信息类型,详情请参考图 [2-1](#page-19-0) 所示。
- 5. 第 4 行,因为前一次查询命令没有读取数据,下一次查询命令运行时,其返回的 数据会覆盖上一次的数据, 所以会产生"query interrupted"的错误信息, 属于查 询错误。
- 6. 第 10 行,运行\*cls 命令时,前面多了"\*"这个字符,导致命令树错误。错误信 息"syntax error",属于命令错误。
- 7. 第 16 行, 指令的参数只能是{RIGOL|AGILENT|FLUKE}, 而输入的参数为空, 产生 错误信息"Parameter error",属于执行错误。
- 8. 第 22 行, 运行\*cls 命令后没有返回数据, 如果强制读取就会产生错误。错误信息 是"Query Unterminated", 属于查询错误。
- 9. 第 28 行,查询统计数据的最小值功能,不能用于通断性测量、二极管测量功能中, 所以此处设置错误,导致仪器设备无法继续运行。产生错误信息"setting unacceptable",属于设备错误。

# 附录

## 不兼容的**Agilent**命令

MEASure:VOLTage:DC:RATio {<range>|MIN|MAX|DEF},{<resolution>|MIN|MAX|DEF} CONFigure:VOLTage:DC:RATio {<range>|MIN|MAX|DEF},{<resolution>|MIN|MAX|DEF} [SENSe:]FUNCtion "VOLTage:DC:RATio" CALibration? CALibration:COUNt? CALibration: SECure: CODE <new code> CALibration:SECure:STATe {OFF|ON},<code> CALibration:SECure:STATe? CALibration:STRing <quoted string> CALibration:STRing? CALibration:VALue <value>

### 不兼容的**Fluke**命令

AACDC\* VACDC\* DBPOWER DIODE2  $\wedge$ C (CNTRL C) LOCS LWLS REMS RWLS